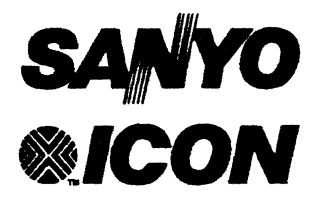

 $\overline{\mathbf{C}}$ 

# **ICON/UXV™ Release 4.00**

**for M68k-based ICON Computers** 

## **Release Notes**

**SANVO/ICON** 

764 East Timpanogos Parkway Orem, Utah B4057-6212 Telephone: 801 225-6888 Fax: 801 226-0651 Telex: 323938 ICONSYS

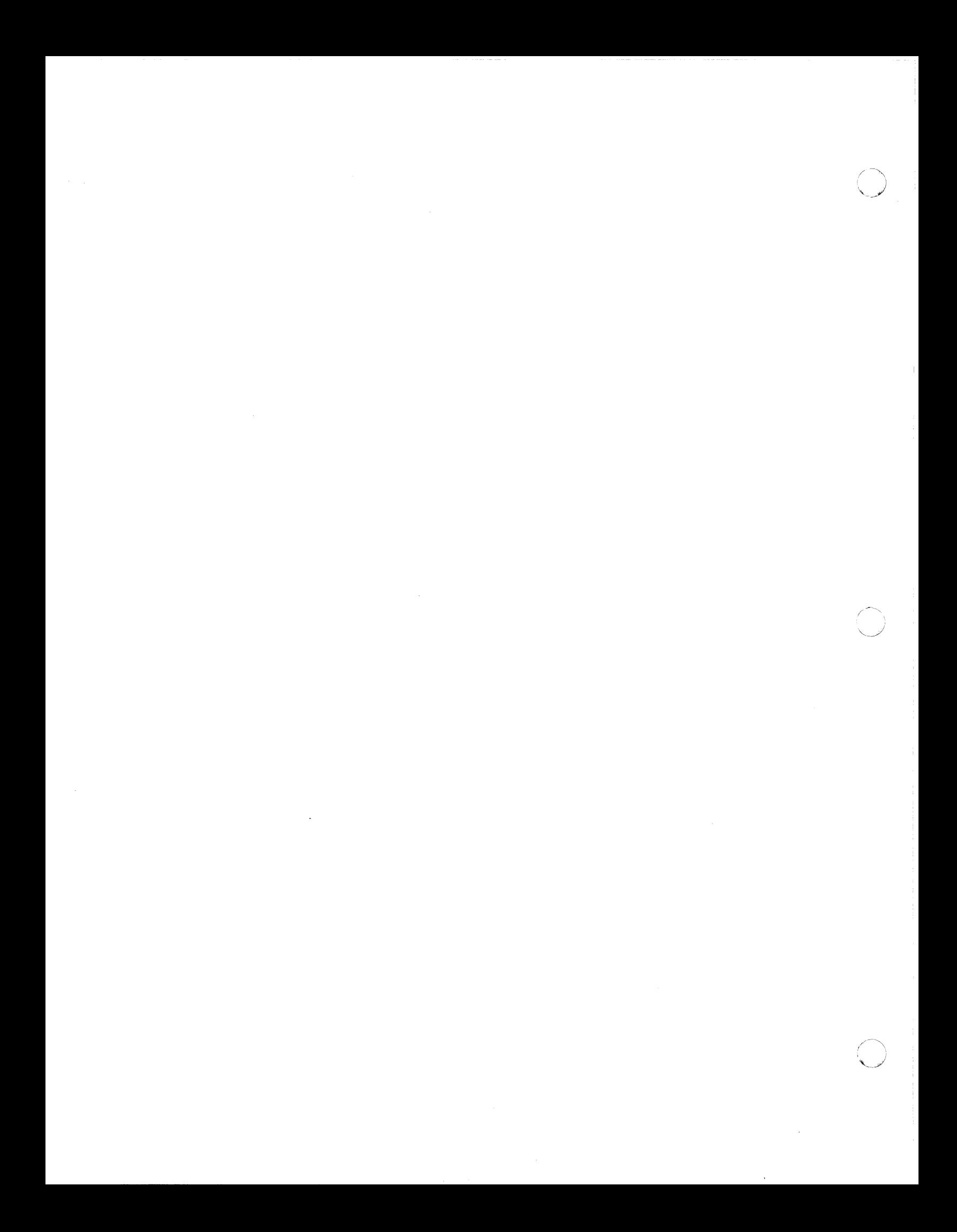

RELEASE NOTES

# **ICON/UXV™ Operating System**

**for M68k-based ICON Computers** 

**Release 4.00** 

© Copyright 1990 Icon International, Inc. dba Sanyo/lcon All Rights Reserved Worldwide

The information contained within these Release Notes is the property of Sanyo/lcon. This document shall not be reproduced in whole nor in part without prior written approval from Sanyo/Icon.

Sanyo/lcon reserves the right to make changes, without notice, to the specifications and materials contained herein, and shall not be responsible for any damages (including consequential) caused by reliance on the material as presented, including, but not limited to, typographical, arithmetic, and listing errors.

The UNIX<sup>®</sup> software referred to in this document is under license from AT&T.

**SANYO/ICON** 

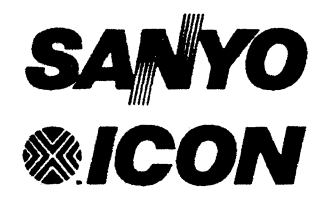

764 East Timpanogos Parkway Orem, Utah 84057-6212 Telephone: Corporate: 1-8OO-U5-SANYO /877-26961 Customer Service: 1-800-SANYO-US /726-9687) Fax: 801 22&0651 Telex: 323938 ICONSYS

*lCON/UXV 4.00 Release Notes For M68k-based ICON Computers*  Edition A August 1990

Order No. 169-043-001

Additional copies of this manual may be ordered by addressing your correspondence to the Sanyo/Icon corporate address above. Include the name of the manual and the order number.

#### Trademarks

The ICON graphic emblem, ICON/PICK, and ICON/UXV are trademarks of Icon International, Inc. All other brands and product names are trademarks, or registered trademarks, of their respective companies. ".<br>"".<br>"".

# C' **Table of Contents**

 $\label{eq:1} \begin{split} \mathcal{L}_{\mathcal{F}}(\mathcal{L}_{\mathcal{M}}) & = \mathcal{L}_{\mathcal{M}}(\mathcal{L}_{\mathcal{M}}) \mathcal{L}_{\mathcal{F}}(\mathcal{L}_{\mathcal{M}}) + \mathcal{L}_{\mathcal{M}}(\mathcal{L}_{\mathcal{M}}) \mathcal{L}_{\mathcal{M}}(\mathcal{L}_{\mathcal{M}}) \end{split}$ 

 $\bigcap$ 

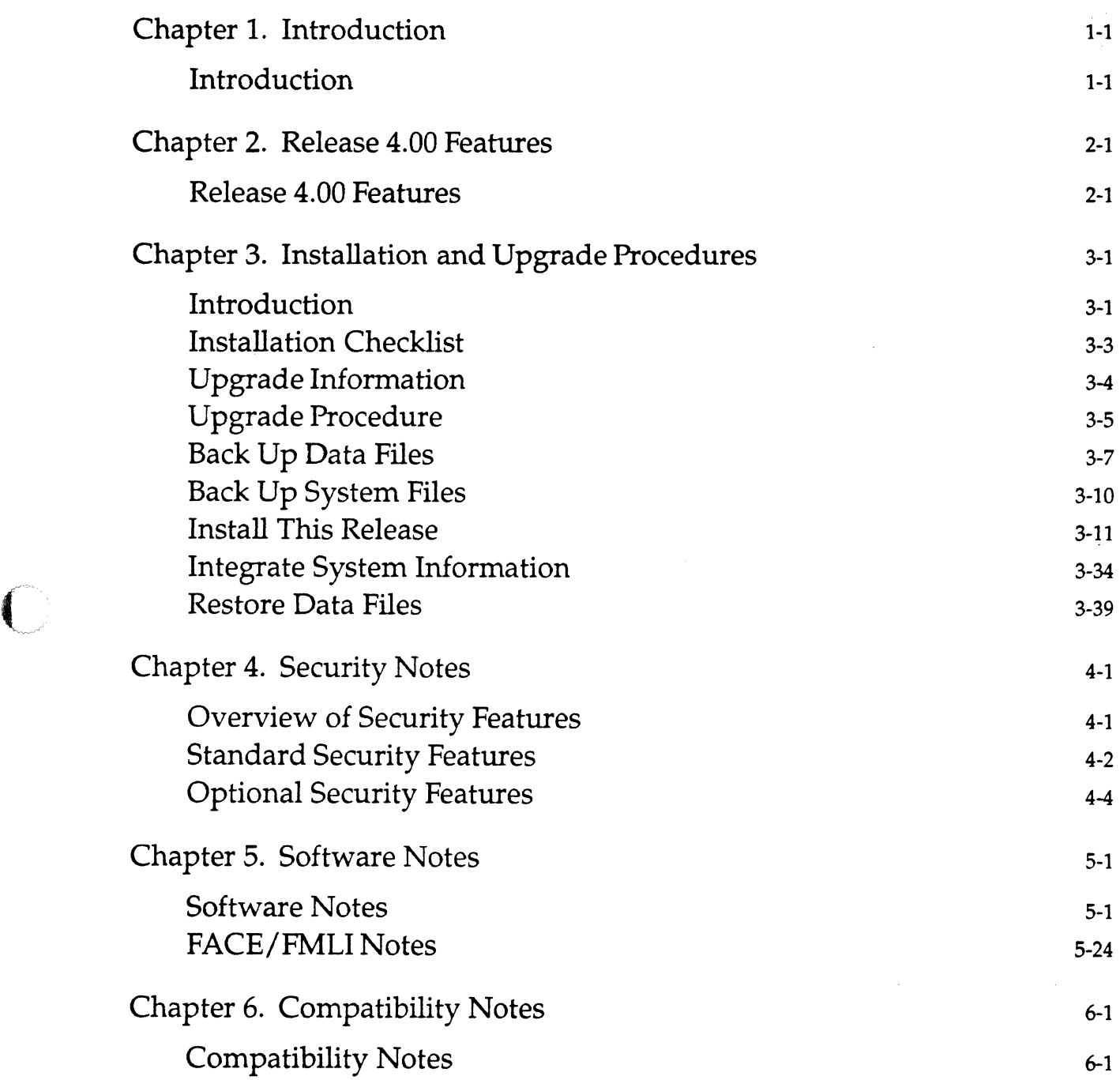

 $\mathcal{L}(\mathcal{A})$ 

 $\frac{1}{2}$  $\label{eq:2.1} \mathcal{L}(\mathcal{L}^{\mathcal{L}}_{\mathcal{L}}(\mathcal{L}^{\mathcal{L}}_{\mathcal{L}})) \leq \mathcal{L}(\mathcal{L}^{\mathcal{L}}_{\mathcal{L}}(\mathcal{L}^{\mathcal{L}}_{\mathcal{L}})) \leq \mathcal{L}(\mathcal{L}^{\mathcal{L}}_{\mathcal{L}}(\mathcal{L}^{\mathcal{L}}_{\mathcal{L}}))$  $\sim 10^{-1}$  $\mathcal{L}^{\text{max}}_{\text{max}}$  , where  $\mathcal{L}^{\text{max}}_{\text{max}}$ 

## C Chapter 1: Introduction

## **Introduction**

 $\sqrt{ }$ 

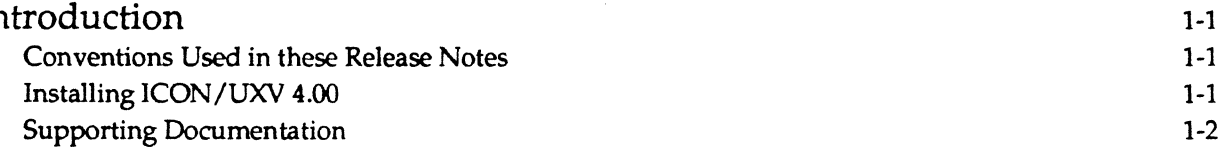

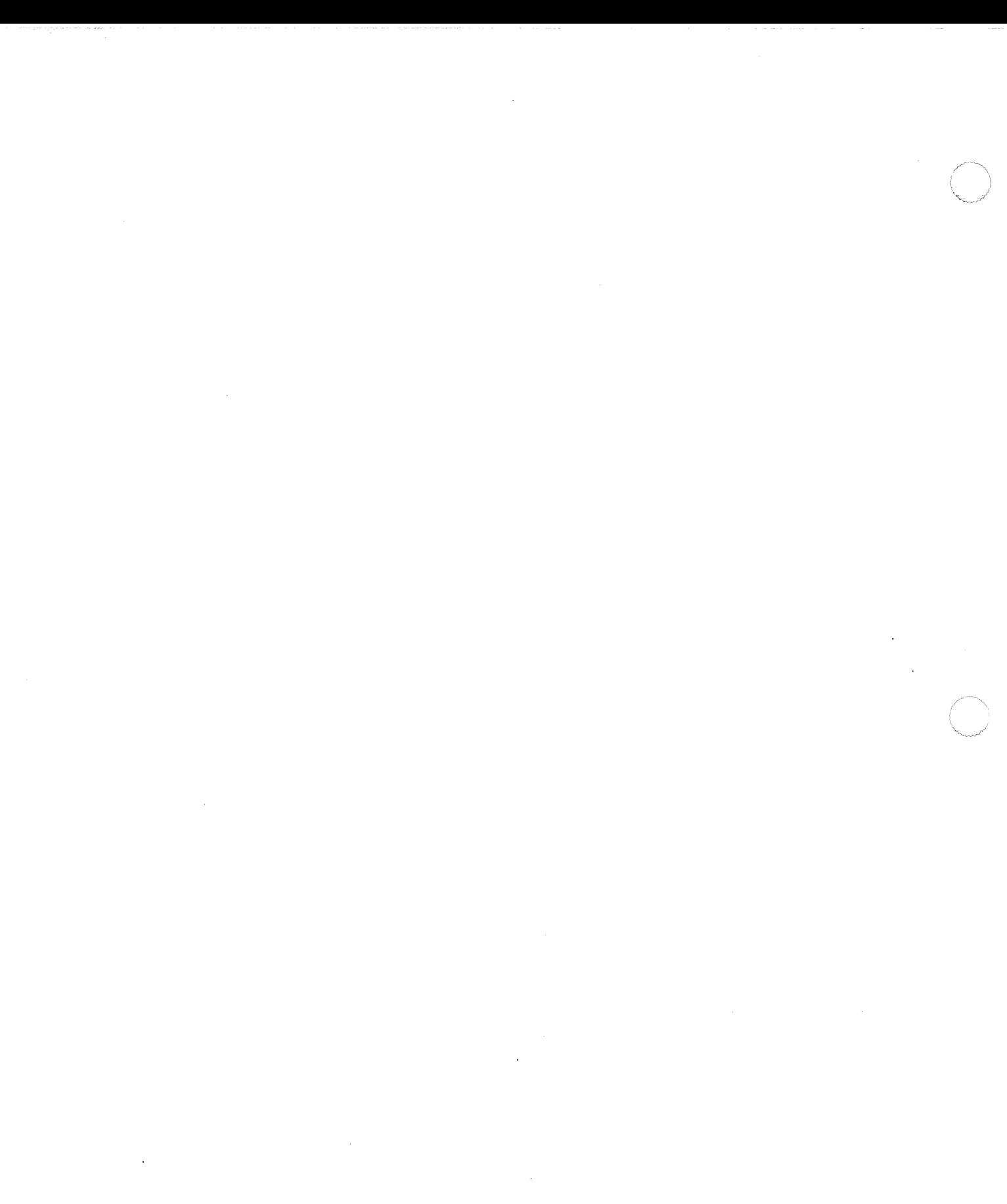

## **Introduction**

These *Release Notes* contain important information about ICON/UXV Release 4.00 for M68k-based computers. ICON/UXV is Sanyo/Icon's version of UNIX® System V Release 3.2.

First, these *Release Notes* briefly describe the new features of this release. Then they give step-by-step instructions on how to install the release. The installation instructions explain how to determine whether or not the hardware on your ICON computer needs to be upgraded. They also explain how to back up all files on the system before doing the actual installation. Software notes, additional information about upgrading and installation, and compatibility notes are also provided.

For a complete description of the procedures used in the administration of an ICON computer running lCON/UXV Release 4.00, see the *System Administrator's Guide.* 

## **Conventions Used in these Release Notes**

In this document certain typesetting conventions are followed when command names, command line formats, files, and directory names are described. There are also conventions for displays of terminal input and output.

- Words that appear in bold font should be typed as they appear .
- Words that appear in *italic* are substitutable elements of text and you should replace them with appropriate values. These values may be file names or they may be data values, as applicable.
- CRT or terminal output and examples of source code are presented in constant-width font.
- Characters or words in square brackets, [ ], are optional. (Do not type the brackets.) Uppercase characters inside arrows  $\langle \langle \rangle$  are keyboard keys to be pressed, not entered.

When a command name is followed by a number, for example, ed(1), the number refers to the section of the system reference manual in which the manual page for that command is found. Manual pages ("man pages") from section (1), (1M), (4), (5), (7), and (8) appear in the *System Administrator's Reference Manual*, unless otherwise noted. Section (1) commands appropriate for programmers and manual pages from sections (2), (3), (4), and (5) appear in the *Programmer's Reference Manual.* 

Examples in these release notes show the default system prompt for ICON/UXV, the dollar sign (\$). They also show the default prompt when you log in as the supcruser, the pound sign (#).

## **Installing ICON/UXV 4.00**

Because installing ICON/UXV Release 4.00 involves reformatting all the SCSI hard drives on your ICON computer except the HD180 (an HD180 or an HSMD drive will need to be repartitioned only if it serves as the boot device), the installation will erase all data on those drives: system files, application files, and user files. For this reason, you need to back up all file systems on SCSI drives as the first procedure of the installation. Instructions for backing up the file systems are provided. Before performing any of the installation procedures in Chapter 3, it is recommended that you read the section "Important Installation Information," which is also in Chapter 3.

## **Supporting Documentation**

The books in the first list below come with your ICON computer. Those in the second list come when you order the ICON/UXV Software Development Documentation package. (PN 175-015-001).

Books for users and system administrators:

- **ICON/UXV System Administrator's Guide (PN 172-071-001)**
- UNIX System V Release 3.2 User's Guide (PN 176-080-001)
- **UNIX System V Release 3.2 System Administrator's Reference Manual (PN 176-080-003). (Contains** the user's and system administrator's reference manuals under one cover.)
- UNIX System V Release 3.2 Framed Access Command Environment (FACE) User's Guide (PN 176- 080-002)

Books for programmers:

- UNIX System V Release 3.2 Programmer's Guide, Volume I (PN 176-080-0(4)
- UNIX System V Release 3.2 Programmer's Guide, Volume 2 (PN 176-080-005)
- UNIX System V Release 3.2 Programmer's Reference Manual (PN 176-080-006)
- UNIX System V Release 3.2 Form and Menu Language Interpreter (FMLI) Programmer's Guide (PN 176-080-(07)

## **Chapter 2: Release 4.00 Features**

 $\mathbf{C}$ 

 $\blacksquare$ 

 $\bar{\beta}$ 

 $\bigcap$ 

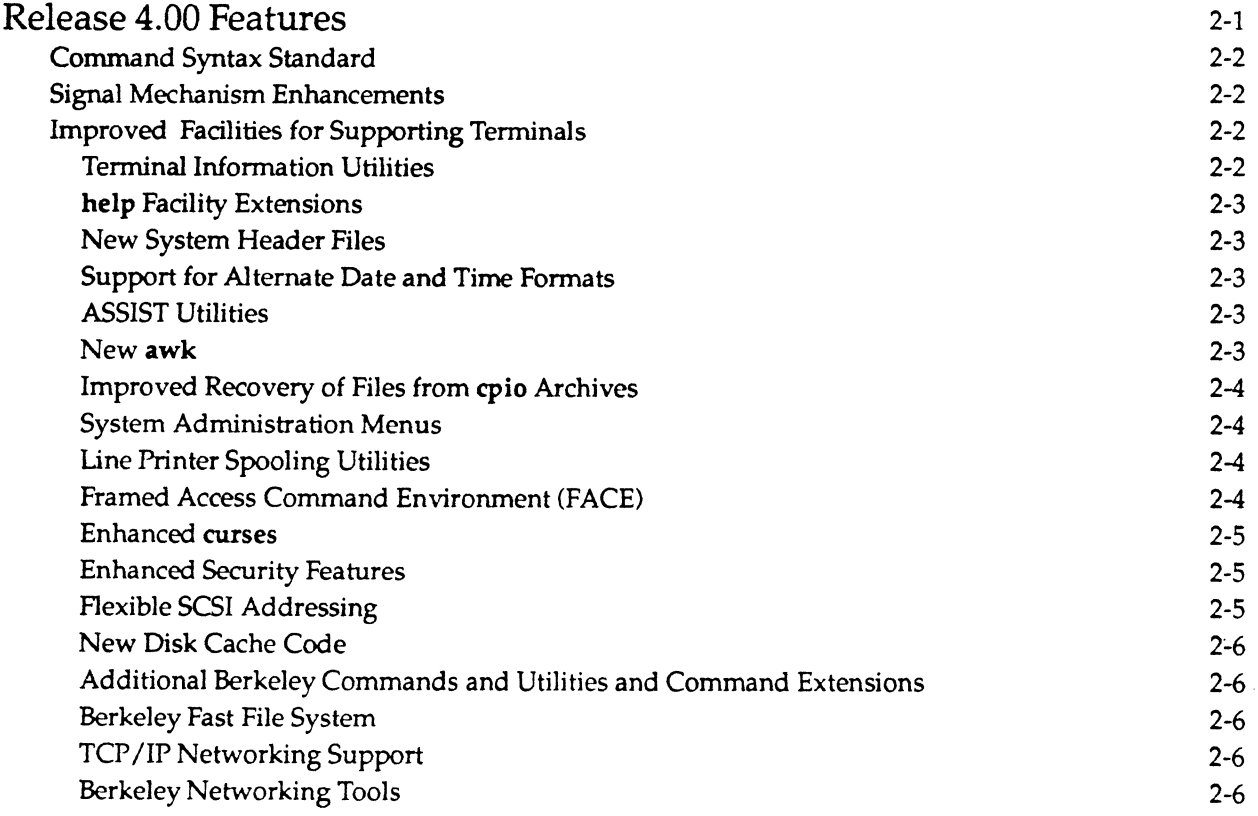

 $\label{eq:2.1} \frac{1}{2} \sum_{i=1}^n \frac{1}{2} \sum_{j=1}^n \frac{1}{2} \sum_{j=1}^n \frac{1}{2} \sum_{j=1}^n \frac{1}{2} \sum_{j=1}^n \frac{1}{2} \sum_{j=1}^n \frac{1}{2} \sum_{j=1}^n \frac{1}{2} \sum_{j=1}^n \frac{1}{2} \sum_{j=1}^n \frac{1}{2} \sum_{j=1}^n \frac{1}{2} \sum_{j=1}^n \frac{1}{2} \sum_{j=1}^n \frac{1}{2} \sum_{j=1}^n \frac{$ 

 $\label{eq:2.1} \frac{1}{\sqrt{2}}\int_{\mathbb{R}^3}\frac{1}{\sqrt{2}}\left(\frac{1}{\sqrt{2}}\right)^2\frac{1}{\sqrt{2}}\left(\frac{1}{\sqrt{2}}\right)^2\frac{1}{\sqrt{2}}\left(\frac{1}{\sqrt{2}}\right)^2.$ 

## **Release 4.00 Features**

 $\overline{\mathbf{C}}$ 

 $\overline{C}$ 

Release 4.00 maintains source and object code compatibility across the ICON computer family. Application packages designed for *3.3x* releases of ICON/UXV will continue to work with Release 4.00.

ICON/UXV Release 4.00 provides the following new features:

- Enhanced Basic Networking Utilities
- Command Syntax Standard
- Signal Mechanism Enhancements
- Improved Terminal Support Facilities
	- **.** Terminal Information Utilities Enhancements
	- AT&T Windowing Utilities Package
- help Facility Extensions
- New System Header Files
- Support for Alternate Date and Time Formats (see cftime(4) and environ (5) in the *System Administrator's Reference Manual)*
- ASSIST Menu/Forms Interface
- New awk (nawk)
- Improved Recovery of Files from epio Archives
- **System Administration Menus**
- Line Printer Spooling Utilities
- Framed Access Command Environment (FACE)
- Form and Menu Language Interpreter (FMLI)
- Enhanced curses
- Enhanced Security Features
	- lastlogin Time
	- **D** loginlog File
	- **B.** Shadow Password File
	- **BEnhanced Shell**
	- Flexible SCSI Addressing
	- **DEN** Disk Cache Code
	- o Additional Berkeley Commands and Utilities and Command Extensions
	- Berkeley Fast File System
	- TCP/IP Networking Support
	- **Berkeley Networking Tools**

## **Command Syntax Standard**

getopt(l) allows shell procedures to parse command lines to check for legal options and to process option arguments. A new command, getopts(1), is an enhanced version of the getopt(1) command. getopts is consistent with and supports rules 3-10 of the UNIX system command syntax standard. (The standard is described on the intro(1) manual page.)

 $\begin{array}{c} \begin{array}{c} \begin{array}{c} \begin{array}{c} \begin{array}{c} \end{array} \\ \end{array} \end{array} \end{array} \end{array} \end{array}$ 

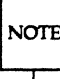

You may use getopt in shell scripts. However, you should use getopts instead of getopt; in future releases, getopt may no longer be supported.

To assist in the conversion of shell scripts that are affected by a change from getopt to getopts, a conversion command, /usr/lib/getoptcvt, is provided. (See the getopts manual page for details.)

### **Signal Mechanism Enhancements**

A new set of system calls (see the sigset(2) manual page in the *Programmers Reference Manual)* provides a mechanism to catch and hold signals without losing them during later processing, and to guarantee that a process reaches the signal handler before it is interrupted by another signal. Some additional signal-handling features, provided by other popular operating systems, are also available.

### **Improved Facilities for Supporting Terminals**

support for terminals is improved with new features of the Terminal Information Utilities and the new AT&T Windowing Utilities.

#### Terminal Information Utilities

The "Terminal Information Utilities" package (often called curses/terminfo) has the following new features:

- expanded support for terminal filters, soft labels, and new AT&T terminals
- **•** new commands: captoinfo(1M) converts term cap entries to terminfo entries; inform  $(M)$  compares two term info entries or prints entries in several formats. (Section (1M) is in the *System Administrator's Reference Manual.)*
- new options to the tput(l) command to initialize, reset, and learn the "long name" of a terminal
- an improved version of the terminfo compiler, tic
- **new documentation on the manual pages and in the "curses and terminfo" chapter of the** *Programmers Guide* (Chapter 10)

All programs that ran with System V Release 2 curses will run with System V Release 3.0. You may link applications with object files based on the Release 2 curses/terminfo with the Release 3.0 libcurses.a library. You may link applications with object files based on the Release 3.0 curses/terminfo with the Release 2 libcurses.a library, as long as the application does not use the new features in the Release 3.0 curses/terminfo.

#### help Facility Extensions

Descriptions and examples of many additional commands, tenns, and symbols have been added. See help(1), glossary(1), starter(1), and usage(1).

#### New System Header Flies

New header files were added to lusr/include: unistd.h (definitions for symbolic constants introduced and used throughout the /usr/group Standards document, see unistd(4) in the *Programmer's Reference Manual)* and limits.h (definitions for commonly used values that vary from implementation to implementation, see limits(4) in the *Programmer's Reference Manual).* Several new definitions were added to the header file /usr/include/sys/stat.h to make it easier for programmers to write portable code.

#### Support for Alternate Date and Time Formats

The cpio, date, Is, mount, pr, and sort commands were changed to provide the date and time in the language and format determined by the value of the LANGUAGE environment variable. While the United States conventions remain the default, other languages can be supported by creating and installing a file for the language desired in the *Ilib/dtime* directory. The content of that file includes: month and weekday names (full and abbreviated), default local time, date, pre-noon, and post-noon formats, and the default output of the date command if the CFIlME environment variable is not set. In addition, time zones and alternate time zones (such as daylight time) now can be defined in tenns of hours and minutes using the TZ environment variable.

For more infonnation, see the date(1), timezone(4), and environ(S) manual pages in the *System Administrator's Reference Manual.* 

#### ASSIST Utilities

 $\overline{\mathbf{C}}$ 

c'

The ASSIST Utilities package provides on-line assistance for UNIX System V users. It is designed to help new users get started using the UNIX system and to help experienced users explore UNIX system facilities that lie outside their areas of expertise. Rather than hiding the UNIX system, ASSIST exposes and explains it. assist does this through four components:

- Menus: show categories of activities a user does on a computer and list UNIX system commands for each of these activities
- Command Fonns: construct a UNIX system command line at the bottom of the screen as users answer questions about what they want to do; then, optionally, execute the command line.
- Key-word Search: suggest appropriate UNIX system commands based on key words typed by the user
- Walkthrus: demonstrate, interactively, important concepts underlying the UNIX system and commands that have their own user interfaces, including how to use ASSIST

In addition to these four components, the astgen commands lets you add to or modify menus and command forms.

For more infonnation, see the assist(l) and astgen(1) manual pages in the *System Administrator's Reference Manual.* 

#### Newawk

awk is a programming language for information retrieval and data manipulation that is often used by people with no programming background. Customers using awk in an international environment must use the new version (awk). because the old version (oawk) does not support 8-bit code sets. Some of the other enhancements to this version of awk include:

- the ability to define functions
- **·** new keywords: delete, do, func, function, return
- $\bullet$  new built-in functions: atan2, cos, sin, rand, srand, gsub, sub, match, close, and system
- new pre-defined variables: FNR, ARGC, ARGV, RSTART, and RLENGTH
- the input field-separator variable, FS, and the third argument to split are treated as regularexpressions
- the precedence of operations now matches C language precedence

To take advantage of these new features, you must use the .B awk command. Some of these enhancements may not be compatible with some existing awk programs. You can get the old version by typing oawk. For more information, see the "awk Tutorial" packaged with the *Release Notes,* and the '1nstallation/Upgrade," "Software Notes," and "Future Directions" sections of the *Release Notes.* 

#### Improved Recovery of Flies from epio Archives

If errors are encountered while restoring a file from floppy disk using sysadm or epio, you can now skip over the bad blocks and continue the restore with the next file. To invoke this procedure, select the restore command from the "sysadmfilemgmt" menu or use the -k option described on the cpio(1) manual page in the *System Administrator's Reference Manual.* 

#### System Administration Menus

To help you perform system administration tasks, lCON/UXV Release 4.00 provides a system of menus from which you can choose an appropriate subcommand. These menus are accessed by the command sysadm, pronounced "sys-admin" The system consists of ten menus for administrative tasks, such as "file management" and "user management," and a Main Menu that names these len task-specific menus. Under the "user management" menu, for example, you can choose among menu items to add a group to the system, add a user, delete a group, delete a user, list groups, list users, modify defaults used by adduser, modify group attributes, or modify a user's login. Release 4.00 will prompt you for information and administer the system according to your responses. Of course, you can always still use the system administration commands separately from the *sysadm* menus, which afford you more flexibility. The system administration menus provide a user-friendly way of administering the system.

#### Line Printer Spooling Utilities

The Line Printer (LP) Spooling Utilities package has been expanded to offer three new features: access to forms, easier administration of filters, and a menu interface for administration. Forms are pieces of pre-printed paper (such as invoices or payroll checks) on which files can be printed. When requesting jobs from the new print service, you can have your files printed on pre-printed forms (such as invoices or payroll checks) that you have registered with the print service. Filters are used to convert the content of files to formats required by various printers. This new version of the print service simplifies the LP administrator's job of handling filters. Additionally, a new set of menus makes it easier for the LP administrator to perform tasks such as installing the LP print service. For more information, see Chapter 7 of the *System Administrator's Guide.* 

#### Framed Access Command Environment (FACE)

The FACE user interface is designed to present the ICON/UXV system environment in a userfriendly manner. The user "sees" the ICON/UXV system through a world of frames containing menus of items that can be selected, forms of information to be filled out, text of any type, including help. Function keys are used to execute often-used commands. For more information, see the *Framed Access Command Environment User's Guide.* The Form and Menu Language Interpreter is a high-level language interpreter that allows developers to write user-friendly applications. For more information on programming

#### 2-4 RELEASE NOTES

(~\ with FMLI, see the *Form and Menu Language Interpreter Programmer's Guide.* 

#### Enhanced curses

The ICON/UXV system screen management library known as curses(3X) has been improved to support color text on terminals capable of displaying it. A default table of eight colors can be modified or expanded. The programmer simply defines a table of foreground-background color pairs. This table is used as any other screen attribute is.

#### Enhanced Security Features

The following features have been added to ICON/UXV Release 4.00 to improve system security. For details about these features, see the "Security Notes" section in these *Release Notes.* 

#### login.secure Time

If the file login.secure exists, a password is required to log in and no more than 3 failed attempts to log in are permitted. After the 3 failed attempts, login.secure sleeps for 20 seconds and then exits.

#### IastIogin Time

To enhance security, the time a user last logged in will be displayed each time a user logs in to that account. It is recommended that you check this time message to make sure that it corresponds to the last time you logged in.

#### loginlog File Capability

The system can now record unsuccessful login attempts in a file. If the file /usr/adm/loginlog exists, any five consecutive unsuccessful login attempts will be logged there, or, if login.secure exists, any three consecutive unsuccessful login attempts will be logged. After five (or three) unsuccessful attempts, login will sleep for 20 seconds before dropping the line. If, however, a person has fewer than five (or three) unsuccessful attempts, none of them is logged.

#### Sticky Bit

 $\hat{\mathcal{O}}$ /

Because public directories such as /tmp and /usr/tmp are writable by everyone, anyone may remove files from them. This situation poses a serious problem to the integrity of files contained in those directories, as well as to the overall security of the system. The sticky bit on a directory is now used to restrict the removal of files within that directory. Without the sticky bit, the standard ICON/UXV semantics for object removal are followed. By default, the sticky bit will be set for the public directories  $\ell$ mp and /usr/tmp.

#### Shadow Password File

The shadow password file was developed to address a security concern in ICON/UXV. Previously, encrypted user passwords were stored in the password file (/etc/passwd), which was readable by all users. Encrypted passwords and their attributes (such as aging information) have been moved to an access-restricted file called the shadow password file (/etc/shadow) to enhance security. The shadow password file is readable only by its owner (root, by default). Three commands have been added,  $\texttt{password}(1M)$ , pwconv(1M), and pwunconv(1M). In addition, the passwd(1) command has been changed. These commands should be used to update the password files.

#### Flexible SCSI Addressing

SCSI devices can be addressed to any of seven available IDs after two requirements are met: First, the boot drive has to be addressed at ID 4. Second, there has to be a tape drive-- cassette or quarter-inch -- at ID 1 or 3, respectively. After these requirements of the ROM have been met, any SCSI device can be addressed to any of the other IDs.

This greater addressing flexibility allows there to be more than 1 of any type of tape drive, for example, more than 1 half-inch drive. It also allows you to have more than the 3 disk drives allowable in previous releases. You can now have up to 6 disk drives on a system.

#### Release 4.00 Features

The flexible SCSI addressing scheme precipitated this release's new device-naming conventions. The conventions were modified to include the actual address of a device since devices are no longer associated with specific addresses.

As an aid to users, *devicename* aliases have been provided in this release. It is important to note, however, that the aliases do not map completely becausesome device names have not been included. Nevertheless, when a name was left out, it was because the new name is reminiscent of the old: "qicO" and "qic24." The new device-naming conventions are described in Appendix A of the *System Administrator's Guide.* A handy quick reference to the new conventions is included.

#### New Disk cache Code

The new disk cache code smoothes out system performance to a relatively consistent level, dispensing with periodic dips in performance due to flushing dirty cache buffers. The new code is more active, causing more frequent flushes of the buffers, with each occurrence taking less total time than previously. An important aspect of the new code is that it becomes more aggressive in flushing as the cache becomes more dirty, thus preventing it from becoming very dirty and requiring excessive time for flushing.

In addition, the new disk cache code has cured a type of sudden system failure that usually appeared to be a file system corruption, but was, in fact, related to the cache code.

#### Additional Berkeley Commands and Utilities and Command Extensions

Some commands that had originated from Berkeley Unix (4.3BSD) have been fully implemented as System V commands. Instead of being run in compatible mode, the commands are now fully integrated, binary members of Release 4.00's command set. .

For example, w and more are now fully implemented System V commands. In addition, find and test now support symbolic links. The finger command is now available in this release, as are uuncode and uudcode. And for incremental backup and restore, the fdump program is now available.

#### Berkeley Fast File System

The Berkeley fast file system provides high throughput rates and some useful file-handling tools. By clustering data that is sequentially accessed, and by providing two block sizes, among other techniques, the Berkeley file system allows access rates of up to 10 times faster than the traditional UNIX file system.

In addition, the Berkeley fast file system supports a file-locking mechanism, arbitrary-length file names, and other useful file management tools.

#### TCP/IP Networking Support

ICON computer systems use the industry-standard TCP lIP protocol on two industry-standard interfaces: Ethernet and Serial-Link. Ethernet and Serial-Link can be supported simultaneously, if desired.

#### Berkeley Networking Tools

The ICON/UXV-NET utilities package has been bundled into this release. The tools in this package is a subset of the networking tools developed at the Advance Research Projects Agency (ARPA) and the University of CaIfomia at Berkely (UCB). The Berkeley utilities are from version 4.3 (4.3BSD) of their software.

These tools give you the ability to transfer files to remote systems; log in to remote hosts; execute commands remotely; and send and receive mail from remote hosts.

#### 2-6 RELEASE NOTES

## C Chapter 3: Installation and Upgrade Procedures

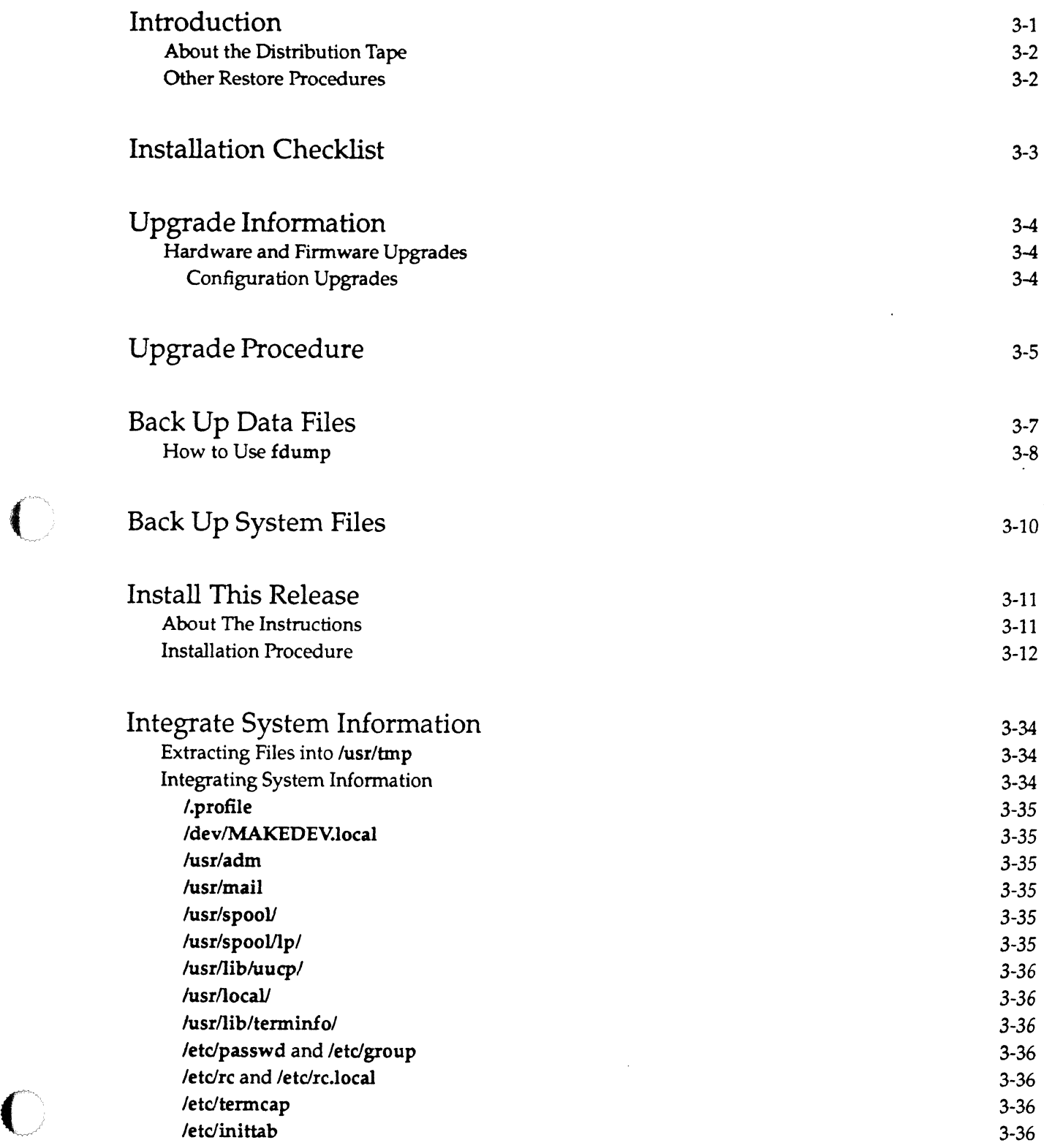

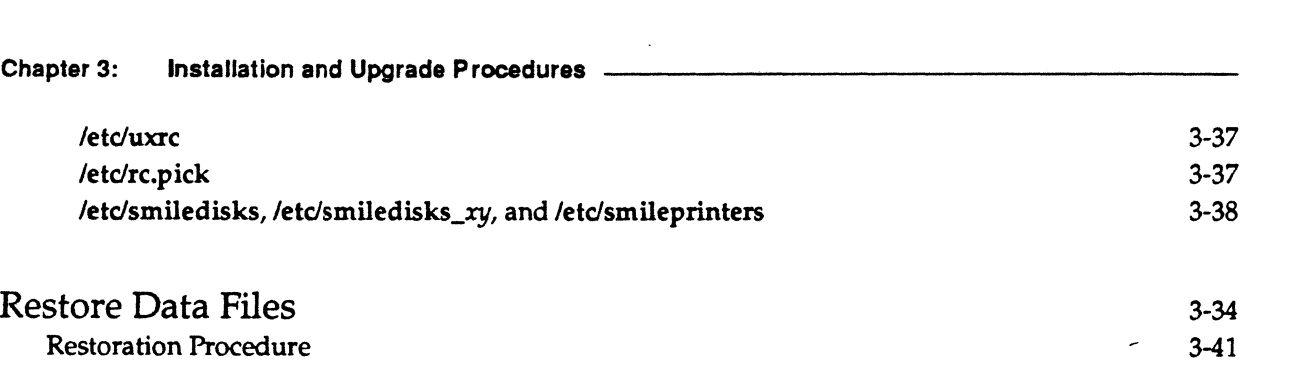

 $\sim$   $\sim$  $\mathcal{Q}_\beta$ 

## c) **Introduction**

This chapter will help you install ICON/UXV Release 4.00 on your ICON computer as an upgrade from an earlier ICON /UXV release. The chapter starts with an Installation Checklist, which provides an overview of the major steps involved in the installation process. It also can show you at a glance how many more steps you have to go at any given point in the installation process.

Adhere to the instructions in this chapter carefully to guarantee a smooth upgrade. The Installation Checklist is provided to help you perform the steps in the right order.

The first section of this chapter, Upgrade Information, provides instructions for determining if any hardware on your ICON computer needs to be upgraded. Certain hardware and firmware components must be at a specific revision level before ICON /UXV Release 4.00 can be installed. Because the remainder of this section deals with actually upgrading hardware, if you find you don't need to upgrade, you can go directly to the second section, Back Up Data Files.

Unlike some ICON/UXV upgrades, this one involves reformatting all SCSI hard drives except the HD180. Section two of this chapter contains instructions for backing up your data files using the fdump(1M) program in anticipation of the reformat; the files will be erased during the reformat. The reformatting program on the distribution tape will automatically repartition your drives, leaving sufficient space for the root file system of this release. It will also provide as much as a 10% increase in usable disk space on the drives.

 $NOTE$  is no reason to reformat it. It does, however, need to be repartitioned if it serves as the boot drive, as Since reformatting can take a lot of time and reformatting the HDl80 nets no gain in disk space, there does any HSMD drive serving as the boot drive.

If the boot drive on your system is an HD180 or (rarely) an HSMD drive, you will be repartitioning it before you start the actual installation. Section two also contains instructions for repartitioning a drive.

It is very important that you save configuration information (passwords, login directories, port assignations) from your existing ICON/UXV system so you can integrate it into the 4.00 system. Section three, Back Up System Files, contains instructions for backing up configuration information from your current system.

The fourth section, Install This Release, presents step-by-step installation instructions.

The fifth section, Integrate System Files, suggests methods of integrating configuration information into the new release.

The last section, Restore Data Files, shows you how to use the new sysadm(1M) (pronounced "sysadmin") menu's restore command.

## **About the Distribution Tape**

This release is delivered on a single magnetic tape, either a cassette or quarter-inch cartridge. The tape is labeled ICON/UXV Release 4.00. It contains ten files:

- O. install (tar archive format)
- 1. disk formatter (standalone format)
- 2. kernel files (tar archive format)
- 3. utility programs (tar archive format)
- 4. place holder (contains no files)
- 5. place holder (contains no files)
- 6. HSMD disk formatter (standalone fonnat)
- 7. mini-root file system (file system image)
- 8. root ("/") file system (tar archive format)
- 9. *"/usr"* file system (tar archive format)

### **Other Restore Procedures**

These Release Notes do not provide instructions for two other important procedures related to installation of the ICON *IUXV* system:

- partially restoring a system to bring it to a usable state or to remove a forgotten root password
- fully restoring a system either when there is a new disk, or when you need to increase the size of the disk partitions

 $\mathcal{L}$   $\sim$  $\ell$  '  $\lambda$ **\\** 

Instructions for doing these types of restore operations are available in the ICON/UXV System Administrator's Guide.

## **Installation Checklist**

Check off items as you complete them. Complete item 1 before proceeding to item 2, and so on. Instructions for carrying out each item will be found on the page cited.

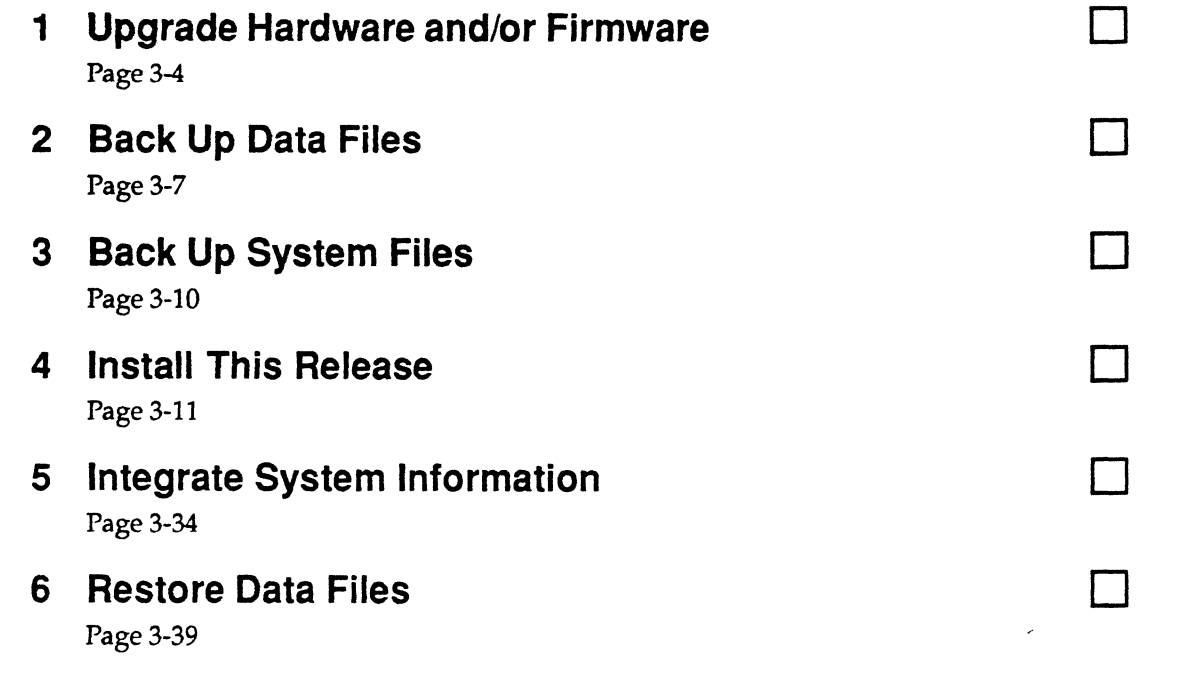

CAUTION If you install this new system (item 4 ) before you have upgraded hardware and backed up your existing system (items 1, 2, and 3), you may find yourself unable to execute items 5 and 6.

## **Upgrade Information**

Some hardware components need to be at certain revision levels before you can install this release. Follow the instructions under "Upgrade Procedure" in this chapter. In addition, we strongly recommend you perform the two configuration upgrades described below to enhance system performance. Call Sanyo/Icon Customer Service for instructions on these: 1-800-SANYO-US (726-9687).

## **Hardware and Firmware Upgrades**

1. HSMD Controller board

The HSMD Controller board's firmware needs to be upgraded to version 2.2. We recommend you install this firmware whether or not you intend to upgrade software. It provides six bug fixes.

2. Cassette tape drives

These must have TEAC part number MT-25T/4S52-27 with firmware revision M. All 52-27 drives must be retrofitted with the M revision firmware if an older version of firmware is installed. Not all drives even have the firmware ROM installed, so this upgrade may require a drive exchange.

3. MT32 tape drives

If an MT32 drive has a number 9500 SCSI controller board, it needs to be upgraded to number 9700. In addition, this change requires that new firmware be added to the MT32's main controller board.

If this upgrade is not done, the MT32 tape drive will continue to work but only in unbuffered mode, which results in poor tape performance. .

#### **Configuration Upgrades**

- 1. Unlike previous releases, ICON *IU>N* 4.00 supports two half-inch-type devices. If you are using both an MT32 half-inch drive and an 8mm tape drive (MT2000), they must have separate SCSI addresses. So if they have both been addressed at SCSI ID 2, the address of one of them needs to be changed.
- 2. We strongly recommend that OCP expansion memory local bus addressing be offset by 16 MB. The offset, if done, will aid Customer Service in troubleshooting system crashes.

## **Upgrade Procedure**

You will use the Hardware Diagnostics Release 2.10 distribution tape to display configuration information to your console terminal's screen. Sanyo/Icon engineers will use that information to put together an upgrade package for your system. Follow the procedure below.

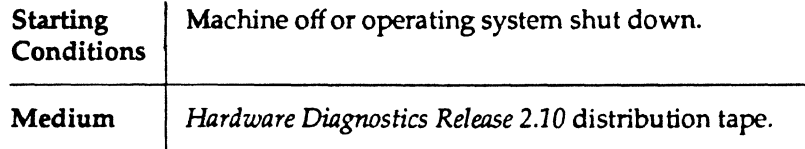

Step 1: After the operating system has been properly shut down, tum the keyswitch on the front of the ICON computer to RESET and then press the spacebar immediately after the following message is displayed:

Copyright 1988 Icon International, Inc. ROM Version 2.3 Beginning autoboot (press space bar to override) ...

If you didn't press the spacebar soon enough, just try Step 1 again.

Step 2: Load the Hardware Diagnostics Release 2.10 distribution tape and specify its drive as ct0 if it is a cassette distribution tape, or qic24 if it is a cartridge.

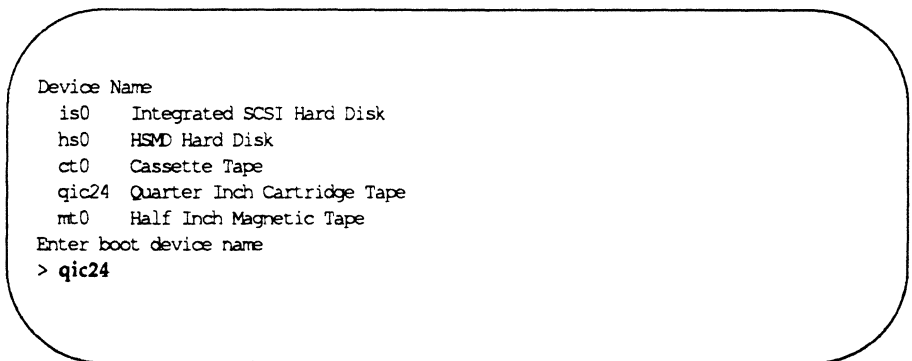

Step 3: You will see a display similar to the following one.

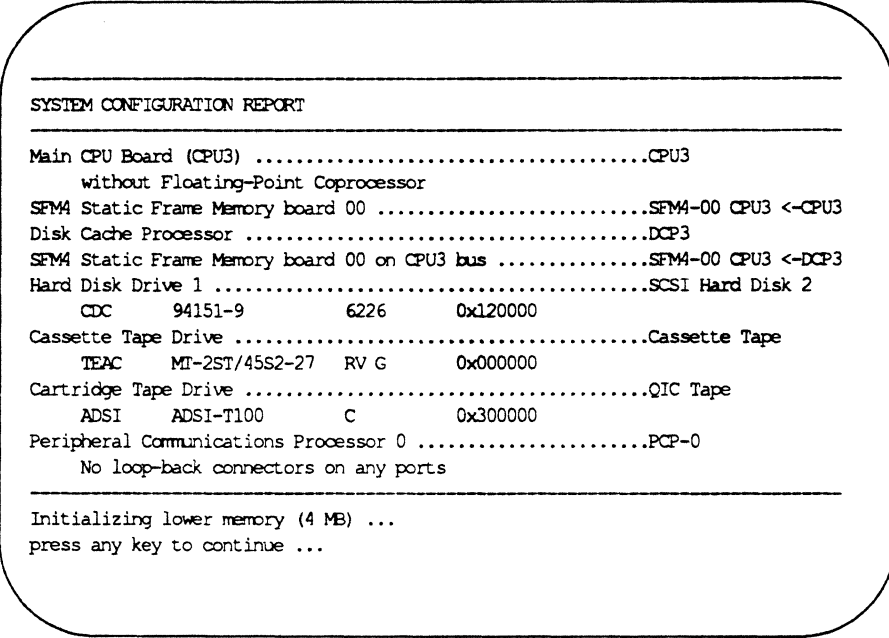

- Step 4: Since the computer is in the standalone state (independent of the ICON/UXV operating system), the information on the screen cannot be sent to a printer but must be transcribed by hand from screen to paper. (If you have a printer attached to your terminal, and the terminal supports a "copy screen to printer" function, you may use that feature.)
- Step 5: FAX the information to Sanyo/Icon Customer Service. The FAX number is (801) 226-0651. Call Customer Service's toll-free number to notify them that the FAX is on its way: 1-800- SANYO-US (726-9687). A Customer Service representative will contact you to recommend a suitable upgrade package for your ICON computer.

---~~--------- -~~-

## () **Back Up Data Files**

You will be reformatting all the SCSI hard drives on your ICON computer except the HD180. If the HD180 serves as the boot drive, you will be repartitioning it. (Reformatting the HD180 nets no extra storage space.) In addition, any HSMD drive that serves as the boot drive will have to be repartitioned. Use the flow chart below to decide whether to reformat, repartition, or neither.

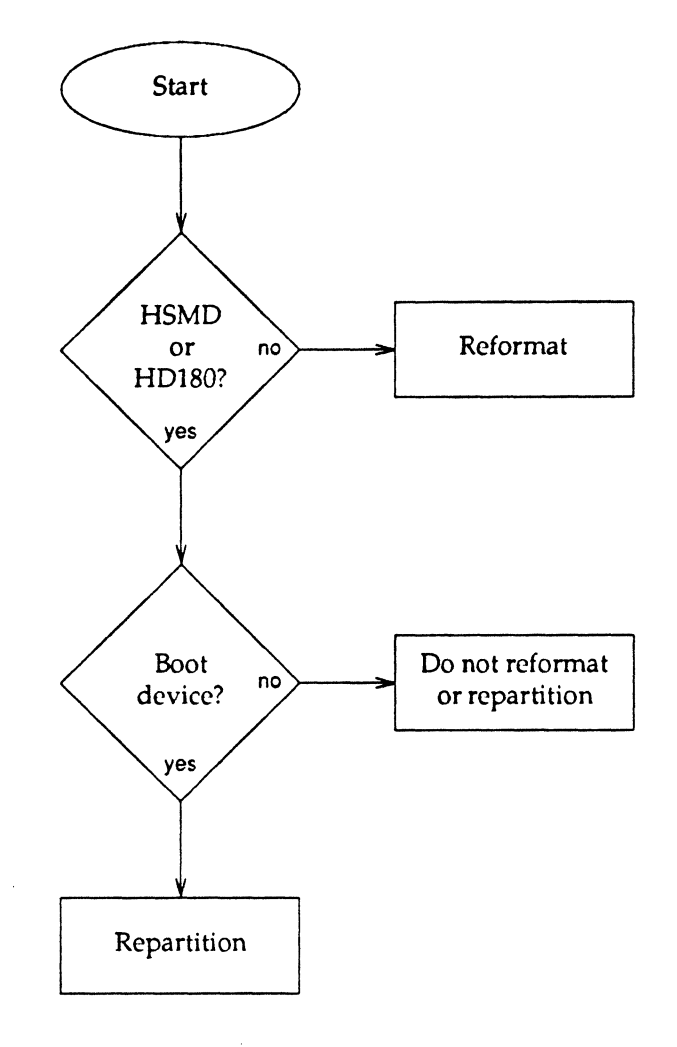

Figure 3-1: Disk Reformatting Decision Flowchart

 $\mathbf C$ 

Since reformatting or repartitioning will erase all file systems on those drives, use the fdump (file system dump) program to do a complete backup of the drives before attempting any of the installation procedures in this chapter. Follow the instructions below.

## **How to Use fdump**

Whereas  $tar(1)$  and  $cpio(1)$  back up only as much data as can fit onto a single tape, the fdump(1M) program allows you to back up an entire ICON /UXV file system onto multiple tapes. The program tells you how many tapes you will need and prompts you to insert a new tape when needed.

Step 1: Use the df(l) command to display a list of the devices the file systems are stored on. The display will look something like this:

> \* df ·b Filesystem *Idev/dsklisOa*  19927 12399 5536 69% I *Idev/dsk/isOb*  31947 4634 24119 16% Iswap Idev/dsk/isOg *553032* 310967 186762 62% *lusr*  Idev/dsk/is1g • *545720* 305854 185294 62% *lusr2*  ), kbytes used avail-capacity Mounted-on<br>9927 12399 5536 69% /

Step 2: The fdump command you will use contains 3 keys, the tape size, the tape device, and last, the disk device the file system is stored on. For example, to back up *lusr* (above), you would type

\* fdump Od 60 Idevlrqic24 Idev/isOg

The 0 key specifies that you want a complete, not partial, backup. The c key corresponds to the tape-capacity argument (60), and the f key corresponds to the tape-device argument (/devlrqic24).

Shortly after the program starts, fdump will estimate the number of tapes it will take to com· plete the backup. After it has finished, fdump will display the following message:

#### **Back Up Data Flies**

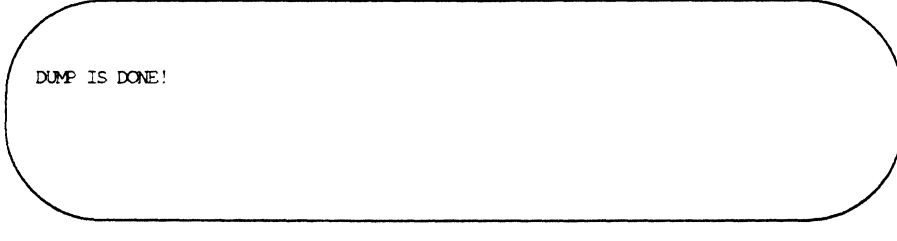

Step 3: Repeat Step 2 until you have backed up the file systems on all the SCSI hard drives except the HD180 unless the HD180 is the boot drive, in which case you will back up its file systems, too.

**NOTE** 

 $\bigodot$ 

It is not necessary to back up the /swap file system.

If either the HD180 or an HSMD drive serves as the boot drive, you will have to repartition it, so back up its file systems using fdump. (Instructions for repartitioning an HD180 or HSMD drive are given in the third section of this chapter.)

Instructions for restoring the file systems you have backed up are given in the last section of this chapter. To do so, you will use the new interactive sysadm menu provided in Release 4.00.

If you need help backing up your file systems, call Sanyo/Icon Customer Service at the tollfree number: I-BOO-SANYO-US (726-9687).

## **Back Up System Files**

Use the tar command to make a special backup tape called "Backup of ICON/UXV  $3.xx$ Configuration Files." After you have installed 4.00, you will load these files into a temporary directory called /usr/tmp. You will then either merge configuration information from these files into 4.00 files, or use them as reference to configuration infonnation that you will hand type into 4.00 files.

On this special backup tape, copy the following files:

- **Any files that define your existing system, for example /etc/inittab, which contains login port** definitions.
- Any files that you have added since the existing system was installed .
- 

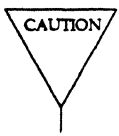

• Any ICON/UXV application and utilities files.<br>V This is very important: When you copy the directories and files onto this tape, do not type a slash (/) at the beginning of a directory or file name. Otherwise, when you extract it from the tape, it has the potential of erasing the 4.00 file by the same name.

To copy, for example, /etc/passwd and /etc/inittab, onto a quarter-inch cartridge tape, you would type

 $#cd$ 

#### # tar cvf Idev/rqic24 etclpasswd etclinittab

Later, after you have finished installing 4.00, you will extract these files into a working directory, /usr/tmp, by typing

# cd /usr/tmp

# tar xvf Idev/rqicO

This will create the files /usr/tmp/etc/passwd and /usr/tmp/etc/inittab. You can then use the editor to copy passwords and login port definitions from these files into their corresponding 4.00 files. The table on the next page lists the files to put on this special backup tape.

The special backup tape must have, but is not limited to, the files in the following table.

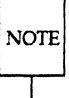

Save only the local changes you have made for files in the directories marked with a dagger (t). Saving the other files in these directories would take up a lot of space needlessly.

- 
- 2. /dev/MAKEDEV.local<br>+3. /usr/adm/ 13. /etc/rc
- 
- 
- 
- 
- 6. /usr /spool/lp 16 /ete/uxre
- 
- 8. /usr/local 18. /etc/smiledisks<br>
+9. /usr/lib/terminfo 19. /etc/smiledisks
- 
- 1. /.profile 11. /etc/passwd
	-
	- $\sqrt{\frac{u\sqrt{2}}{2}}$  /usr/adm/ 13. /etc/rc.local
- 4. /usr/mail 14. /etc/termcap<br>+5. /usr/spool 15. /etc/inittab
	- /usr/spool 15. /etc/inittab
		-
	- 7. /usr /lib/uuep 17. /ete/re.pick
		-
	- $\frac{19.}{\text{ets}}$  /usr/lib/ terminfo 19. /etc/ smiledisks\_xy
- 10. /etc/group 20. /etc/smileprinters

 $\ell^ \chi$  . *\.J* 

## **Install This Release**

The basic facts about this release installation procedure are as follows:

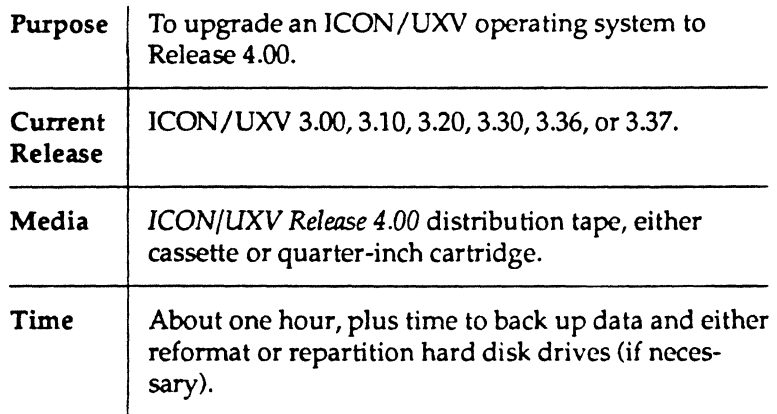

Remember, reformatting a large-capacity SCSI hard drive can take several hours. Give users plenty of advance notice about the installation. Also, make sure there are no outstanding print jobs in any of the printers or the /usr/spool directory before you start the installation.<br>
The printers or the /usr/spool directory bef

tallation process. Making a backup of the existing system is the only way to safeguard users' files.

## **About The Instructions**

Screens show both system output and your input (what you should type in literally as it appears on the page). Your input shows up in boldface type slightly larger than that of system output.

We have tried to keep written instructions (Step 1, Step 2) to a minimum so you will spend more time installing than reading. However, input sometimes varies according to a system's configuration, so be sure to read all the instructions carefully.

We have assumed in these instructions that your distribution tape is a quarter-inch cartridge. If you have a cassette instead, make the following adjustments when typing device names: type ct0 instead of qic24 and scOclr instead of scOq3r. (See Appendix A of the *System Administrator's Guide* for an explanation of 4.00's new device-naming conventions.)

We have also assumed that the SCSI devices on your system are addressed to the default ID #:

#### Install This Release

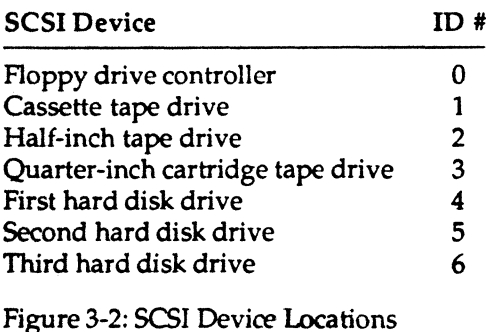

If the SCSI addresses on your system do not follow this default addressing scheme, adjust your input accordingly.

The last portion of the installation involves configuring the new 4.00 operating system. At this time, you will use the "Backup of ICON/UXV *3.xx* Configuration Files" tape you made (item 3 on the Installation Checklist). In addition to using this backup tape, you will also use an interactive program called "setup" to create a login account for yourself (the system administrator), and to create passwords for administrative logins (powerdown, setup, sysadm) and system logins (adm, daemon, root, others). As a final step, the setup program will offer to help you create entries in the */etc/inittab* file. You will answer "nd' to this offer; you will carefully merge entries from the old */etc/inittab* into the new one after you finish the installation. ( See the "Integrating System Information" section.) "Installation procedure."

## **Installation Procedure**

Step 1: Boot from the distribution tape. Turn the keys witch to RESET and then press the spacebar IMMEDIATELY after the following message comes up on the screen:

> Copyright 1988 Icon International, Inc. ROM Version 2.3 Beginning autoboot. (press space bar to override) ...

If you didn't press the spacebar soon enough, just try Step 1 again.

Device Name *isO* Integrated SCSI Hard Disk hsO HSM) Hard Disk etO Cassette Tape qic24 Q.Jarter Inch Cartridge Tape rrt.0 Half Inch Magnetic Tape Enter boot device narre > qic24

If your boot drive is an HSMD drive, call Customer Support for help repartitioning it: 1-800- SANYO-US (726-9687).

If your SCSI boot drive is an H0l80, go to Step 2. Otherwise, go to Step 3.

Step 2: To skip the formatting and repartition only, use the -f option for the disk formatter program (at position 1 on the distribution tape):

```
Boot loader -- Version 4.00 
Load: qic24:1-f 
Disk formatter -- Version 4.00 
(Skipping formatting...)
Specify disk unit to format: 
  is0 = First integrated scsi drive<br>is1 = Second integrated scsi drive\begin{array}{rcl}\n\text{is}1 & = \text{Second integrated scsi drive} \\
\text{is}2 & = \text{Third integrated scsi drive}\n\end{array}is2 = Third integrated scsi drive<br>is(0) = integrated scsi drive at sciis (0) = integrated scsi drive at scsi id 0 
  is (1) = integrated scsi drive at scsi id 1
  is (2) = integrated scsi drive at scsi id 2 
  is (3) = integrated scsi drive at scsi id 3 
  is (4) = integrated scsi drive at scsi id 4<br>is (5) = integrated scsi drive at scsi id 5
  is (5) = integrated scsi drive at scsi id 5 
              = integrated scsi drive at scsi id 6
  hsOO-hs73 = HSM) drives 
isO
```
 $\left($ 

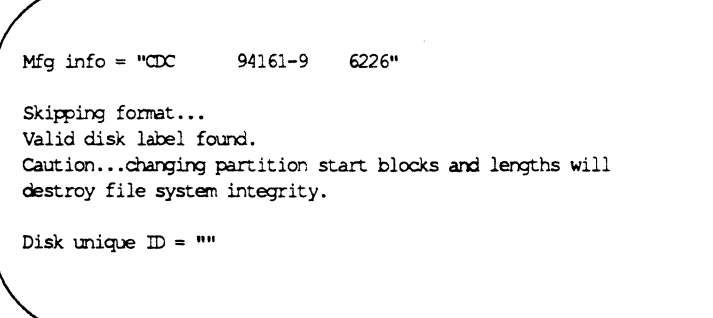

When you are asked to set partition sizes, type an asterisk (\*) to have the formatter automatically reset the boot, swap, and /usr partition sizes to the default for this release. You can then change the sizes of /usr and add custom partitions, as illustrated below.

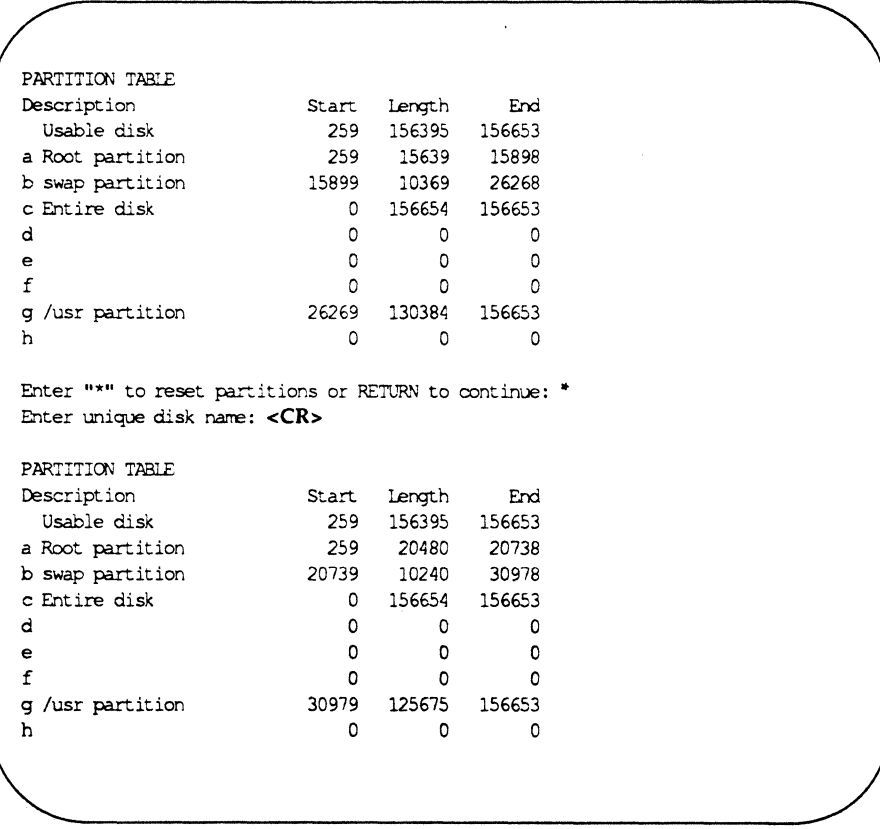

Each block is 1024 bytes in length. Say you wanted partition g (section 6) to be a 40MB/usr, and partition h (section 7) to occupy the rest of the space as partition /home. You don't need to figure out the ending block numbers; the program does it for you. You would add  $40 \times 1024$ , or 40960, to the starting block of /usr. Then print out the result:

#### **3-14 RELEASE NOTES**

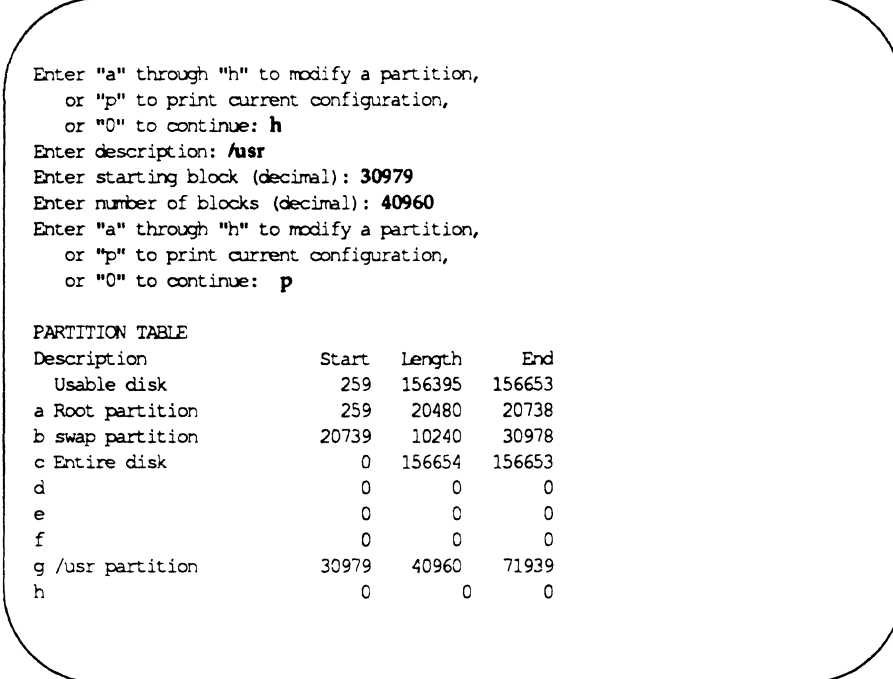

When you make the */home* partition, add 1 to the ending block of /usr, then enter an asterisk (\*) as the "number of blocks" to indicate the rest of the available space:

Enter "a" through "h" to ncdify a partition, or " $p$ " to print current configuration, or "0" to continue: h Enter description: /home Enter starting block (decimal): 71940 Enter number of blocks (decimal): \* Enter "a" through "h" to modify a partition, or ''p'' to print current configuration, or "0" to continue: p

 $\overline{C}$ 

#### **Install This Release**

```
PARTITION TABLE
Description 51 Start Length End<br>
Usable disk 1259 156395 156653
Usable disk 259 156395 156653<br>259 20480 20738 156653
                          259 20480 20738<br>20739 10240 30978
b swap partition<br>c Entire disk
c Entire disk 0 156654 156653 
d 0 0 0 0
e 0 0 0 0
f 0 0 0 
g /usr partition 30979 40960 71939 
h /home 71940
Enter "a" through "h" to modify a partition,
  or "p" to print current configuration, 
  or "0" to continue: 0 
                                  84713 156653
Enter "ok" if unique name and partitions are ok.
else RETURN to reset values and try again: ok 
Label written 
Disk initialized. 
Boot loader -- Version 4.00
Load: qic24:2 
Bootstrap program installer -- Version 4.00
From: qic24:3
•• Bootstrap program loaded. 
To: 
isO 
  isO 
  isl 
  i52 
  is(O) 
  is(l) 
  is(2) 
   is(3) = integrated scsi drive at scsi id 3
         = First integrated scsi drive 
           = Second integrated scsi drive 
           = Third integrated scsi drive 
           =integrated scsi drive at scsi id 0 
           = integrated scsi drive at scsi id 1 
           = integrated scsi drive at scsi id 2 
  is (4) = integrated scsi drive at scsi id 4
  is(5) = integrated scsi drive at scsi id 5<br>is(6) = integrated scsi drive at scsi id 6
           = integrated scsi drive at scsi id 6
  hs00-hs73 = HSMD drives
Bootstrap program installed. 
Boot loader -- Version 4.00
Load:
```
If your system has other SCSI drives that are not HD180s, go to Step 3. If there are no other SCSI drives, skip Steps 3 and 4.
#### Step 3: Format SCSI drives as illustrated in the screens that follow.

**NOTE** 

When you are asked to specify the number of write/read patterns, specify a minimum of 5.

```
Boot loader - Version 4.00load: qic24:1 
Disk formatter - Version 4.00 
Specify disk unit to format: 
   is0 = First integrated scsi drive<br>is1 = Second integrated scsi driveisl = Second integrated scsi drive 
   is2 = Third integrated scsi drive<br>is(0) = integrated scsi drive at scsis (0) = integrated scsi drive at scsi id 0 
   is (1) = integrated scsi drive at scsi id 1 
   is (2) = integrated scsi drive at scsi id 2
   is (3) = integrated scsi drive at scsi id 3
   is (4) = integrated scsi drive at scsi id 4<br>is (5) = integrated scsi drive at scsi id 5
   is (5) = integrated scsi drive at scsi id 5<br>is (6) = integrated scsi drive at scsi id 6
               = integrated scsi drive at scsi id 6hsOO-hs73 = HSMD drives 
isO 
Mfg info = "CDC 94161-9 6226"
This program destroys all data on the disk.
Enter "ok" then RETURN to continue; anything else will halt: ok
Initializing disk 
Physical heads/Cyls: 9/967 
Formatting...please wait...
sec size = 1024, nsectors = 156654Logical geometry:
  cyls = 967, heads = 6, sectors = 27Enter number of write/read patterns to run ) 0-14): 5
```
After the fonnatter completes the write/read patterns, you will be asked the disk's unique name. Simply press <return> and the formatter will generate a default name. Then the formatter will display a "partition table," which describes how the drive has been partitioned.

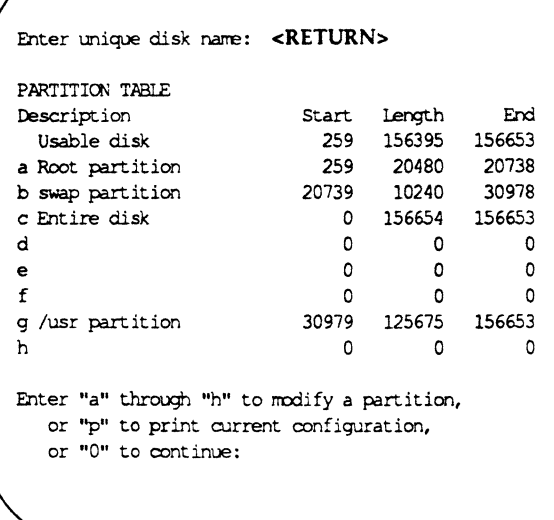

Each block is 1024 bytes in length. Say you wanted partition g (section 6) to be a 40MB/usr partition, and partition h (section 7) to be a /home partition that occupies the rest of the available disk space. You don't need to figure out block numbers; the program will do it for you. You would just add 40960 (40 $\times$ 1024) to the starting block of /usr. Then you would print out the result:

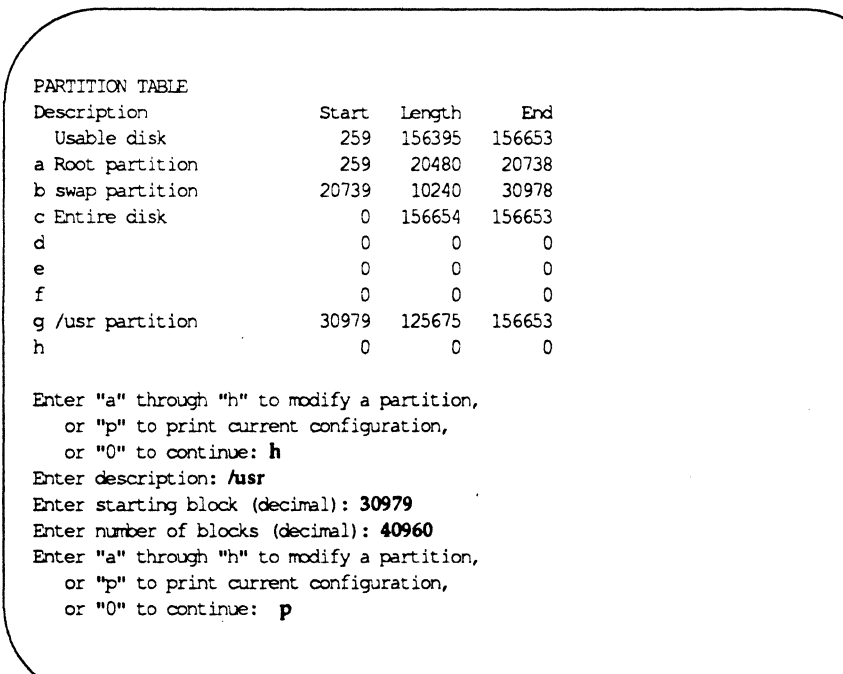

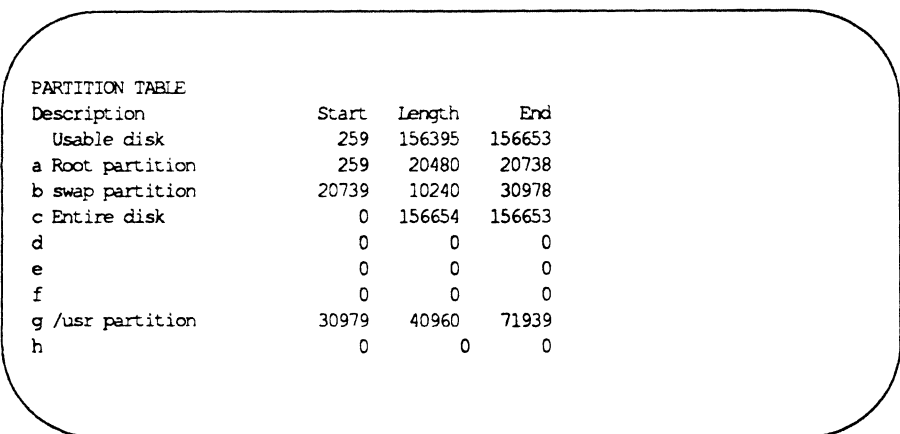

 $\overline{O}$ ;'

> When you make the /home partition, type an asterisk (\*) for the "number of blocks" to indicate "the rest of the available space:"

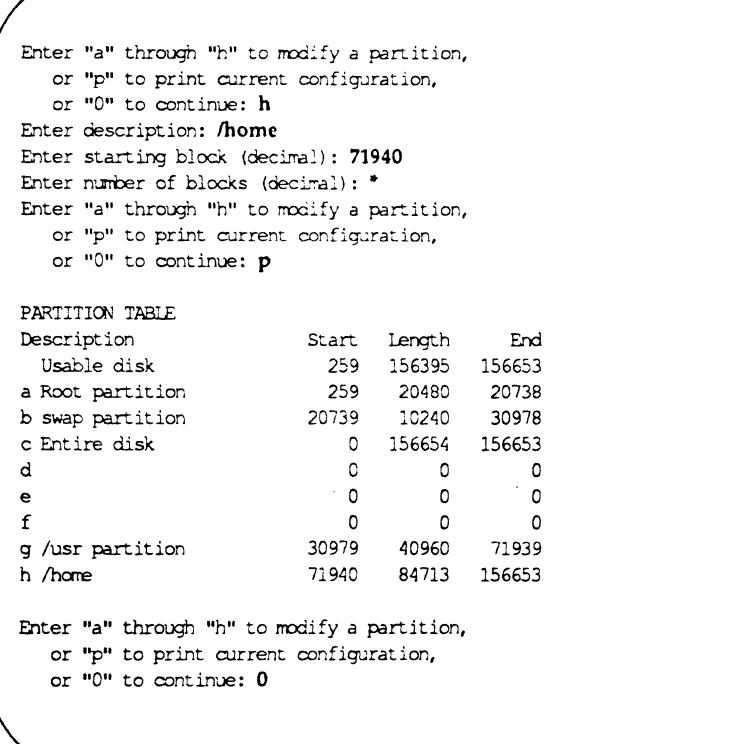

```
Enter "ok" if unique name and partitions are ok,
else RETURN to reset values and try again: ok 
label written 
Disk initialized. 
Boot loader -- Version 4.00
load: qic24:2 
Bootstrap program installer -- Version 4.00
Fram: qic24:3
•• Bootstrap program loaded. 
To: 
   is0 = First integrated scsi drive<br>is1 = Second integrated scsi driveisl = Second integrated scsi drive 
   is2 = Third integrated scsi drive 
            = integrated scsi drive at scsi id 0
   is (1) = integrated scsi drive at scsi id 1
   is (2) = integrated scsi drive at scsi id·2<br>is (3) = integrated scsi drive at scsi id 3
             = integrated scsi drive at scsi id 3
   is (4) = integrated scsi drive at scsi id 4<br>is (5) = integrated scsi drive at scsi id 5
             is(5) = integrated scsi drive at scsi id 5 
   is (6) = integrated scsi drive at scsi id 6 
   hsOO-hs73 = HSMD drives 
isO 
Bootstrap program installed. 
Boot loader -- Version 4.00
Load:
```
Step 4: Repeat Step 3 for each SCSI drive to be formatted, then proceed to Step 5.

Step 5: Next copy the mini-root file system from the distribution tape onto partition b (/swap) of the boot drive (ususally isO). Next, you will boot the system from partition b. (Be sure to type the parentheses in the (isO,b) command.)

Boot loader - Version 4.00 Load: qic24:4 Copy program -- Version 4.00 Fram: qic24:7 To: isO:b Copying 512K bytes read... 512K total bytes written. 512K bytes read... 1024K total bytes written. 512K bytes read ... 1536K total bytes written. 512K bytes read ... 7168K total bytes written. Copy done. Boot loader -- Version 4.00 Load: (isO,b)

Step 6:

After the system has booted, follow the steps in the next 2 screens, taking care to do the following things:

- **•** Be sure to type the dot and slash in the *J*sinstall command.
- If you are not sure how to specify your console type, call Sanyo/Icon Customer Service: 1-800-SANYO-US (726-9687).
- If your distribution tape is either a cassette or a cartridge that you are using in a drive that is not addressed to the default SCSI ID (or cartridge drives, type no to the question, "Is the distribution tape loaded in the QIC cartridge tape drive (device name *scOq3)?"* When the system asks you for the drive's SCSI address, type 1 if it is a cassette drive addressed at the default SCSI 10 for a cassette drive. If it is a drive-cassette or cartridge-not addressed to the default SCSI 10, type in the drive's actual address.

Loading (is0.b)/vmunix... Loading (is0,b)/dcunix... ICON/UX Kernel Release 4.00: 12/05/89 16:40:36 MST (P/N 160-230-001 AO) (C) Copyright 1986-1989 Icon International, Inc. All Rights Reserved. Portions of this software include material separately licensed and copyrighted by AT&T, the Regents of the University of California ard Motorola, Inc. Disk CPU: 2Mb Disk cache memory Disk CPU: 6 Smile Ports exist WARNING: clock gained 65 days  $-$  CHECK AND RESET THE DATE! Main CPU: 4Mb Virtual Memory Cache  $\text{INIT: SNGLE USE}$  MODE <sup>~</sup>**Jsinstall**  Please select a terminal type or emulation: 1. ICON DT1200 2. DEC vr100 3. Wyse WY-50 4. Televideo TVI925 5. ADDS Viewpoint 6. Other > 2

Note: you may enter "quit" to most of the questions in the following dialogue to terminate the installation process.

Is this a new machine or an existing installation? (n/e)  $n$ 

Checking tape drive configuration...

Is the distribution tape loaded in the QIC cartridge tape drive (device name scOq3)? Y

Checking disk configuration...

Will you use the default SCSI disk as the boot device? y

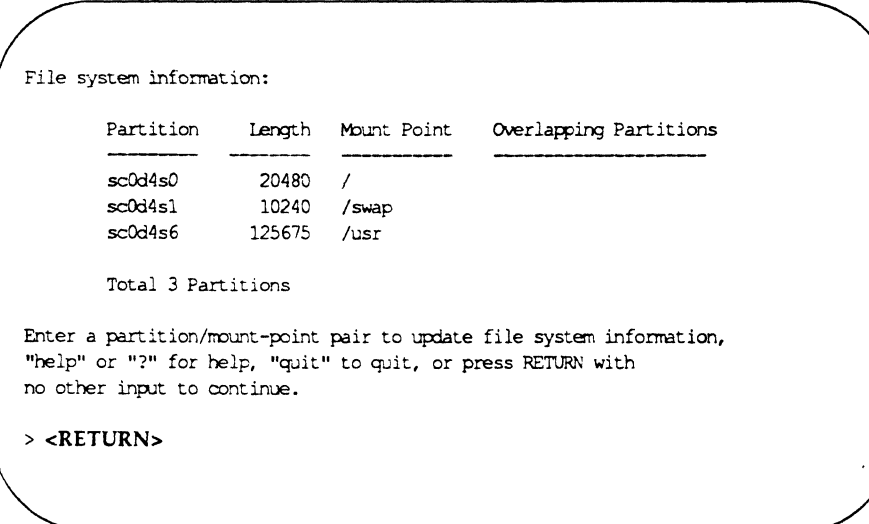

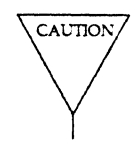

 $\bigcap$ ./

> Be sure to type y when asked if you wish to continue. If you press <RETURN> or anything else, the installation will be terminated! If it is terminated, restart by typing Jsinstall at the prompt (#).

Checking file system information.....  $* * *$  WARNING  $* * *$ All file systens configured in the previous dialogue will now be completely erased. If you have any data on your system that you wish to preserve, do not select the "new" option in the installation dialogue. Do you wish to continue? **y** Initializing file systems. This may take some time. Make sure that the ICON/UXV Release 4.00 distribution tape is in the tape driw. Press RETURN to continue. <RETURN> nount -f BSD43 /dev/dsk./scOd4s0 /new nount. -f BSD43 /dev/dsk./scOd4s6 /new/usr It will take approximately twenty (20) minutes to extract files from the distribution tape. Please stand by.... Generating file system databases (/etc/fstab and /etc/checklist)  $\ldots$ 

NOTE

The file system check messages at the bottom of the next screen are only an example; file system check messages vary from system to system.

> $\tau \rightarrow \tau$ ,-)

#### **3·24 RELEASE NOTES**

```
It will take approximately 10 minutes to create device file
entries.
Please stand by \dotsChecking file systems.
/dev/rdsk/scOd4s0: 493 files, 7499 used, 11804 free (96 frags, 2927 blocks, 0.5 
, fragmentation) 
/dev/rdsk/scOd4s6: 3384 files, 20495 used, 26464 free (1020 frags, 6361 blocks, 
2.2% fragmentation) 
Installation complete.
```
Step 7: Now reboot but do not override the autoboot this time.

 $\bigcap$  $\blacksquare$  ,

If the date and time are not correct, type yes anyway; later on, the interactive setup program will prompt you for the correct date and time information.

Do you wish to reboot the system at this time?  $y$ The system will now reboot. syncing disks... done Copyright 1988 Icon International, Inc. RCM Version 2.3 Beginning autoboot (press space bar to override) Boot loader -- Version 4.00 Loading  $(is0,a)/$ wmunix... Loading (is0, a)/dcunix...

*ICXlV/UX* Kernel Release 4.00: *02/07/90* 16:40:36 M3'J' *(PIN* 160-230-001 AD)

(C) Copyright 1986-1989 Icon International, Inc. All Rights Reserved.

Portions of this software include naterial separately licensed and copyrighted by AT&T, the Regents of the University of California and Motorola. Inc.

Disk CPU: 2Mo Disk cache memory Disk CPU: 6 *Smile* Ports exist Disk CPU: initializing swap partition.... Main CPU: 4Mb Virtual Memory Cache

INIT: SINGLE USER MODE t **init2**   $#$  INIT: New run level: 2

Is the date Thu Feb 22 17:06:23 MST 1990 correct?  $y$ 

The system is coming up. Please wait.

This machine has not yet been used as a customer machine. The messages that follow are from checking the built-in file systems for damage that might have occurred during shipment. As long as you do not see either of the messages

#### BOOT UNIX

or

FILE SYSTEM WAS MODETED

all is well. If either message does come out, call your service representative. However, the machine is still usable unless you are told otherwise.

#### **3·26 RELEASE NOTES**

Checking file systems: ... *Idev/rdsk/sc0d4s6*  \*\* Last MOunted on /new/usr \*\* Phase 1 - Check Blocks and Sizes \*\* Phase 2 - Check Pathnarres \*\* Phase 3 - Check Connectivity \*\* Phase 4 - Check Reference Counts \*\* Phase 5 - Check Cyl Groups \*\* Phase 6 - Check Active File System Flag 3384 files, 20495 used, 26464 free (1020 frags. 6361 blocks. 2.2% fragmentation) Node name set to generic. mount -f BSD43 /dev/dsk/scOd4s6 /usr Loaded PCP #0 from /pcpimage Process accounting started. Expreserve notification performed. Print services started. Line printer scheduler started. ICON SYSTEM CONFIGURATION: System Processor: Processor Boards: 16 MHz CPU3 and DCP3 ROM Revisions: CPU Version 2.3, DCP Version 2.3. Main Memory Size: 4 Megabytes Disk Cache Memory: 2 Megabytes System Peripherals: PCPO Peripheral Communications Processor SMIlE Host Board (6 ports enabled) SCSI 0 Unit 1: ICON CS50 Cassette Tape Drive SCSI 0 Unit 3: ICON CR60 Cartridge Tape Drive SCSI 0 Unit 4: ICON HD180 Hard Disk Drive

Step 8: Log in as setup. The interactive setup program will prompt you for configuration and date and time information.

Welcome! This machine has to be set up by you. When you see the "login" message type setup followed by the RETURN key. This will start a procedure that leads you through those things that should be done the "first time" the machine is used. Until you do so, the above filesystem shipment damage check will be run each tine you boot. The system is ready. lOON/UXV (generic:oonsole) login: **setup**  lOON/UXV Release 4.00, M68020 Version Copyright (c) 1986-1990 Icon International, Inc. All Rights Reserved generic Warning: .lastlogin did not exist, creating it Setup Procedure Setup establishes this machine as yours and can make sure that no one else uses it without your permission. We assume that you have read about "initial setup" in the GETTING STARTED chapter of the Owner/Operator Manual. The first step is to set the timezone, date, and time of the system clock. Current time and time zone is: 17:25 MST Change the time zone:  $[y, n, ?, q]$  n Current date and tine: Thu. 02/22/090 17:25 Change the date and time?  $[y, n, ?, q]$  n

**Step 9:** Now set up a login for yourself, the system administrator. Later, you will establish lgins for the other users by merging their logins from the old /etc/passwd file (on the special backup tape you made in item 3 of the Pre-installation Checklist) into into the new (4.00) /etc/passwd **file.** 

#### **3·28 RELEASE NOTES**

```
The next step is to set up logins.
The first one you make should be for yourself.
Anytime you want to quit, type "q."
If you are not sure how to answer any prompt, type "?" for help,
or see the Owner/Operator Manual.
If a default appears in the question, press <RETURN> for the default.
Enter user's full name [?, q]: Icon S. Administrator
Enter user's login ID (or login name) [?, q]: isa
Enter user ID number (default 100) [?, q]: <RETURN>
Enter group ID number or group name (default 30) [?, q]: >RETURN>
Enter user's login (home) directory name. (default '/usr/isa') [?, q]: <RETURN>
User shell for this login (default:/bin/sh) [?, q]: <RETURN>
This is the information for the new login:
         User's name: Icon S. Administrator
        login ID: 
                       isa 
        user ID: 100<br>group ID: 30
        group ID: 30 (unix) 
        home directory: /usr/isa<br>usr shell: /bin/sh
        usr shell: Ibin/sh 
Do you want to install, edit, or sk:p this entry [i, e, s, q))? i 
Login installed.
Do you want to give the user a password? [y, n] yNew password: password will not echo as you enter it
Re-enter new password: password will not echo as you enter it
Do you want to add another login? [y, n, q] n
```
Step 10: Now the setup program gives you the opportunity to establish passwords for administrative logins (powerdown, setup), as illustrated below. You have the choice of doing so, or proceeding to the next step by typing "q."

NOTE: Your password is very important. It is the way that the computer verifies that someone who attempts to login as you is indeed you. If you give it away to scrreone, they can do anything you can do and the machine does not know the difference.

The next step is to establish passwords for the administrative logins and commands.

Do you want to give passwords to administrative logins? [y, n, ?, q] y

The login 'powerdown' does not have a password. Do you want to give it one?  $[y, n, ?, q]$  y New password: the password is not echoed as you enter it  $Re$ -enter new password: *the password is not echoed as you enter it* 

The login 'setup' does not have a password. Do you want to give it one?  $[y, n, ?, q]$  **y** 

Step 11: Now the setup program gives you the opportunity to establish passwords for system logins (root, daemon, others), as illustrated below. Again, you may do so or type "q."

> The next step is to establish passwords for the system logins that do not already have them. Once set, these passwords can only be changed by the login or "root".

Do you want to give passwords to system logins? [y, n, ?, q] y Do you want to give the 'root' login a password? (y, n, ?, q) y New password: the password is not echoed as your enter it Re-enter new password: *the password is not echoed as your enter it* 

Do you want to give the 'daemon' login a password? [y, n, ?, q] y

Step 12: If your ICON computer system is part of a network, type in its node name. (If your system is not part of a network, you may still want to give it a name other than "generic.")

The next step is to set the node name of this machine. This is the name by which other machines know this one.

This machine is currently called "generic". Do you want to change it? (y, n, ?, q)  $y$ What name do you want to give it? [q] hostname Machine node name changed to *hostname*.

 $\mathbf C$ 

Step 13: Next you will set the characteristics of your system console according to its particular terminal type (TrY Type). If you need help specifying your terminal type, call Sanyo/lcon Customer Service: 1-800-SANYO-US (726-96787).

The next step is to check the terminal configuration for the system console. Do not change the line set (speed). Conscle: current characteristics: Hangup Delay none  $\mbox{\texttt{Line}}\xspace$  Setting  $\mbox{\texttt{console}}$ TTY Type dunb Description System Console Enter a hangup delay, in seconds, or 'none' (default: none) [?, q]: <RETURN> Available line settings: console 30000CP 120000CP 240000CP 9600 19200 38400 300 1200 2~DD ~800 *96COC* 19200C 38~OOC 300C 1200C 2400C 4800C 960CUUCP 19200UUCP Select a line setting (default: console) [?, q]: <RETURN> Enter a new terminal type (default: dumb)  $[?, q]$ :  $v$ t100 Current description: System Console Enter a new description (default: current description) [?, q]: <RETURN>

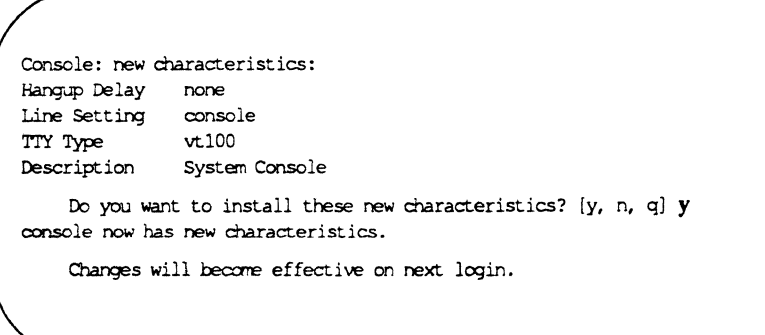

Step 14: The setup program offers to create entries in the /etc/inittab file. This function involves some risk. (See the CAUTION below.) Instead of using this function, simply merge information from the old /etc/inittab into the new (4.00) one. You will find guidelines for executing this merge in the next section, "Integrating System Information."

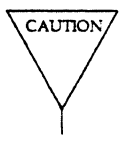

If your system has either a Distributed Communication System (DCS1) board or a SMILE Host board, be sure to type "n" in response to the question, ''Do you want to configure new terminals using global defaults?" Typing "y" could bring the installation to an abrupt halt. The setup program would then create getty entries in *letclinittab* for all the terminal configurations the system could possibly support, perhaps consuming all the remaining space in the */swap* partition and all available memory.

 $\angle$ ! *i* ~

To escape from the setup program's terminal configuration process, type q when asked to select a state.

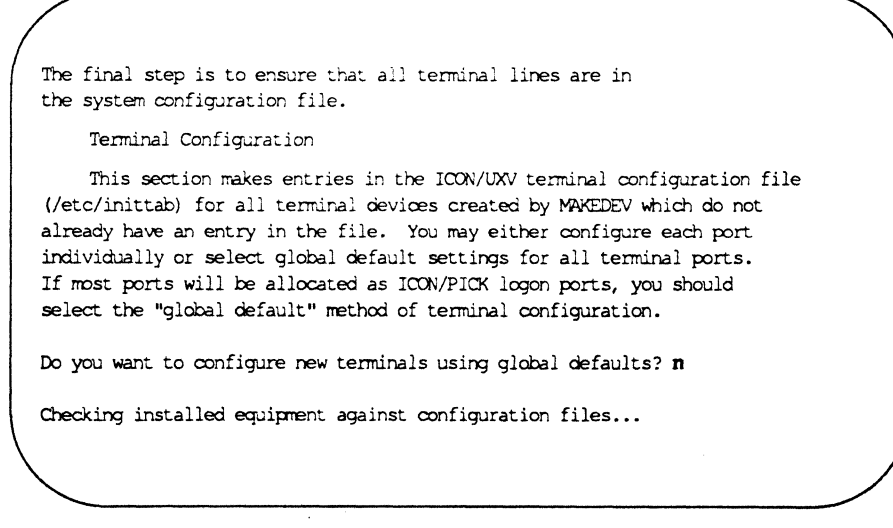

The following terminal ports are not presently configured: ttyaO ttya2 ttya4 ttya6 ttyaB ttyaa ttyac ttyae ttyal ttya3 ttya5 ttya7 ttya9 ttyab ttyad ttyaf Enter default configuration data for port ttyaO: Available states: off unix pick Select a state (default: unix)  $[?, q]: q$ This completes your initial setup of ICON/UXV on this machine. Do you wish to install the ICON/PICK operating environment? [Yo n. ? q) n ICON system installation is now complete. You may now log in. ICON/UXV (hostname:console) login:

You have successfully installed ICON/UXV Release 4.00. Proceed to the next section to integrate system configuration information into this release.

### Integrate System Information

Now that you have finished installing 4.00, you are ready to integrate old configuration infonnation from the special backup tape you made in item 3 of the Installation Checklist. First, you will extract the old files into a working directory, /usr/tmp.

If you are proficient at using diff(l) or comm(1), you may want to use these tools to integrate system infonnation into the new system. You will still want to read the tips about each system file provided below, even if you don't follow the suggestions for how you might go about integrating the old informa-<br>tion.<br>The provident state of the suggestions for how you might go about integrating the old informa-<br>tion.<br>If you extr

lost. You will have to reinstall Release 4.00 from scratch.

### Extracting Files into /usr/tmp

To extract the files from the tape into /usr/tmp, type

# cd /usr/tmp

# tar xvf /dev/sc0q3r

### Integrating System Information

There are various methods of integrating system information. Which one you use depends on the type of information you are integrating or the type of file it is in.

- Method 1. Some system files can be copied directly into their corresponding 4.00 directory.
- Method 2. Others require that sections of them be either merged with an editor or typed by hand into new 4.00 files, or conversely, that sections of 4.00 files be merged or typed into the old file, which then is brought over into the corresponding 4.00 directory.
- Method 3. And some files should just be stored in /usr/tmp for future reference.

The figure below, Methods of Integrating System Information, shows which of the three methods above you should use to integrate information from each of the files you stored on your special backup tape. The number 1 means the file can be handled with Method 1 above, that is, it can be copied directly into its corresponding 4.00 directory. The number 2 next to a file means it can be handled with Method 2 above, and likewise with the number 3. Tips on integrating these files follow the figure.

#### 3·34 RELEASE NOTES

#### Integrate System Information

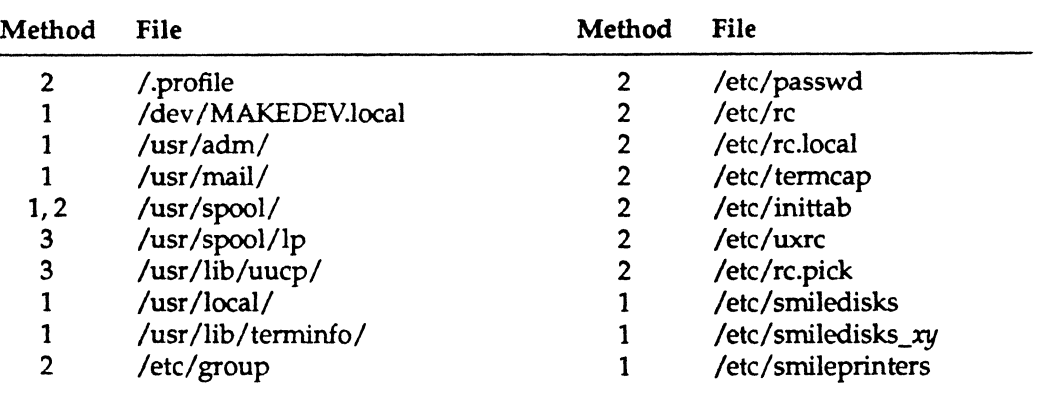

Figure 3-3: Methods of Integrating System Information

#### I.profile

o

 $\overline{C}$ 

If you have made any of your own changes to the old default .profile, you may want to add them to the new file. Before adding them, examine each entry to see if it applies to Release 4.00. For example, Release 4.00's new device-naming conventions may have to be applied to an entry before it is added to its corresponding 4.00 file.

You may also use the old *I*.profile. If you choose to do so, examine the PATH environment variable in the new system. Make sure Release 4.00 hasn't added anything to the new default PATH.

#### /dev/MAKEDEV.local

In the rare case that you have added something to this file, just copy the old one on top of the new one.

#### lusr/adm

In the rare case that you have added any files to this directory, just copy them into the new /usr/adm directory.

#### lusr/mail

If you have any files in this directory, copy them up to the new lusr/mail directory.

#### *lusr/spooll*

If you have added any information or files to this directory, copy them up to the new directory. (There should not have been any outstanding jobs in any printer spooling area or other directories in /usr/spool.)

#### /usr/spool/lp/

If you have added any custom interface files to /usr/spool/lp/interface, you will want to save them for integration into the new spooling system when you set up the new line printer spooling system. Having the old Ip interface files will help you do the setup.

#### /usr/lib/uucp/

The new uucp configuration files are in a different format but have names similar to the old ones. You will want to have the old ones stored in /usr/tmp for easy reference to phone numbers, system names, et cetera.

#### lusr/loeall

If you have added anything to this directory, copy the entire file into the new directory.

#### lusr/lib/terminfol

If by any chance you have added any files to this directory, copy them in their entirety into the new directory.

If you have terminfo sources, you should recompile those using the tic(1M) command. Otherwise, just copying changes into the new directory may work, although it is not guaranteed. Same as /etc/passwd (below).

#### letc/passwd and *letc/group*

Use an editor to merge passwords, login definitions, et cetera from the files in these directories into the corresponding 4.00 files. For example, to copy passwords:

Step 1: Open both the new and old /etc/passwd files.

Step 2: For any login entry in the new file, delete the corresponding one in the old one, if any.

Step 3: Merge the remaining parts of the old file into the new one.

In a similar fashion, merge the group IDs from the /usr/tmp/etc/group file.

#### *letc/re* and letc/rc.local

Any custom or local changes you have made to /etc/rc or /etc/rc.local in the old system should be put into the 4.00 /etc/init.d/localfile . Note that it is not necessary to add any changes to start ICON/PWS Level II, ICON/PICK, or other optional products for your ICON/UXV system. Contact your Customer Service Representative if you are not sure if a specific change needs to be integrated.

#### letc/termcap

Any changes should be added to the new /etc/termcap file. If the changes are too extensive and you want to use the old /etc/termcap, you may do so. Keep in mind that there may be some entries in the new letc'termcap file that aren't in the old one. If that doesn't bother you, go ahead and use the old one. (Most programs use terminfo instead of termcap.)

*letc/inittab*<br>  $\overline{\text{CaUTION}}$  You definitely cannot use the old *letc/inittab*. The system will not boot correctly; it will just go berserk.

If you don't want to use the default 4.00 /etc/inittab file, you can open the old file and copy over everything after the initial getty entry for the console. For example, from the letclinittab file below, you would copy everything after and including line 01. You would *not* copy line co.

mi::sysinit:/etc/devnm / I /etc/setmnt> /dev/console 2>&1 off:2:initdefault: hl::bootwait:/etc/bcheckrc </dev/console >/dev/console 2>&1 #bootlog l:x:: :bootwait:/etclbrc *1>/dev/console* 2>&1 fbootrun cxmnand sl: :wait: (rm -f /dev/syscon;ln /dev/systty /dev/syscon;) l>/dev/console 2>&1 rc::wait:/etc/rc 1>/dev/console 2>&1 #run com pf: :powerfail:/etc/powerfail *l>/dev/console* 2>&1 Ipower fail routines  $co:2:$ respawn:/etc/getty console console vt100  $#$  Main console (bottom) 01:2:respann:/etc/gatty tty01 9600 vt100 # Main line 1 (top) 02:2:pick:/etc/getty ttya0 9600 viewpoint-90  $%$  PCP 0 line 0 (bottan) 03:2:pick:/etc/getty ttyal 9600 viewpoint-90 # PCP 0 line 1 04:2:pick:/etc/getty ttya2 9600 viewpoint-9Q II PCP 0 line 2 05:2:pick:/etc/getty ttya3 9600 viewpoint-90 # PCP 0 line 3 06:2:pick:/etc/getty ttya4 9600 viewpoint-90 # PCP 0 line 4

You can also copy parts of individual entries from the old /etc/inittab file into the new one. The most critical element of an entry is the first part, the ID number.

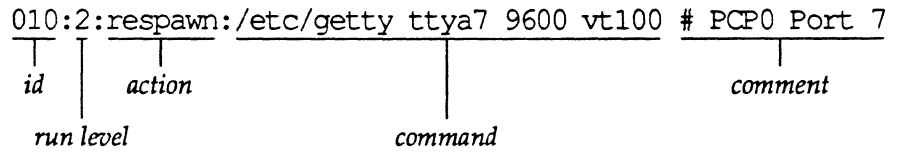

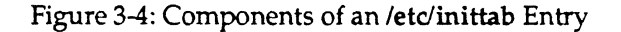

If keyboarding an entry into the /etc/inittab file, take care to follow the rules governing ID numbers:

- 1. No two ID numbers can be alike.
- 2. There can be no space after an ID number.
- 3. 10 numbers can be 1 to 4 characters in length.
- 4. An ID number for an /etc/getty command (login line) must never be changed in multiuser mode. It can be changed in single-user mode.

#### /etc/uxrc

Merge the entries of the new file into the old file. Systems with SMILE and OCS, will definitely want to integrate the new entries into the old *letclwac* files. If you find any entry in the new one that is not in the old one, consult the uxrc(4) manual page to see if you need or want it.

#### /etc/rc.pick

You will only have to merge entries from this file into the 4.00 file if you have the ICON /PICK Application Environment on your system. It is strongly suggested that this file be managed using the ICON/PICK administration facilities rather than integrating the contents of this file by hand.

Integrate System Information

/etc/smiledisks, /etc/smiledisks\_xy, and /etc/smileprinters Copy these files directly into the 4.00 directory.

3·38 RELEASE NOTES

### **Restore Data Files**

 $\mathbb{C}$ 

To restore the data files you backed up with the fdump command, you will use the sysadm restore subcommand of Release 4.00's sysadm interactive "FILE MANAGEMENT" menu.

You will be using the "fdump INTERACTIVE restore option." The interactive restore allows you to cd to the directories on the backup tape and selcct only specific data file directories for extraction. This leaves the  $3.xx$  system files safely off of the  $4.00$  system.

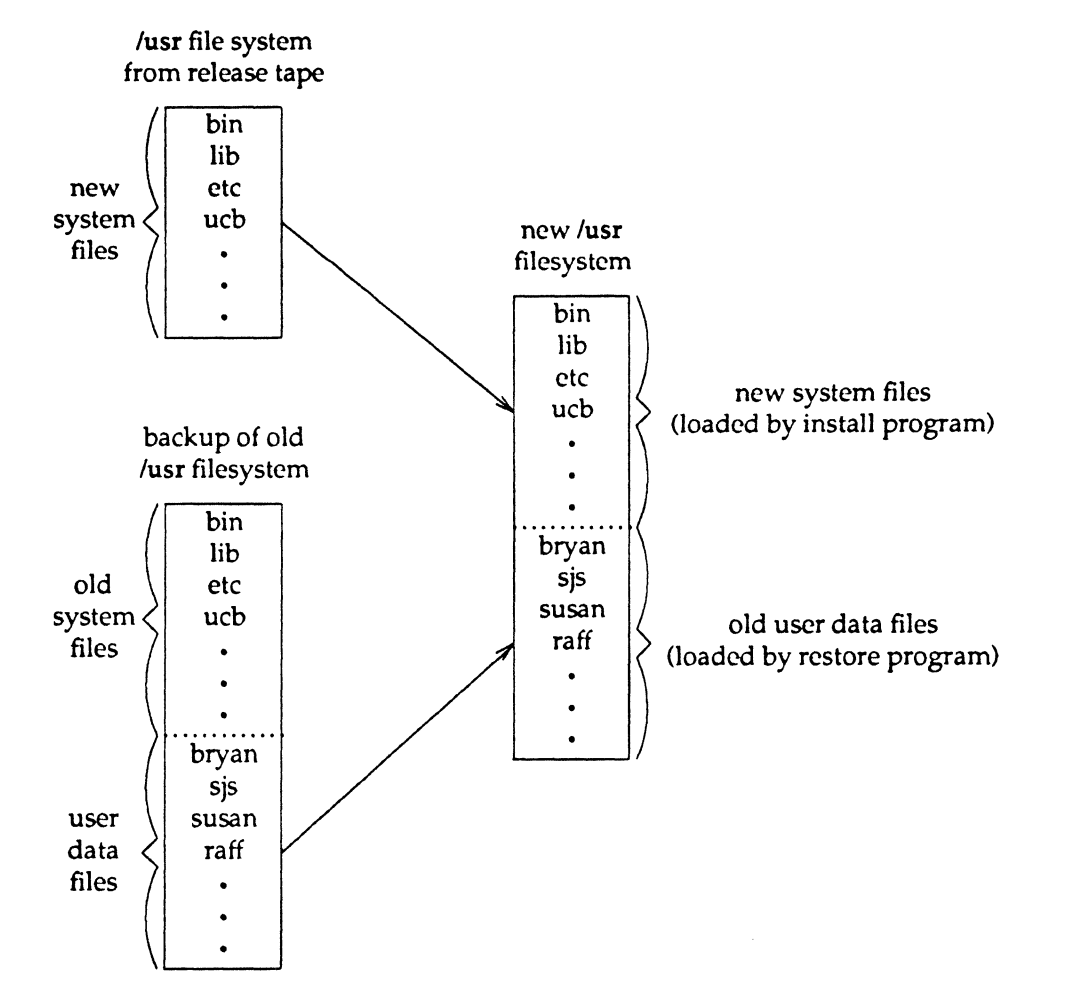

#### Figure 3-5: Merging Old Data Files with New System Files

The figures below list the system directories in the /usr file system and those of the / (root) file system. By using the interactive option of the restore program, we can mark only the user files directories for extraction, leaving the system file dircctories on the tape. If you mistakenly extract the system file directories, start the installation process over from Jsinstall.

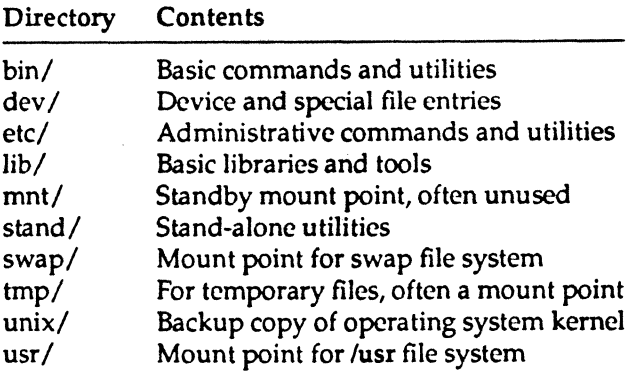

Figure 3-6: System Directories in the / (root) File System

 $\bullet$ 

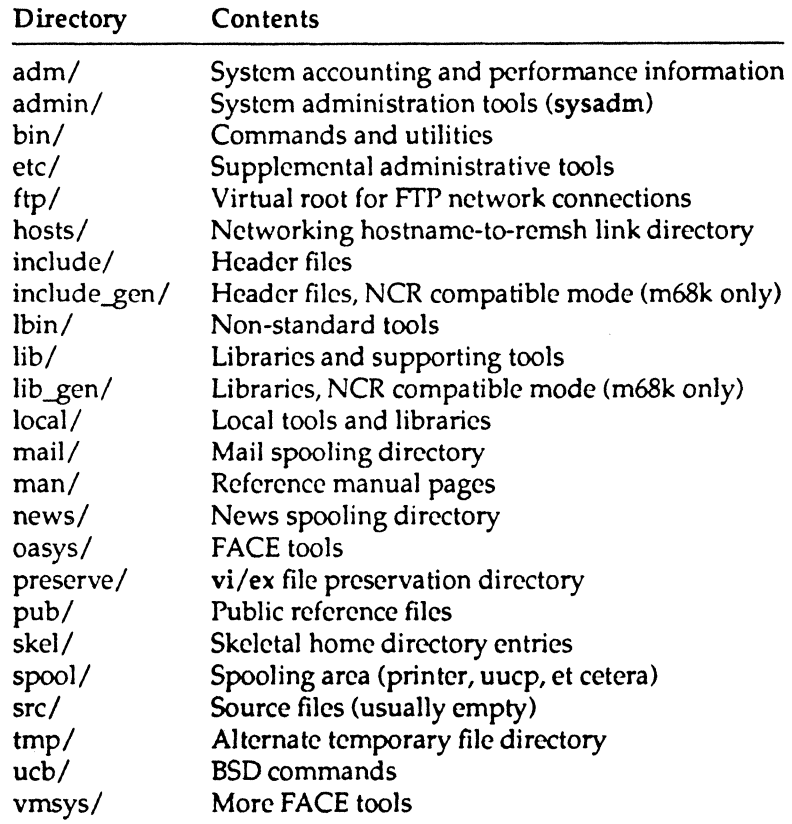

Figure 3-7: System Directories in the /usr File System

### **Restoration Procedure**

To restore data files from the *lusr* file system, proceed as illustrated in the example below.

Step 1: Use the restore option to the sysadm command. You will see a display similar to the one on the next page. Select the correct drive to use and then select media format 4, "fdump INTERACTIVE restore."

```
it sysadm restore 
Running subcommand 'store' from menu 'filemant',
FILE. MANAGEMENT
Select which drive to use:
    1 \text{ ct.0}2 retO 
    3 gieO 
    4 rqieO 
    5 mt./scOcl 
    6 mt/scOelr 
    7 mt./scOclt 
    8 mt./scOeltr 
    9 mt./seOq3 
   10 mt/scOq3f11 
                             11 mt./scOq3fllr 
                             12 mt/scOq3f11t 
                             13 mt/scOq3fl1tr 
                             14 mt./scOq3f120 
                             15 mt/scOq3f120r 
                             16 mt/scOq3f120t 
                             17 mt/scOq3f120tr 
                             18 mt/scOq3f150 
                         19 mt/scOq3f150r 
                                                      20 mt./scOq3f150t 
                                                      21 mt./scOq3f150tr 
                                                      22 mt./scOq3f24 
                                                      23 mt./scOq3f24r 
                                                      24 mt./scOq3f24t 
                                                      25 mt./scOq3f24tr 
                                                      26 mt/scOq3r 
                                                      27 mt/scOq3t 
                                                   28 mt/scOq3tr 
Enter a number, a name, the initial part of a name, or ? for HEIP, g to
~IT: 26 
Select media format:
1. tar 
2. q:>io 
3. fdunp 
4. fdump INTERACTIVE restore
Enter a media format [?, q]: 4
```
Step 2: List the file directories on the backup tape by typing Is, as shown in the screen on the next page. Then mark your user file directories for extraction with the add command. All file directories that have been marked (or extraction or that contain a file you have marked (or extraction are indicated with an asterisk  $(*)$ .

> In addition to extracting user file directories, if you have created any custom  $3.xx$  system files, you can cd to this system file directory and mark only that particular file (or extraction. It will then be extracted along with the user directories when you type the extract command.

After you have extracted all data file directories and all custom system files, you will have completed the installation of this release. You may then resume norma] operation.

**Restore Data Flies** 

restore > **ls**<br>adm/ adm/ include/<br>admin/ include o admin/ include\_gen/<br>bin/ lbin/ bin/ lbin/<br>etc/ lcr/ etc/ lcr/<br>ftp/ lib q ftp/ lib\_gen/<br>hosts/ local/  $local/$ restore > **cd susan**  restore> **Is**  datafile2 restore > **cd ..**  restore > **add susan**  restore > **Is**  adm/ include/<br>admin/ include o admin/ include\_gen/<br>bin/ lbin/ bin/ lbin/<br>etc/ lcr/ etc/ lcr/<br>ftp/ lib q ftp/ lib\_gen/<br>hosts/ local/  $10<sub>ca</sub>$   $1/$ restore > **add lcr vidor**  restore> **Is**  adm/ include/<br>admin/ include o admin/ include\_gen/<br>bin/ lbin/ bin/  $lbin$ <br>etc/  $*ler/$ etc/ \*lcr/<br>ftp/ lib ftp/ lib\_gen/<br>hosts/ local/  $\log(1)$ restore > **extract**  lost+found/ pub/ ucb/ mail/ skel/ vmsys/<br>man/ spool/ victor man/ spool/ victor/<br>lib/ news/ src/ lib/ news/<br>oasys/ susan,  $susan/$ preserve/ tmp/ datafile3 datafile4 lost+found/ pub/ ucb/<br>mail/ skel/ vmsys mail/ skel/ vmsys/<br>man/ spool/ victor man/ spool/ victor/<br>lib/ news/ src/ hews/<br>"susan/ oasys/<sup>\*</sup>susar<br>preserve/tmp/ preserve/ lost+founci/ pub/ ucb/ mail/ skel/ wmsys/<br>man/ spool/ \*victor man/ spool/ \*victor/<br>lib/ news/ src/ lib/ news/<br>oasys/ \*susan/  $\star$  susan/ preserve/ tmp/ Insert the medium in the qic24 drive. Press <RETURN> when ready. [q) **<RETURN>**  You have not read any tapes yet. Unless you know which volume your file (s) are on you should start with the last volume and work towards the first. Specify next volume #: 1 set owner/mode for "."? [yn] y restore  $> q$ Restoration procedure complete. 11

# **Chapter 4: Security Notes**

 $\sim 10^6$ 

 $\hat{\mathcal{L}}_{\text{max}}$ 

 $\bigcap$ 

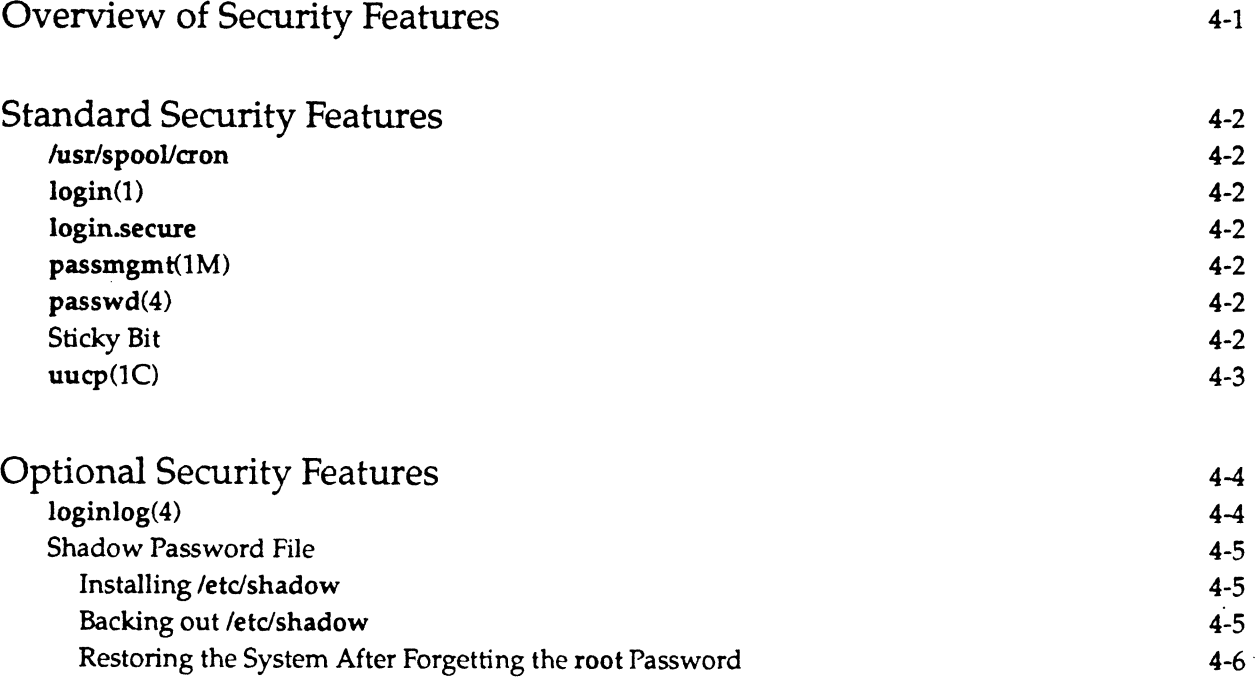

 $\mathcal{A}(\mathcal{A})$  and  $\mathcal{A}(\mathcal{A})$ 

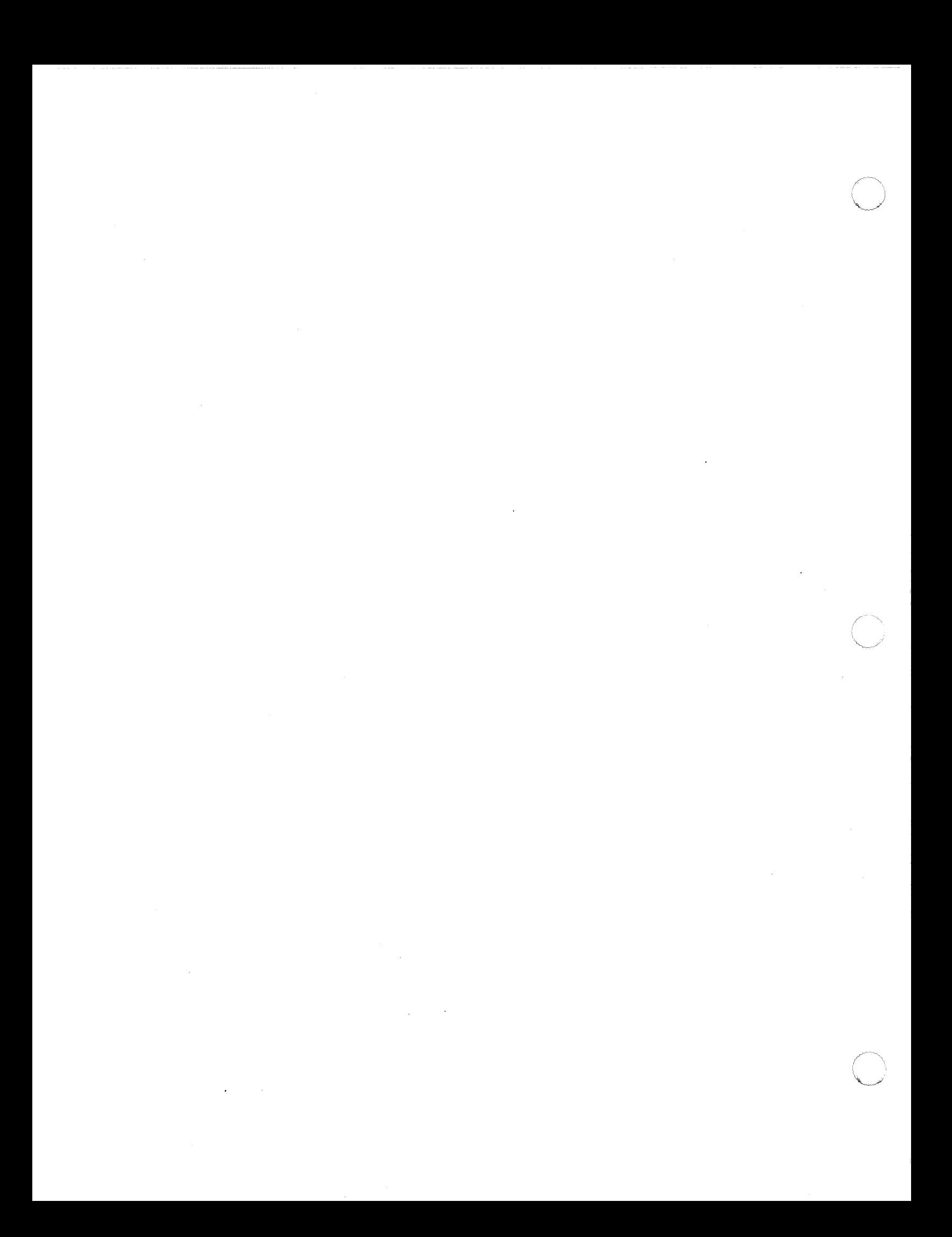

## ( **Overview of Security Features**

Release 4.00 introduces several new security enhancements to the ICON/UXV system. This section of the *Release Notes* provides details about some of them.

These features fall into two groups: standard features that become available automatically when you install Release 4.00, and optional features that you must install separately by using commands provided with Release 4.00. The first part of this chapter describes the standard features. Descriptions of the optional features, along with instructions for installing them, are provided in the second part.

You may also want to read further details about the editors' .exrc file and the login(1) command, both of which are important to the security of a system, in the "Compatibility Notes" section of these *Release Notes.* 

### Standard Security Features

### /usr/spool/cron

The /usr/spool/cron directory that contains directories for  $a(1)$ , cron(1M), and crontab(1) jobs is no longer accessible to users. (The directory mode will now be set to 700.) If you want to read your own file, you must use crontab -I.

### login(1)

In the past, 10 login attempts were permitted before a line was dropped. There is now no limit on the number of tries, but the delay upon failure gets longer with each try.

login now checks for "last login" information and password aging is supported.

### login. secure

If login.secure exists, a password is required to log in. If no password exists, it forces the user to select one. In addition, root logins are allowed only from the console.

After three failed attempts to log in, login.secure sleeps for 20 seconds and then exits. If the optional login log file, /usr/adm/loginlog, exists, any three consecutive failed login attempts will be logged there.

login.secure also checks for "last login" information and supports password aging. login.secure must be moved to */bin/login* (and the old */bin/login* preserved) in order to use these features.

### passmgmt(1 M)

The passmgmt(lM) command does not check the system parameter MAXUID in this release. To avoid potential conflict with UIDs reserved for RFS, do not use a number larger than 60,000 as an argument to the -u option.

### passwd(4)

Except for root and setup entries in the /etc/passwd file, passwords for default entries are locked on systems that have been restored (either partially or fully). This does not apply to systems on which you have done release upgrades.

### Sticky Bit

The sticky bit now has meaning when set on a directory. Until now, removing a file (or directory) required the parent directory to be writable by the attempting process. Now the sticky bit is set on the parent directory. Therefore, if you want to remove a file or directory, you must be sure of two things: first, that the parent directory is writable, and second, that at least one of the following is true:

> $\overline{\mathcal{L}}$  $\sqrt{2}$

- the user must own the file,
- the user must own the parent directory,
- the file itself must be writable by the user, or
- the user must have superuser privileges.

The sticky bit on a directory is set by a regular user via the chmod(1) command or the chmod(2) system call.

### uucp(1C)

The group ID (GID) for all uucp directories is now uucp instead of sys. If the GID on any other file is equal to 5 (uucp), change it to another ID.

### **Optional Security Features**

The following features are available with Release 4.00. The shadow password file will not be installed along with the full release, but may be installed or removed as required by your applications. The enhanced Ibinlsh is the default and will be installed by the Release 4.00 Upgrade Procedure. (It may be uninstalled if necessary.) Because these features enhance the security of your ICON /UXV Release 4.00 system, we strongly recommend that you use them.

### **loginlog(4)**

To tum on the mechanism that logs unsuccessful attempts to access the system, the administrator must create the file /usr/adm/loginlog. If this file exists and five consecutive unsuccessful login attempts occur, all will be logged in loginlog and then login will sleep for 20 seconds before dropping the line. If a person makes fewer than five unsuccessful attempts, none of them will be logged.

If loginlog does not exist, five failed login attempts will still cause the system to sleep for 20 seconds and drop the line, but nothing will be logged.

The loginlog file is a text file that contains one entry for each unsuccessful attempt. Entries in lusr/adm/loginlog have the following format:

*login name:tty specification:time* 

The *login name* field contains the login name used in the failed login attempt. The tty *specification* field contains the terminal location of the login attempt and *time* contains the approximate time of the login attempt.

The default status is for this file not to exist and for logging to be off. To enable logging, create the log file with read and write permission for root only.

Step 1: Reset the default file creation privileges in a separate shell level.

/bin/sh umask 066

Step 2: Create the loginlog file.

> /usr/adm/loginlog

Step 3: Set the group to sys.

chgrp sys lusr/adm/loginlog

- Step 4: Change the ownership of the file to root chown root /usr/adm/loginlog
- Step 5: Return from the newly created shell level. exit

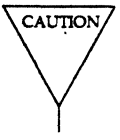

This file may fill up quickly. To use this information and to prevent the file from getting too large, it is important to check and to clear the contents of the loginlog file occasionally.

#### **4-4 RELEASE NOTES**

-- ---- -------- -----~- ~~-------

### **Shadow Password File**

To protect encrypted user passwords, an optional security feature allows a system administrator to move all password and aging information from the publicly readable password file /etc/passwd to an access-restricted file called the shadow password file. The shadow password file contains one entry per login. Each entry consists of the following information:

- --~-~-----~--

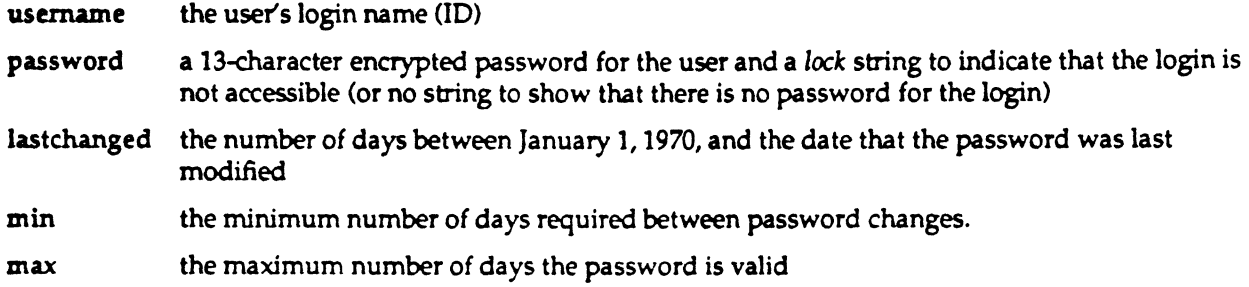

#### Installing /etc/shadow

Initial conversion of a system's single password file, /etc/passwd, to the new scheme using two files ( $letC$ passwd and  $letC$ shadow), is done by running the privileged command pwconv(1M), which creates letc/shadow with information from /etc/passwd. The command populates /etc/shadow with the user's login name, password, and password aging information.

Further updates of these password files should be done by the new command passmgmt(1M) and by the enhanced passwd(1) command. The passwd command updates the password and aging information in the appropriate password file. The passmgmt command is used to add or to change all other information in the password file(s). The sysadm chgpasswd command can also be used to update the password file(s).

The pwconv command may be run more than once. If the two files, /etc/passwd and /etc/shadow, should ever become inconsistent (for example, because someone manually changes one of the files) they

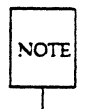

may be made consistent by running pwconv again.<br>
If password aging information does not exist in /etc/passwd for a given user, none will be added to<br>  $\overline{\text{Net/shadow}}$  out the '1ast changed'' information will be updated. This o If password aging information does not exist in /etc/passwd for a given user, none will be added to creates tetc/shadow or adds an entry not previously in the shadow password file.

#### Backing out /etc/shadow

Certain applications may not work with the new security password file changes. A possible indication of this problem is that you will be unable to log in.

If you are running such an application, you may have to ''back out" the shadow password change so that this application will run. The pwunconv $(1M)$  command (/usr/bin/pwunconv) accomplishes the reverse of the pwconv command. This command converts an ICON/UXV system from the twopassword file scheme back to the one-password file scheme. System administrators can run this command to solve compatibility problems caused by the introduction of the shadow password file.

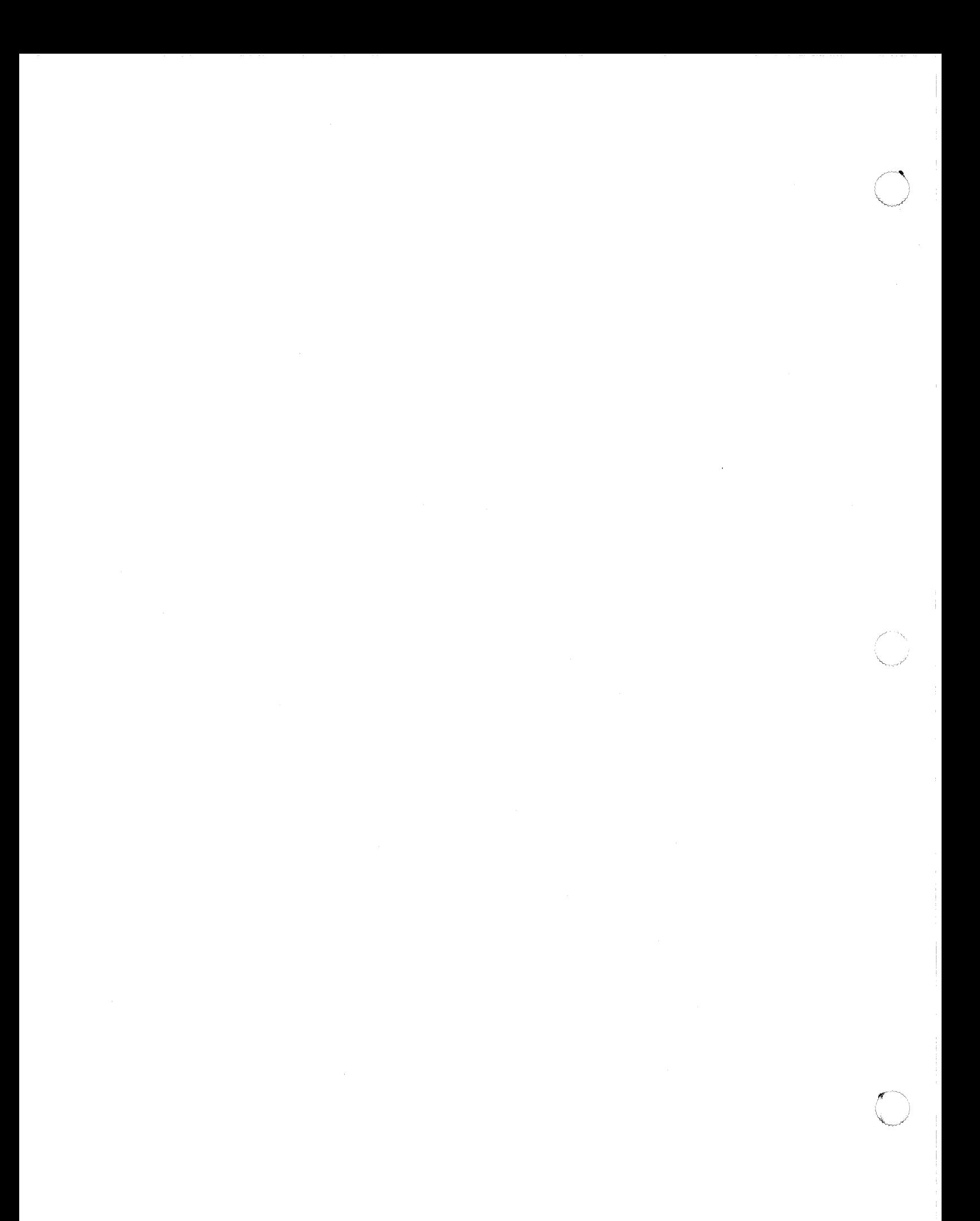

### **Chapter 5: Software Notes**

()

 $\mathbb{C}$ 

 $\sqrt{2}$ 

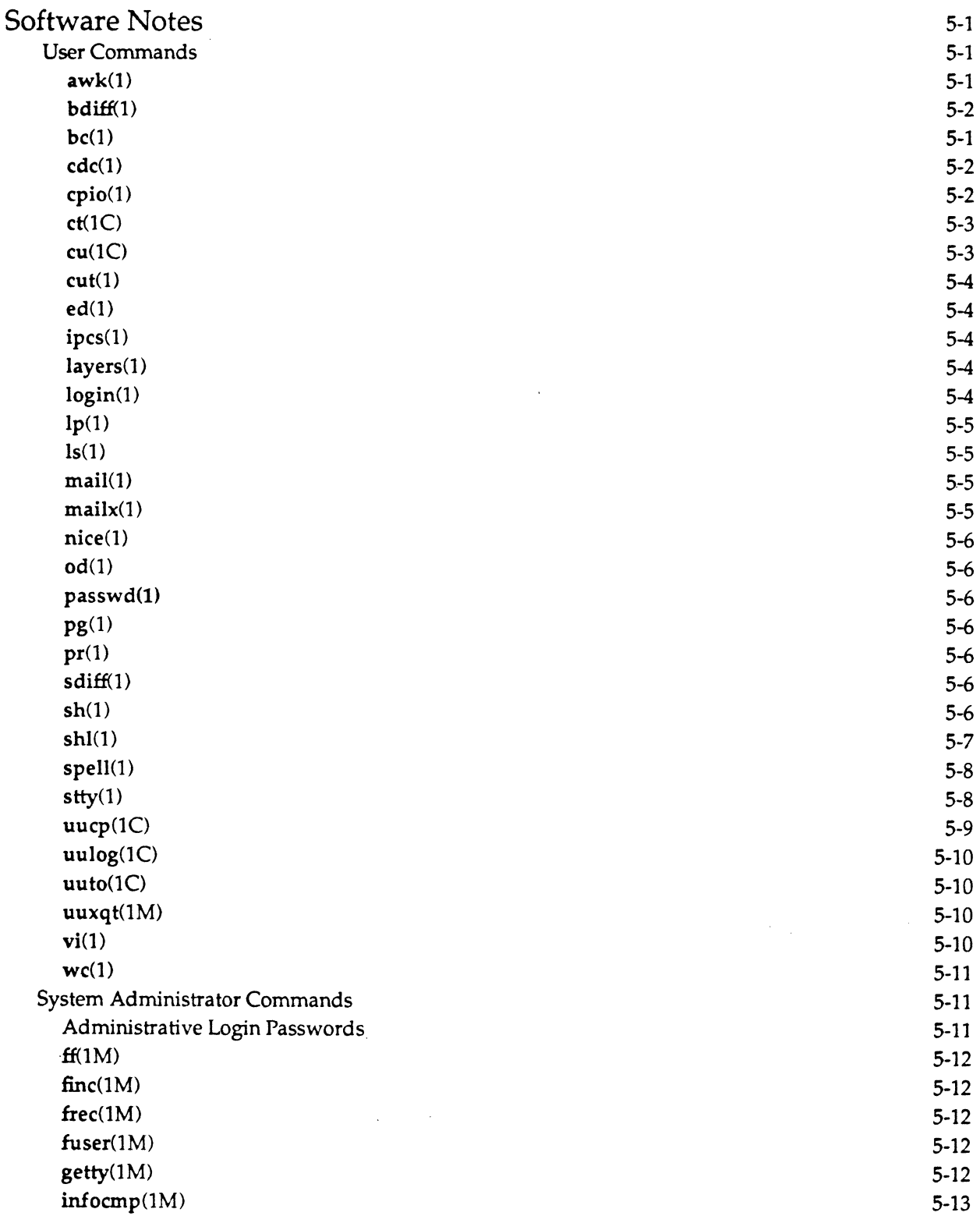

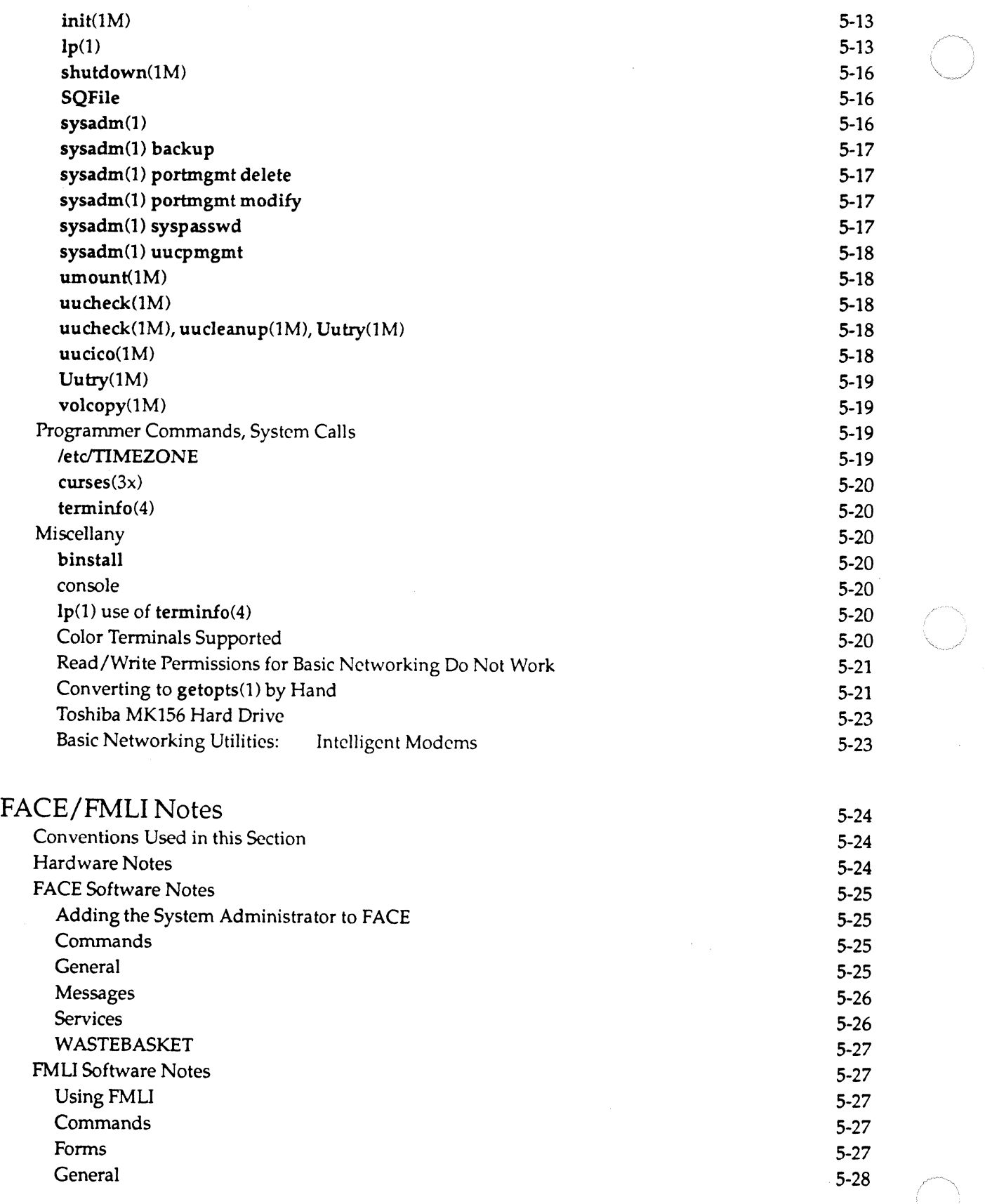

 $\sim$   $\sim$   $\sim$ 

**II** RELEASE NOTES
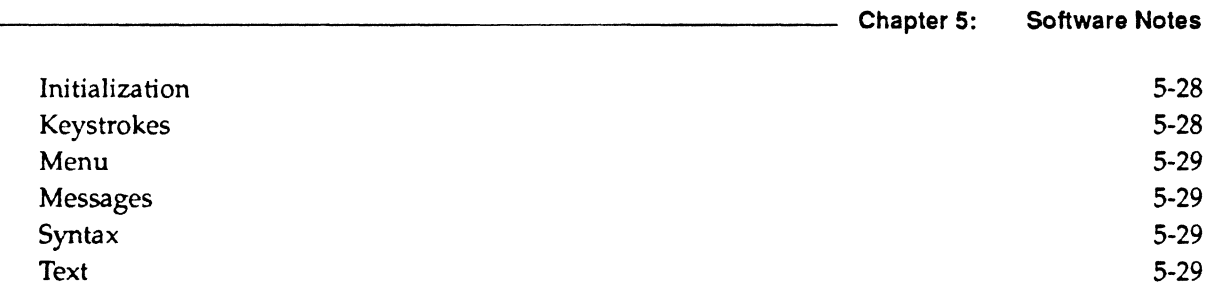

 $\mathcal{L}^{\text{max}}_{\text{max}}$  and  $\mathcal{L}^{\text{max}}_{\text{max}}$ 

 $\sim$   $\sim$   $\sim$ 

 $\bigcap$ 

 $\hat{C}$ 

 $\bigcap$ 

<u>.</u>

 $\mathcal{L}^{\text{max}}_{\text{max}}$  and  $\mathcal{L}^{\text{max}}_{\text{max}}$ 

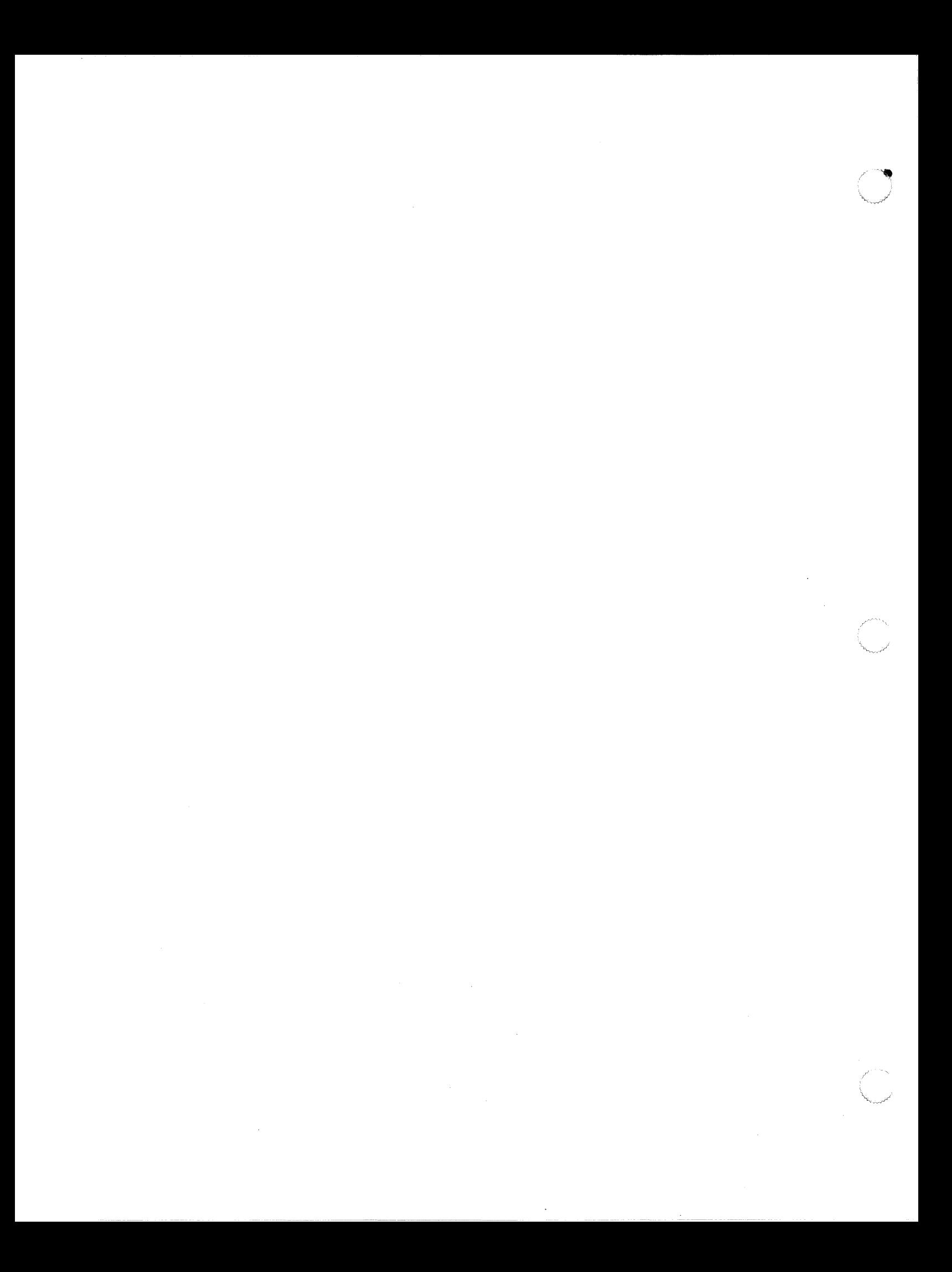

This section offers some additional information about ICON/UXV Release 4.00. Notes about commands, system calls, and files are listed alphabetically and are organized by the reference manual where those commands, system calls, and files appear. For example, the section "User Commands" contains notes about commands that are listed in the user's reference part (first half) of the *System Administrator's*  Reference Manual. Any further problems may be resolved through the Customer Support Center according to the terms of your maintenance contract.

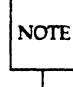

In this chapter, commands are listed as many times as there are concept to be conveyed. For example, NOTE bc(1) is listed three times.

## **User Commands**

#### awk(1)

 $\sqrt{\phantom{a}}$ 

 $\overline{C}$ 

An awk(1) command link that contains pipes may not be processed in the same sequence shown in the script.

For example, the following awk(1) script

```
BEGIN {
           print "Header Goes Here"; 
\mathcal{E}\overline{(}printf ("s\t s\n", $1, $2) | "sort -ru" ;
\mathcal{F}END \vdashprintf("%s\n", "Trailer Goes Here"); 
\mathcal{E}
```
will produce

Header Goes Here Trailer Goes Here *output from sort* 

when executed.

### bc(1)

When you enter the command line

be *filel file2* 

and be cannot open *file2,* the error message displayed says that be cannot open *filel.* 

Also, when you enter the command line

be *file* 

and be cannot open *file,* the error message displayed contains garbled characters instead of the name of *file:* 

o

bc(1)

be does not handle the following two constructs in the same way:

(1) if( expr )( } (2) if ( expr ) ( ł

The first case produces what one would expect. The second case is equivalent to an if followed by an empty statement, and the compound statement always is executed. If nothing else, the second case should produce a syntax error, but it does not. It dumps core silently.

#### bc(1)

The be command prints an incorrect remainder when dividing with a negative number.

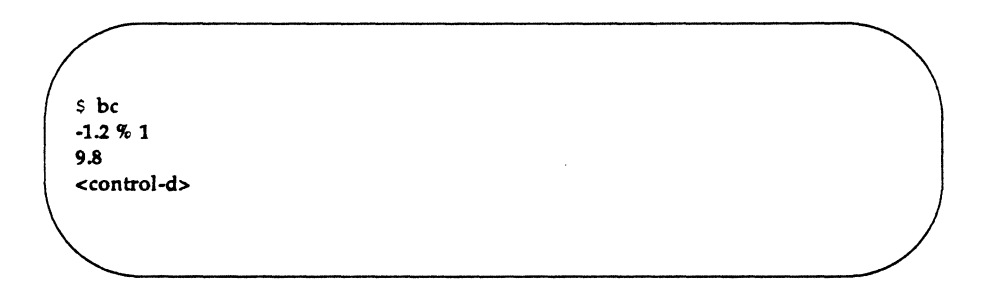

Clearly, when dividing -1.2 by 1, the remainder that returns should not be 9.8.

#### bdiff(1)

The command bdiff causes a bus error when it is run.

#### cdc(1)

The cdc(1) command ends abnormally when you invoke it without the -m option on an SCCS file that does not have the v flag set.

#### cpio(1)

cpio overwrites files when invoked with the -u option. If an I/O error occurs while reading the archive or if the file system runs out of space, the file being created is either corrupted or truncated, and the original file is lost because it has been overwritten.

#### cpio(1)

To ensure that a file either in an archive (cpio -i) or being copied (cpio -p) does not exceed the ulimit, cpio calculates the ulimit for the current user. To do this, epio takes the value returned by ulimit(2) (a long), and multiplies that by 512; the result is the file's size in bytes. If the ulimit was changed so much before the cpio command was invoked that an overflow occurs during the multiplication by 512, many of the files in the archive will be skipped for exceeding the ulimit.

To prevent this problem from occurring, keep the ulimit below the value that causes an overflow in a long variable when multiplied by 512 (for an ICON computer, this is about  $2^{22}$ \*512).

#### cpio(1}

Currently when cpio reaches end-of-media for a device, it assumes that the previous write successfully completed.

#### ct(1C)

When  $ct(1C)$  uses a port on which a uugetty $(1M)$  is running, the terminal being called displays the message

Hit carriage return

Then the line is dropped; no connection is made. ct will only work on ports which have no uugetty.

#### $cu(1C)$

The first invocation of cu after a power-up may fail. If this happens, the error message cannot access device will be displayed. Later invocations of eu will succeed.

#### eu(1C)

If you do a cu from machine\_A to machine\_B, and then do a cu from machine\_B to machine\_C, the command -%take *file* will not transfer *file* to machine\_A.

Transfer files over one link at a time by one of two methods.

- Log in to machine\_A; cu to machine B and then to machine C as described above. Run the command "%take *file;* this will transfer *file* to machine\_B. Then type". From machine\_B, use the command <sup>"%</sup>take *file* to transfer *file* to machine\_A.
- If possible, cu from machine\_A to machine\_C. You can successfully transfer files over a single link.

#### cu(1C}

Occasionally, even though all devices arc available, cu fails and the following message is displayed:

NO DEVICES AVAILABIE

If this happens, execute cu again.

#### $cu(1C)$

 $\mathbf{C}$ 

If there is a command in *letclinittab* that is rcspawning too rapidly and it generates an error message while the console user does a eu to another system, the console user will find that every command typed is echoed twice on the console, although it is only executed once (as it should be).

#### cu(1C)

If, while the cu(1C) command is being used to call a remote system, a disconnect occurs during use of the "[*cmd*] escape feature, all processes initiated during the escape will continue to run. Control will be returned to the process that initiated the cu.

Depending on the nature of the process{es), this problem may become apparent as a loss of characters on input and/or as unpredictable terminal behavior.

To return the system to a dean state, you must terminate all appropriate processes created during the escape. The easiest way to do this is by logging off, or, in the case of a multiple window terminal, by deleting the affected window.

Another way to return the system to a clean state is to send signal 1 (SIGHUP) to the appropriate processes by running the kill(1) command.

#### cut(1)

The cut(1) command succeeds (instead of returning an error) if CHRCLASS is set, and if a string without a newline is echoed and piped to cut as shown in the example below:

echo' abcdef\c' I cut -c2

If CHRCLASS is set, cut returns

b

If CHRCLASS is not set, cut returns the folJowing error message:

cut: ERROR: Line too long

This problem also occurs with the -d and -f options.

#### cut(1)

The command cut has difficulty cutting a single column. For example, if you give it the command tty I cut -c8-8, instead of printing "y" it prints nothing.

#### ed(1)

The error message for the k command should specify that only ASCII lower-case letters should be used to mark lines.

#### ipcs(1)

ipcs(1) always reports the number of processes attached to shared memory segments (NATTCH) as zero, even when running processes are currently attached to shared memory segments.

#### Jayers(1)

If the layers command detects an error on a line in a layers startup file, (i.e. the file used as the argument to -f), processing of the file will end at that line. The rest of the lines in the file will not be processed.

If this happens, exit layers, correct the error, and invoke layers again.

#### login(1)

After exec login is executed, the following warning message is produced intermittently:

no utnp entry ... execute fran the lowest level shell

If the who command shows that someone is still logged in on the line listed, you must kill the getty and allow it to respawn. Otherwise no action is required.

You can avoid the problem by executing exec su - xxxx (where xxxx stands for a login), or by logging out (that is, by hanging up or executing an exit command) and calling back in.

#### login(1)

After overnight backups are made, the times on the inode associated with the *\$HOMEl.lastlogin* file are altered. This causes an annoying "Warning: .lastlogin modified since last login" message.

#### $lp(1)$

Any lines longer than 131 characters in files sent to printers that use the prx model interface program will be truncated to 131 characters.

#### $lp(1)$

The Ip(1) command places a limit of 99 copies on any print request.

#### $ls(1)$

The Is command prints an incorrect value for the create time of a file if the user or group ID in letc/passwd or letc/group contains more than 16 characters.

#### mail(1}

A user who executes mail as root will not be able to save mail messages in the root directory unless a file for this purpose already exists.

For example, if the command s /foo is issued and /foo doesn't exist, the user will get an error that the file can't be created.

There are two possible workarounds for this. The first is to give a relative pathname for the file (i.e., s foo). This assumes that the user was in the root directory when mail was invoked. If this isn't the case, the user can escape to the shell and create the file by typing !>/foo at the mail prompt. Once the file has been created, the message can be saved.

#### $mailx(1)$

When the "reply" or *"Reply"* command is used, mailx attempts to build the return address by looking at the headers in the mail message. The headers in some messages are apparently created in such a way that mailx does not determine the return address correctly.

If the wrong return address results from using either of these two commands, use the m command to reply and manually type the return path to send mail.

#### mailx(1)

The command mailx -f *alb,* where *a* is a nonexistent directory, causes mailx to pause for a long time, as it continuously tries to access the nonexistent directory. Eventually, mailx will time out.

The argument supplied to the mailx -f option must be a valid directory.

#### mailx(1)

The commands mail and mailx do not clean up their lock files.

#### nice(1)

The command nice(1) uses /bin/sh to produce a shell that will execute a user's command(s). The shell provided in the environment variable *SHELL* is ignored.

 $\sum_{i=1}^{\infty}$  $\{ \quad \quad \quad \}$ **\*\*** *\*\** 

#### od(1)

If a file has an odd number of bytes, od -c reports a trailing null byte.

#### passwd(l)

The sysadm help file for setting a password does not warn of the eight-character limit on passwords. Thus, a user advised to add a numeric character to a password such as "abcdefgh" may then choose "abcdefgh9." This password will also be rejected, however, because the number does not appear within the first eight characters.

#### pg(1)

The regular expression used with the "+" option should not contain a "/" (slash). The command will assume that the slash in the regular exprcssion terminates the expression, even if escaped with a "\" (back slash).

The following, for example, is invalid:

 $pg$  +/string \/tail/

#### pr(1)

When pr is used to print a file containing lines over 80-characters long (the column width), for example,

pr -n -i -w80 -160 Of *file* I Ip

the printer prints a new line and carriage return <CR> and then prints the rest of the line. This causes the printer to print more than the specified number of lines on a page. If more than four or five lines wrap around in this manner, the form fced issued after printing the page causes a blank page to appear in the listing.

#### ps(1)

If the *letclps\_data* file is missing, only root can re-create it.

#### sdiff(1)

Do not sdiff a file that contains more than 196 characters in a single line. If you do, the sdiff output will lose the separator symbol  $(1)$  loop infinitely, or do both.

#### sh(1)

Using sh | does not work correctly with built-in commands. For example, the command sequence

#### cd *nowhere* | date

generates an error and does not execute date. This example can be executed without using I I.

```
cd nowhere 
if [ "S?" != "0" ]
then 
date 
fi
```
#### sh(1)

 $\mathbf{C}$ 

The -s flag is set if sh is not executing commands from a file. The -s flag is not set if sh is executing commands from a file. For example,

sh -c ' echo \$-'

will echo s, but

echo' echo \$-' > *filename;* chmod +x *filename;* sh -c ' *filename'* 

will not echo s.

sh(1)

The -t option causes the shell to exit after reading and executing one command. The command must end with a newline (carriage return). Commands separated by one of the characters:

; & && II

are read as one command by the shell. For example,

```
sh -ct "command_1; command_2"
```
will execute both *command\_1* and *command\_2*. If, however, the semicolon (;) is replaced with a newline:

sh -ct *"command\_l command\_2"* 

only *command\_l* will be executed.

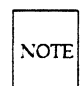

A statement such as an if statement or a while statement is considered a single command in the shell. For a list of these compound statements, see sh(1) in the *System Administrator's Reference Manual*.

#### shl(1)

If you hang up while working in shell layers, /etc/utmp may not be cleaned up (the who command will show that you are still logged in, and the ps command will show a getty running on that line). If someone else then calls into that line, the login fails because the utmp entry cannot be found. To kill the getty corresponding to the affected line, follow this procedure:

Step 1: Execute ps -ef to find the process lD of the getty running on the line that has been reported, erroneously, as occupied.

Step 2: Execute kill-9 *PID* to kill the getty. When the getty automatically respawns, the problem will be cleared.

#### $shl(1)$

When using the shl command, trapping a "hang-up" signal inside a layered shell suspends the layer. This renders the device unusable until the shell is killed. You receive a warning message that a layer is still running, and then you are returned to the ICON /UXV system shell.

If your terminal does not accept input commands because of the suspended layer, you must log in at another terminal. To kill the suspended shell, follow this procedure:

Step 1: Find the process number of the shell by executing the following command:

ps -eaf

Step 2: Look at the output of the command for the appropriate tty (for example, sxtOOl) and for the process number of the shell.

Step 3: Enter the following command:

kill-9 *PID* 

where *PID* is the process number of the shell that you want to kill.

#### shl(1)

The shell layer does not respond properly if you are at the console in shl and you execute the following sequence of commands:

- 1. an stty command with a carriage return select style argument (for example, stty cr3)
- 2. an echo command
- 3. an stty command with a carriage-return select style argument (for example, stty cr0)

In particular, the layer's prompt does not return until the <BREAK> or <DEL> key is hit. Once the prompt appears, the output of any command executed will not be printed fully or at all until one or more carriage returns are entered.

Return to the shl control layer and use the shl delete command to delete the layer.

#### shl(1)

If you execute a background process that is not in a shell layer but that sends output to your terminal, and then you enter shell layers (shl(1)), some screen output from the original process may be lost. When you enter shl, the output from the original process temporarily stops printing on the screen. The screen output resumes when you exit shI(1). Loss of data, if it occurs, is noticeable when the screen output resumes.

This is not normal use of the system, and should be avoided.

#### shl(1)

When resuming a layer of shl, the prompt resuming *xyz* is often garbled.

#### spel1(1)

The file */usrllib/spel/lhslop* was built from the source for hlistb instead of the source for hstop.

#### stty(1)

stty(1) uses 0377 as the undefined control character. For example, stty erase  $\sim$  will set the erase character to 0377. This is undesirable in standard character sets where 0377 is a defined character (y. umlaut).

Also, if one types stty erase *<y-umlaut>,* stty produces the following output:

speed 4800 baud; -parity hupol<br>erase <urdef>; swtch = ^'; brkint -inpck -istrip icrnl anlcr tab3 echo echoe echok

Instead of using the undefined control character, you can use other eight-bit control characters. For example,

stty erase 'echo' \0210''

will set the erase character to 0210 (an 8-bit backspace on some terminals).

#### uucp(1C)

In the /usr/lib/uucp/Permissions file, read/write/execute permissions are defined for each uucp login. These permissions authorize remote hosts to read/write/execute local files using uucp and uux commands. Currently, a file cannot be made readable by giving it read permission in the Permissions file.

To make a file readable, authorize both read and write permissions for it.

#### uucp{1C)

uucp and uux are supposed to allow the use of a tilde  $(7)$  with a login name to designate your home directory (for example,  $\tilde{m}$ xb for mxb's home directory). This works in most cases, but uux does not handle tilde expansion in /usr/lib/uucp/Permissions file correctly.

Use the full pathname for the home directory in the Permissions file.

#### uucp(1C}

uucp 10gins, such as uucp and nuucp, should have distinct user ID numbers. In the lusrllib/uucplPermissions file, different read/write/execute permissions are defined for each uucp login. Login names in this file are used to associate permissions with the login. These permissions do not work correctly if more than one uucp login has the same user ID. For example, if uucpa and uucpb both have user ID 10, and uucpa appears before uucpb in the /usr/lib/uucp/Permissions file, then regardless of whether uucp logs in as uucpa or uucpb, the permissions will be those of the first user ID (uucpa) that matches the user ID requested. If the user Logs in as uucpb (which has user ID  $10$ ), the permissions will be those of uucpa.

To avoid this problem, use distinct user IDs for uucp logins.

#### uucp{1C)

In Chapter 9 of the *System Administrator's Guide,* ("Basic Networking"), the section "Supporting Data Base" contains the following erroneous example of the *time* field of the Systems file used by uucp:

Wk 1700-0800, Sa, Su

For uucp to work properly, the spaces should be removed. The corrected example reads:

Wk1700-0800,Sa,Su

Do not separate subfields with spaces in the *time* field of the Systems file.

#### $\textsf{uulog}(\textsf{1C}) \hspace{2.8cm} \tag{\textcolor{red}{\blacktriangle}}$

If you specify the f or number option with uulog (see uucp(1C)), you do not receive a prompt after the execution of uulog. To regain access to your terminal, press the <BREAK> key.

#### uuto(1C)

The manual page for the  $uuto(1C)$  command describes the destination as system!*user*, implying that only a single system may be specified.

The manual page should indicate that the destination may also be a list of systems known to uucp by presenting it in the following format:

#### system!...!system!user

#### uuxqt(1M)

Documentation for the **uux**(1C) command indicates that the sequence  $\tilde{x}$ xx may be used on the command line, and will be expanded to the full pathname of the login directory of user *xxx* on the remote system. At this time uuxqt(1M), which processes the request on the remote system, does not expand the *-xxx*  sequence. Additionally, uuxqt does not properly expand the  $\tilde{\ }$ / sequence to the expected /usr/spool/uucppublic/ directory.

The full pathname must be specified on the local system for all commands and files used in a uux command.

#### vi(1)

vi ignores a character corresponding to octal value 377 when it is typed as input to a file.

While this is not a problem for many terminals, it does affect terminals that support European code sets in which octal 377 represents a printable character. If you press the key corresponding to octal 377 (y-umlaut) while working in vi on such a terminal, there will be no effect.

Note that this problem occurs only when attempting to type the 377 character from a terminal (i.e. when standard input for vi is a terminal). vi accepts octal 377 as input if standard input has been redirected.

#### vi(1)

If when editing a file, you write a new file (e.g.,:w *newfile)* and then type ZZ, the editing session will not be reflected in the original file.

To ensure that the original file is updated, use the:w command with the original file name before typing ZZ to end the session.

#### vi(1)

The  $vi(1)$  manual page makes no mention of the special notation that vi uses to display "unprintable" characters. When an ASCII control character sequence is typed as input to a file, vi will display it as an alphanumeric character preceded by a caret (^) For example, typing control-a as input in vi will result in A being displayed.

If eight-bit characters (which have no ASCII equivalents) are not classified as prinatble, vi displayus them using octal notation (see ctype $(3C)$ ).

Finally, the manual page doesn't mention that tilde  $\Gamma$  is a command in vi that will toggle the current character between lower and upper case.

#### vi(1)

 $\overline{C}$ 

Using a named buffer twice in a vi map sequence results in the following error message:

can't put partial line inside macro

Use named buffers only once in map sequences.

#### vi(1)

When the -r or -L options of vi are used, vi searches for saved files in only two directories: /tmp and /usr/preserve. If a user has the following line in the editor initialization file (\$HOME/.exrc):

directory=/usr/tmp

lost files could end up in lusr/tmp and would not be retrieved automatically.

The lost file(s) could be copied to  $l$ tmp manually. This would make them retrievable with the vi command.

#### wc(1)

When input to wc is not redirected from keyboard input (not redirected from a file), you must type two EOF sequences (control-d) to signal the end of input.

## **System Administrator Commands**

#### **Administrative Login Passwords**

When you request information about administrative login passwords, the following message appears on the terminal:

For more information about passwords and their use, read the SECURITY chapter of the 0/0 manual. For more about assigning passwords, see the chapter on  ${\tt SINPLIFIED}$  SYSTEM ADMINISTRATION.

The reference to the "Simplified System Administration" is incorrect. Refer instead to the paragraph "System Administration Menus" in Chapter 2 of the *Release Notes.* 

#### ff(1M)

The ff command lists the options U and S in the usage message. These options don't exist.

#### finc(1M)

The following fine error message may be displayed during a backup to cartridge tape:

Error occurred, error **#**=??

The actual error number is echoed to the console. No further information is provided. Check the console for the error number, and look it up in the *System Administrator's Guide.* 

#### frec(1M)

The free command will abort the recovery if the files being recovered are not on the first reel of a multi-reel volcopy backup.

To work around this problem, use volcopy( $1M$ ) to read the entire backup into a temporary file system and then recover the files from the temporary file system.

#### fuser(1M)

The fuser manual page lists the following letter codes that you can use to indicate which processes you want to print:

- e current directory in use by process
- p parent directory in use by process
- **r** root directory in use by process

this list is no longer correct: the p letter code is no longer supported, and other options have been added. The correct list of letter codes is:

- e current directory in usc by process
- **r** root directory in use by process
- S server process
- U receive descriptor in use by process
- t text busy process
- s process sleeping on receive descriptor

#### fuser(1M)

The command fuser -k *fUel file2* does not kill all processes using *file2;* It kills the processes using *filel*  (as specified on the manual page), but does not kill the processes used by *file2* because the -k flag is turned off before those processes are found.

To kill all processes using both *filel* and *file2* use the following command line:

fuser -k *filel* -k *file2* 

#### getty(1M)

If a getty is spawned from /etc/inittab on a non-existent terminal, it will fail after printing an appropriate error message. However, if this getty fails before the console getty opens the console terminal, it will be the first process to open it, and the console will become the controlling tty for the failed getty. This action prevents the console getty from getting the console as the controlling tty. As a result, you will be prevented from logging into the console with the following error message Login incorrect.

To correct this problem, log in to the contty or one of the ports, edit /etc/inittab to turn off the getty producing the error message, and re-boot the machine.

#### $infocmp(1M)$

The terminfo database contains descriptions of some terminals; the termcap database contains no such descriptions. You can create corresponding entries for the termcap database by using the infocmp command. See infocmp(1M) in the *System Administrator's Reference Manual.* 

#### init(1 M}

init cannot parse a shell metacharacter unless it is preceded by a backslash. If you use metacharacters in your specifications in /etc/TIMEZONE, be sure to precede each one with a backslash. For a list of shell metacharacters, see the sh(1) manual page.

#### init(1 M)

Whenever init prints a message on the console to show a change in run-level or to indicate that a process is respawning rapidly, it resets the console terminal settings to the default values.

#### init(1 M)

*letclinit* is unable to spawn gettys if a string of the form:

TZ=CST6CDT; export TZ

is in /etc/TIMEZONE. When /etc/init parses /etc/TIMEZONE in order to set the environment variable TZ, it expects the statements above to be on two separate lines as follows:

TZ=CST6CDT export TZ

#### $init(1 M)$

When entered from a remote terminal, init S drops the remote line and changes the speed to 9600 baud.

The init command should be executed only from the console.

#### $init(1 M)$

Executing init s from within shllayers causcs inconsistent results. Sometimes the machine hangs after printing the following message:

INIT: SIN3LE USER MJDE

Other times, the system may not really change run states. Within shllayers, init s never does what it is supposed to do.

#### Ip(1) Commands

To make the disable and enable commands non-executable by regular users, log in as root or lp and execute the following commands:

chmod -s /usr/bin/disable chmod -s /usr/bin/enable

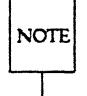

It is no longer necessary to make the cancel command non-executable by regular users because it has been changed to allow them to cancel only their own jobs. Only Ip and root may cancel any job.

The following commands have the effective group 10 bit turned off in this release:

/usr/bin/cancel /usr/bin/disable /usr/bin/enable /usr/bin/lp /usr/bin/lpstat /usr/lib/accept /usr/lib/lpadmin /usr/lib/lpmove /usr/lib/lpsched /usr/lib/lpshut *lusr/lib/reject* 

#### Ip(1)

When a form or print wheel alert needs to be mounted on a printer, a message is sent to the system administrator, alerting him or her to the need to do so. This alert message includes a list of printers, the number of requests queued for each printer, and the total number of requests awaiting the form or print. wheel. The message may be misleading because the number of requests queued for each printer may add up to a total larger than the number of requests queued. The total number of requests queued is always correct. The number of requests queued for each printer reflects the method by which the requests were originally submitted. Requests submitted to a class or to the special destination any will be counted for each printer on which they may be printed.

For example, assume there are three printers - lp1, lp2, and lp3 - and that two of them (lp1 and lp2) are members of class LP and that all three printers allow the form checks and the print wheel accountant. Three jobs are currently in the queue, as shown below:

1/ Ipstat -0-1 any-I root 218 Feb 8 11:09 assigned lpl, form checks, charset accountant lP-2 root 218 Feb 8 11:09 assigned Ip1, fom checks, charset accountant Ip2-3 root 218 Feb 8 11:12 queued for lp2, form checks, charset accountant

An alert sent in this situation would appear as follows:

```
>From 1p Mon Feb 8 11:17 EST 1988
Subject: Mount form checks
The form checks needs to be mounted
on the printer (s) : 
        Ipl 
        Ip2 
        Ip3 
                        (2 requests) 
                        (3 requests) 
                       (1 request) 
3 print requests await this form. 
Use any ribbon. 
Use the accountant print wheel, if appropriate.
```
Printer Ipl has two requests because the request for the special destination any and the request for the class LP may be printed on it. These two requests are also queued for printer Ip2, in addition to a request specifically for Ip2. Only one request (the one queued for the special destination any) is queued for printer Ip3.

The number of requests listed after a printer name is equal to the total number of requests queued that may be printed on that printer.

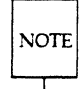

Mounting a form/print wheel stops the alert for that form/print wheel even though some requests may still exist that should cause an alert to occur.

Using the previous example, if the form is mounted on lp1, requests LP-2 and any-1 will print, but request Ip2-3 will not.

#### $lp(1)$

 $\overline{C}$ ,..

This note applies to three types of items that you can add to the LP print service: forms, printers, and print wheel alerts. The limitation of 40 items applies to each type of item individually; you can add up to 40 forms, 40 printers, or 40 print wheel alerts. (The 40-item maximum does not refer to a combination of forms, printers, and print wheel alerts.)

The LP print service allows you to add up to 40 new forms, 40 new printers, or 40 new print wheel alerts, in addition to the number of similar items already defined for your system at the time the print service was started. If you want to add more than 40 items (beyond the number defined for your system at the time the print service was enabled), you must stop and restart the print service. Because new items can be added to the print service while it is stopped, we suggest you do the following if you want to add over 40 new items to your print service during one session:

- 1. stop the print service
- 2. add as many new items as you like
- 3. restart the print service

For example, if you want to make a total of 60 forms available on a system for which 10 forms have already been defined, shut down the print service, add the additional 50 forms, and restart the print service.

If you attempt to add more than 40 new items while the print service is still running, you will be warned that the additional items cannot be used. The new items, however, will be stored on disk but the status produced by the lpstat command may not appear consistent with the service available to you until you shut down and restart the print service. For example, if you add more than 40 new printers and run lpstat -v, the command output will indicate that all new printers are available. In fact, the information about those printers will be stored on disk, but the printers themselves will not be available until you have stopped and restarted the print service.

To stop the print service, use the /usr/lib/lpshut command; to restart it, use the /usr/lib/lpsched command.

#### $lp(1)$

The LP error messages do not exactly match those in the "Error Messages" section (Appendix C) of the *System Administrator's Guide.* At the same time, the existing LP error messages are detailed enough to be self-explanatory.

#### Ip(1)

The dial-out feature of the new LP Spooling Utilities, whereby a printer can be connected via a dialup modem or a network, drops the connection after each print request has been printed. This allows the LP Spooling Utilities on one machine to share the printer with similar print services on other machines.

#### shutdown(1M)

Sometimes when you shutdown to single-user mode, the unmount of the *lusr* file system fails with the busy error. Manually unmount /usr.

#### SQFILE

Do not create a *lusr/lib/uucp/SQFILE file.* If this file is present on one or both machines trying to communicate using uucp, uucp will fail.

#### sysadm(1)

The sysadm help file for setting a password does not warn of the eight character limit on passwords. Someone who chooses a password "abcdefgh" is told that the password requires a numeric character, but the password is rejected when "abcdefgh9" is chosen because the number does not appear within the first eight characters.

#### sysadm(1)

There is no protection provided against multiple users using the same sysadm subcommand at the same time.

If you use sysadm for floppy diskette or for cartridge tape handling, you must be certain you have control of the appropriate drives. This is no different from using tape drives on larger ICON/UXV system machines. If the session involves changing administrative files, the problem is probably one of system management; specifically, only one person should be authorized to make changes to uucp and to passwd files.

#### sysadm(1) backup

The sysadm backup procedure sometimes prints a failure message before it prints one saying that the procedure succeeded. In this case, ignore the message saying that the backup succeeded.

#### sysadm(1) backup

Ouring a sysadm backup, if a bad block is encountered while writing on a tape, it is possible that you will not be warned of the problem. Furthermore, when a sysadm restore is executed, the data from the point of the bad block throughout the remaining backup tapes may be unreadable.

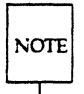

 $\overline{O}$ 

You should make frequent individual file or directory backups, with periodic complete backups. It is strongly recommended that you verify a file or a directory that you back up. The file and directory storage commands are available in the store menu under the filemgmt menu of the System Administration Menus.

#### sysadm(1) portmgmt delete

After executing sysadm portmgmt delete, the inittab entry for the port is not returned to a usable state. For example, if you connect the modem to tty21 and you execute portmant delete, the /etc/inittab file entry for tty21 looks similar to the following line:

21:2:respawn:/etc/getty -t 60 tty21 1200H

To change the entry to a usable state, log in as root, edit the /etc/inittab file, and change the entry for tty21 to look like the following line:

21:2:off:/etc/getty tty21 1200

#### sysadm(1) portmgmt modify

If you are connecting a modem to a port that had a terminal connected to it, sysadm portmgmt modify may not start the uugetty. Before connecting a modem to the port, you should check to see if a getty is running on the port. Execute the following command and look for the process number of the port to which you want to connect the modem. You can identify the port by its tty number (for example, tty14 or tty22).

#### ps -eaf

After you have identified the process number, execute the following command.

kill-9 *PID* 

where *PID* is the process number. You can now connect a modem to the port. The portmgmt modify command should execute properly.

#### sysadm(1) syspasswd

 $\overline{C}$ 

The command sysadm $(1)$  syspasswd does not change the password of system logins. The command is used only to set initial passwords to system logins.

To change a system login password you must login, either as that ID or as root, and use the passwd(1) command.

#### sysadm(1) uucpmgmt

When setting up a bi-directional line for uucp, it looks for a "9600H" login in *gettydefs* rather than finding 9600UUCP. To correct this mistake, the *inittab* file can be edited to change the 9600H entry to 9600UUCP.

#### sysadm(1) uucpmgmt

sysadm uucpmgmt and sysadm devicemgmt use the last two digits of the tty name for the 10 field in the /etc/inittab file. Thus, the same ID field is created for tty11 and tty111, which causes init a problem. This problem occurs only when you have 10 or more ports boards, and you can get around it by editing letclinittab manually to change the first field.

#### sysadm(1) uucpmgmt

sysadm uucpmgmt states that you can depress the <CR> key to select the default speed (contty). If you depress the <CR> key, an error message is returned saying that the default speed is not found in the gettydefs file. Instead of selecting the default speed, you need to enter a baud rate, for example, 300, 1200, or 9600.

#### umount(1M)

umount tries to map a mount point to a block special device or a remote resource using /etc/fstab instead of /etc/mnttab.

letclfstab lists defaults for mount (and other file system related commands), so it may list Idev/diskl as the device usually mounted at /usr. If a user manually mounts a different disk (say /dev/disk7) at /usr, then a unount /usr would incorrectly map to /dev/disk1 as listed in /etc/fstab instead of /dev/disk7.

To avoid faulty mapping of the associated device, unmount file systems by their device/resource name.

#### uucheck(1M)

uucheck without any options prints nothing; you should always use the -v option with uucheck.

You cannot ask for different levels of debugging information with uucheck -x.

#### uucheck(1 M), uucleanup(1 M), Uutry(1 M)

Most of the Basic Networking Utilities commands can be executed by users. The exceptions are uucheck and uucleanup, which require either an administrative (uucp) login or a root login.

uucheck, uucleanup, and Uutry are located in the /usr/lib/uucp directory, which is not in the search path for most 10gins, including those for uucp or root. Therefore, you must give the full pathname, or you must be in the /usr/lib/uucp directory to execute these three commands.

Another alternative is to link the command where it may be easily accessed, for example, /usr/bin.

#### uucico(1M)

It is possible to get uucico into a runaway state when you use it through the STARLAN network under an extremely heavy network load. For example, the process may accumulate too much time (2500 minutes of CPU time).

Suppose on machine\_A you have a uucico to machine\_B with suspiciously high CPU time. Log in to machine\_B and execute ps -ef. Look at the output of the ps command for a uucico process talking to machine\_A (that is, with a command line argument such as  $-$ s machine A).

If there is such a process, the connection is still active. If there is not, the uucico on machine. A is in a runaway state.

If uucico is in a runaway state, take the following steps:

Step 1: Kill the uucico process with kill-9 PID, where PID is the process ID of the looping uucico.

Step 2: Remove the associated lock file with

rm *lusrlspoolllockslLCK .. machine* 

where *machine* is the system where the uucico originated, for example, machine<sub>-</sub>A.

#### Uutry(1M)

When you are using the Basic Networking Utilities over a transport provider, and a remote system listens on an address different from that in the local Systems file, trying to Uutry to the remote system results in the following error message:

Connect failed: NO DEVICES AVAILABLE

This message does not necessarily imply that there are no available devices on the local system. However, it does mean that Uutry has failed after opening a device and before achieving a connection.

This failure could be caused by a variety of problems, including no devices available on the local system or the address in the Systems file being incorrect. To see the local devices that are in use, type uustat -p.

#### volcopy(1M)

While executing volcopy(1M), you have the option of hitting DEL to obtain a shell. On exiting the shell, volcopy fails, dumps core, and prints the error message: bus error- core durrped.

#### volcopy(1M)

Even though volcopy -y is supposed to answer all the questions volcopy asks affirmatively, you still have to reply to the first question. -y is an undocumented option.

#### volcopy(1M)

volcopy prompts you for several questions; however, if volcopy is run in the background, the prompts do not appear on your screen even though volcopy is still waiting for responses from your terminal. Do not run volcopy in the background.

#### whodo(1)

The whodo command will fail if the /etc/ps data file is missing.

## **Programmer Commands, System Calls**

#### *letcrrIMEZONE*

To make use of the extended timezone functionality for internationalization, the timezone specifications in /etc/TIMEZONE must be enclosed in double quotation marks ("). This is necessary because semi-colons are part of the specification, and when the shell sees them, it interprets them as the end of a command. See ctime(3C), cftime(4), timezone(4), and environ(5) in the *Programmer's Reference Manual.* 

#### curses{3x)

To facilitate debugging of curses applications, passing an invalid window pointer to a curses function will probably cause a core dump. This problem can be circumvented by testing the return code of the function that created the window pointer.

#### curses{3x)

keypad, meta, slk\_dear, and slk\_refresh change the timestamp of the tty and can change the output of the  $sct\_dump$ ,  $scr\_init$ , and  $sct\_restore$  functions. The command rcsmerge fails because the file */usr/lib/diff3* is not found.

#### terminfo(4)

If an 8-bit terminal needs an escape sequence that requires \0200, the sequence cannot be coded because  $\setminus 0200$  in such a sequence is treated like a null character  $(\setminus 0)$ .

## **Miscellany**

#### binstall

If binstall has not been loaded onto HSMD drives, they function as if they had zero (0) space on them. A message to this effect will be provided in a future release.

#### console

If you are running shI(1) on the console, and you then run shutdown -is, the console hangs.

Exit shl before executing shutdown(1M).

#### Ip(1) use of terminfo(4)

The LP print service needs a string capability, currently not defined in terminfo(4), that sets the length of a page. As a workaround, the string capability u9 is being used. When adding a new type of printer to the term info database, define u9 to be a control sequence that sets the page length to the value of the first assignment (in lines). For information on adding terminfo entries, see the "curses/terminfo" chapter in the *Programmer's Guide.* 

#### Color Terminals Supported

The following color terminals and emulators are supported:

- AT&T 386 color console
- AT&T CTRM Terminal Emulator
- AT&T PC6300 with EMOTS Terminal Emulator
- Compucolor 2 and 8001
- Datamedia Color Scan 10
- Digital Equipment Corporation VT52 for the PC
- Hewlett Packard 2397 and 2397 A
- Tektronix 4205

Other color terminals can be supported by creating the appropriate terminfo(4) entries.

 $\bigcirc$ 

#### *5·20* RELEASE NOTES

#### Read/Wrlte Permissions for Basic Networking Do Not Work

The read/write permissions for the Basic Networking Utilities do not work correctly. For a system to be able to read a directory, the target machine must also have granted the system write permissions (/usr/lib/uucp/Permissions). Suppose that your system has read permissions in root and write permissions in /usr/tmp. The following command fails:

uux "A!pr A!/etc/inittab > A!/usr/tmp/B.out"

However, if your system has read permissions in root and write permissions in lusr/tmp and *letc,* the above command line succeeds.

#### Converting to getopts(1) by Hand

getoptcvt (see getopts(1» adds about 30 lines of code to a shell script, so you may want to convert scripts by hand instead. Converting by hand probably will make the code cleaner and easier to understand. Also, you do not have to worry about parsing option-arguments that are also options.

Follow these guidelines to convert most scripts that currently use the getopt(1) command.

- Step 1: Delete the old invocation line and the if statement that checks the exit code.
- Step 2: Change the for loop to a while loop that invokes getopt(1).
- Step 3: Change the patterns in the case statement from -option to single option letters.
- Step 4: Delete the case for --.

 $\mathcal{L}$ 

- Step 5: Add a case for '?'. This case may be used to print the usage message and to exit with a nonzero exit code. Note that the? is quoted because it is interpreted for filename expansion.
- Step 6: Remove all shift commands within the case statement.
- Step 7: Change \$ 2 to \$ OPTARG for cases that require an option argument.
- Step 8: Add the statement shift 'expr  $\text{SOPTIND - 1}'$  after the while loop so the remaining arguments can be referenced as before. Here is an example of a script before and after conversion:

• before conversion  $set - 'get opt abc: S^*'$ if  $[$  \$?  $!= 0]$ then echo SUSAGE exit 2 fi for i in S\* do case \$i in -a I -b)FLAG=Si; shift;; -o)OARG=S2; shift 2;; -) shift; break;; esac done

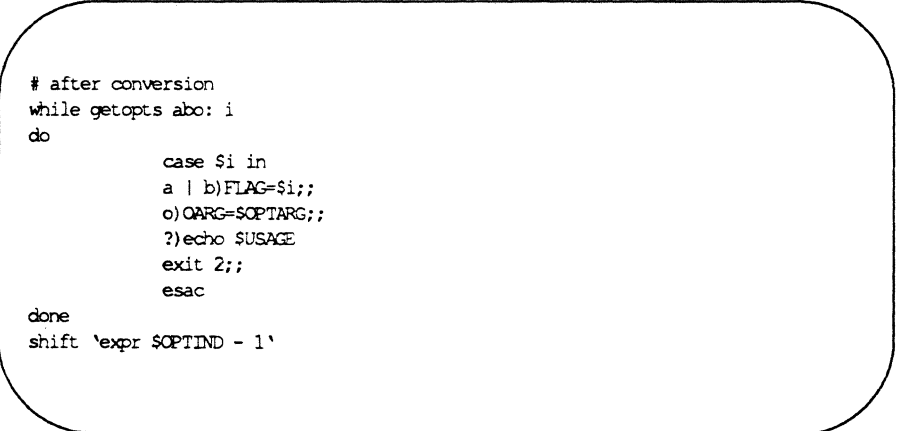

If you want your script to work on releases before ICON/UXV Release 4.00 (that is, using either getopts or getopt), convert it as the example below shows:

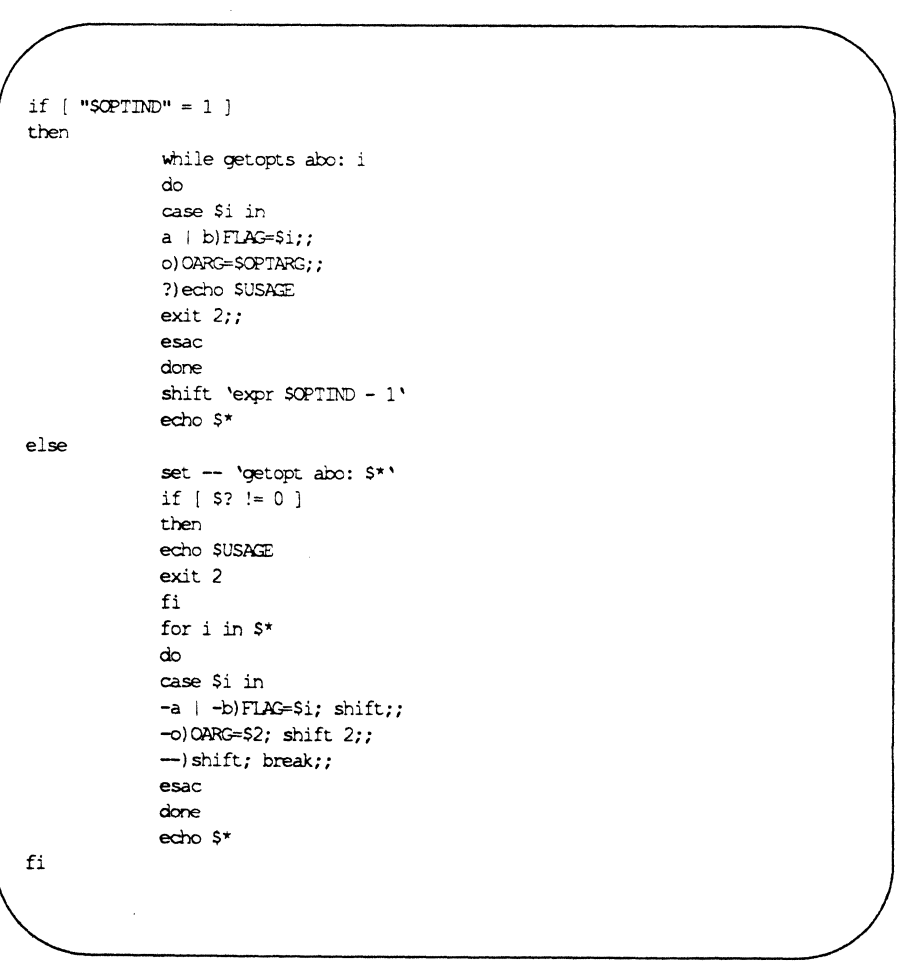

#### Toshiba MK156 Hard Drive

c

The Toshiba MK156 hard drive does not return the standard configuration information. The formatter, dkfmt, does not support this drive.

#### Basic Networking Utilities: Intelligent Modems

Features have been added to the /usr/lib/uucp/Dialers and /usr/lib/uucp/Devices files to prevent problems that occur when using System 75s, System 85s, Hayes-compatible modems, and other intelligent modems that do not keep Carrier Detect (CD) high all the time.

Devices Adding a ,M to the second field of an entry in the Devices file will cause the O\_NDELAY flag to be set when the device is opened. This prevents BNU software from blocking on the device while waiting for CD. The example below shows how to add the  $,M$  to a Devices file entry for a device connected to an automatic call unit for a Hayes modem.

ACU tty11,M - *1200* hayes \T

Dialers Adding \M before the chat script in a Dialers file entry will set CLOCAL, preventing any change in the CD lead from resetting the state of the device. Once the conversation is established, \m will clear CLOCAL. This will allow BNU to again monitor changes in CD (for example, to notice if the line drops).

The example below shows how to add  $\mathcal M$  and  $\mathcal N$  to an entry for a Hayes modem in the Dialers file.

hayes "=, -, " ""  $\M\dAr\r\c$  OK\r \EATDT\T\r\c CONNECT  $\m\c$ 

**NOTE** 

For some devices, adding a \p after the \M may be necessary.

# **FACE/FMLI Notes**

## **Conventions Used in this Section**

The following conventions are used in these notes.

- Anything that can be displayed in a frame is referred to as an objcct (e.g. forms, menus, text). The message line, command line, banner line, and labeled function keys are also objects, but have no frames. When the ICON/UXV operating system, or a program running under ICON/UXV, takes over the entire screen, that application is an object.
- The names of all keys appear in capital letters: for example, LEFT-ARROW. The capitalized word refers to a single key on the keyboard. If a keyboard doesn't have that key, there is a control key sequence defined as an alternative.
- All FMLJ descriptors are printed in italics. For example: *action.*
- All FACE or FMLI commands are printed in italics. For example: *refresh*

## **Hardware Notes**

FACE is a rather large and complex FMLl application. When using FACE the minimum memory requirement is 2 Megabytes for single users and 4 Megabytes for multi-user mode.

The terminfo supplied with ICON/UXV Release 4.00 has been enhanced to support color. The new terminfo database contains entries to support the following color terminals and emulators:

- AT&T 6386 color console
- Softel PC52 Emulator
- Hewlett Packard® 2397A, and 2627A
- Tektronix® 4105, 4107, and 4200 series

You may also use one of the following monochrome terminals. Color commands will simply be ignored by these terminals.

- DECVTlOO
- Hewlett Packard® 2621

Additional terminals will work-with FMLI and FACE, provided a proper terminfo entry exists for that terminal. For information about writing or modifying terminfo entries, refer to chapter 10 of the *ICON/UXV Programmers Guide.* (This guide can be ordered through Customer Support: 1-800-726-9687.

If your function keys, hard label keys, or alternate keystrokes do not work, check the terminfo entry for your terminal.

Hewlett Packard color terminals go to their hardware default settings when you enter the ICON/UXV system from an FMLI application. When you return to the application the colors are not reset to the colors defined in your application unless you execute the *reinit* command.

> ;r~ ..  $\cup$

## FACE Software Notes

#### Adding the System Administrator to FACE

Once FACE is installed, you will be able to add yourself as a new FACE user. Do not enter the FACE system to do this! Return to the System Administration Menu. Select the Package Management Menu, then the FACE Menu, and then usrmgmt. Respond to the prompt with your system login ID. Respond to the next question by typing "yes", which will cause the item System Administration to appear in your FACE Office Menu when you are in FACE. You will then be asked if you want to add another user. Answer "n", log out, and when you login the next time, you will be in the FACE Interface.

Whenever a user is added to FACE, if they already had a .profile, it will be saved as .profile.old.

#### Commands

o

c

 $\mathbf C$ 

The user has three print routines to choose from when they execute the *print* command. FACE has the lp command entered as the default for all three choices. If your system doesn't use lp, you will need to change these options to retlect the system default print device. If the system uses Ip you should make sure that any necessary options are added to the default commands.

A maximum of five suspended applications are allowed through the user interface. If you have suspended applications, and then use the *frm-mgmt list* command, there is an inconsistency as to what appears in the frame. In some cases you wiIl sec the full pathname of the program suspended, and in others just the name of the suspended application.

If you execute the *security* command on a frame that is not a directory (such as a help frame), a blank Security Form appears.

The ordering of a file folder depends on the default settings of the *organize* command. If a menu is organized alphabetically by name, the *rename* command may change the order of the items in that file folder. If it does, there is a good chance that the cursor will no longer highlight the file that was just renamed.

If there is more than one frame on the screen, and you *move* one of them, and then *move* the Office Menu, there is a chance the Office Menu will lose a column of text.

If the user tries to *organize* a non-folder frame they will receive an error message stating You do not have write permission to *organize* this folder. The message is inappropriate, though it is correct in that you cannot

#### *organize* that frame.

If you *copy* a non-copyable file via the command line, giving all arguments, the name will appear in the destination folder, but the file isn't there. The item appears to be movable, copyable, and deletable, but only a name is moving around. Delete it to the WASTEBASKET, and let the system get rid of it for you.

If the user cancels a *goto* command that was executed from the command line, the screen labeled keys will display incorrectly until a *goto* command is completed.

#### **General**

The FACE user interface stores information about object-types in an ASCII file called .ott that is contained in each directory. This file describes all the objects in that directory. You should not edit the contents of .ott files. When you open a directory, if the .ott file doesn't exist FACE creates it. If the file exists, no check is made to verify its content. Thus, if it has a length of 0 or is corrupted, remove it.

#### FACElFMLI Notes

It is possible that the MAIL icon will not get posted for as much as five minutes (e.g. if \$MAILCHECK = 300) after the arrival of mail. It is also possible that the icon will not be cleared after mail is deleted until the same amount of time has passed.

Any command that sends messages to the terminal asynchronously will overwrite the FACE screen. If this occurs, the *refresh* command will correct the screen. For example, when the user selects one of the Mail Services, the ICON/UXV system command mailx is called, and takes over the entire screen. If an error is made by the user, it may not be discovered until after the user is returned to the FACE Interface. If this is the case, the mailx error message will overwrite the FACE screen.

If the user opens the folder of another user, and doesn't have write permission in that folder, an attempt to execute any command will cause the frame containing the folder to be updated.

You cannot open root (/) while in FACE.

Users should probably be reminded as often as possible that in order to complete a form, you press the SAVE function key. Pressing RETURN on the last field won't do the job.

#### Messages

Some messages on the MESSAGE LINE arc by definition "shortterm", which means they disappear on the first keystroke after they are posted. This means that if a user presses the HELP key to get more information about a prompt on the MESSAGE LINE, when they are finished reading the help, the prompt message is gone. To see the prompt message again, it would be necessary to CANCEL the operation and then start it again. Examples are *move, copy,* and *reshape.* 

#### Services

Using the Add Services feature under the Services Administration Menu may not work for every application. The Add Services Form docs not allow arguments to be entered. Some applications may require arguments. Work~arounds include:

- Modifying the shell script that FACE generates
- Writing your own shell script and giving its name as the command.

See *Adding a Personal Service* in chapter 5, and *Changing a FACE Generated Shell Script* in chapter 6 of the *FACE User's Guide* for more information.

If anything except the menuname changes when a service is modified, a new <name>ins script is written. When the new script is written, the old script is not removed. However, if menuname is the same, the old script will be overwritten.

Modify Services, under the Services Administration Menu, applies to personal services that you added from the Services Administration Menu. If you edited the shell script created by FACE when you added the service, you will need to edit it again if you have changed anything except the name the service has in the Services Menu, because FACE re-generates the shell script.

Avoid double quotes and blanks in a Service Menu Name.

When sending mail, the user is presented with a form where the login ID (mail name) of the recipient is to be typed. Unfortunately, this field will accept special characters (e.g.  $1'$  "  $\{$   $\}$   $\{$  ] and escape sequences), some of which will cause mailx to loop forever. Control can be regained by pressing BREAK, DEL, or QUIT.

o

The Add and Modify Personai Services Form does no validation on terminal type.

#### **WASTEBASKET**

 $\overline{\mathbf{C}}$ /

> If the system prompts you that a file is scheduled for deletion, and you override the delete (keeping the file in the WASTEBASKET), from that point on, every time you login, you will be prompted that the file is scheduled for deletion.

> There is at present no way to selectively allow the deletion of files scheduled to be deleted. The user must override the deletion and then open the WASTEBASKET and delete individual files and folders if they want selectivity.

If the user tries to delete an opened folder under WASTEBASKET, the message can't nove an open object, close it first appears. After the object is closed, trying to undelete it will generate a message telling you the object already exists in the WASTEBASKET, and you must rename this object to undelete it. FACE believes that this folder originally resided in the WASTEBASKET, and any attempt to undelete it will try to undelete it to the WASTEBASKET. If this situation occurs, use move or copy to get the file out of the WASTEBASKET.

## **FMLI Software Notes**

#### **Using FMLI**

Once FMLI is installed, those who wish to use it should add the line

tput init

to their .profile to ensure that all of the necessary terminfo variables are set.

#### (~\ **Commands**

If an FMLI application initiates a call to a ICON/UXV system command (e.g., action='unix\_cammand'), you will not be able to do other tasks until the command completes. If the ICON/UXV system command takes a considerable amount of time to execute, the application writer may want the command to execute in the background. Since FMLI does not recognize the shell background symbol "&", the *shell* built-in command must be used (e.g., action= 'shell "unix command &" '). The application writer may also wish to explore the co-processing facility  $\mathit{corroc}(1F)$  which establishes a "pipe" between FMLI and another ICON/UXV process.

If the user cancels a goto command that was executed from the command line, the screen labeled keys will display incorrectly until a goto command is completed.

If there is more than one frame on the screen, and you move one of them, and then move the initial object, there is a chance the initial object will lose a column of text. To clean up the frame, execute the *refresh* command.

If you want to define PREV-FRM, NEXT-FRM, PREVPAGE, or NEXTPAGE on the second set of function keys, the labels must be spelled exactly as they are on the first set.

#### **Forms**

FMLI does not validate all of the fields in a form before saving it. FMLI validates the current field whenever its value changes. It also validates the current field when a save operation is performed. If necessary, one can validate all fields as part of the done descriptor, which is always evaluated when the SAVE key is pressed.

#### FACE/FMLI Notes .

Choices for a fonn field can be specified using the *rmenu* descriptor. The value of *rmenu* is a list of items enclosed in brackets. There must be at least one white-space character that separates the brackets from the item list (e.g.,  $m$ enu={ "item 1" "item 2" "item 3" }).

The construct menu={} is illegal syntactically and will cause a core dump. The minimum requirement is  $r = \{ " " ] \}$ .

The *rmenu* descriptor works two ways. If there are three or fewer choices, a different choice will appear in the field each time the CHOICES key is pressed. If there are four or more choices, a menu will be presented and the item selected from it will be placed in the field. You can force a choices menu by the construct menu=OPEN MENU menuname.

There must be at least one active field in a form. If you open a form with only one field defined, and that field cannot be posted because it is inactive or *rows* or *columns* is negative or 0, fmli will core dump.

#### General

The FMLI Interpreter does not use EOF to exit a program. The command *exit* must be invoked. The assumption is that any application will be interactive, and at some point allow the user to select an item that evaluates to this command. Otherwise, the FMLl application will run forever. Specifically, this means you cannot direct the output of a file to fmli.

If a daemon process is started via a shell script that FMLl code invokes, the interpreter will wait for this process until the system clears up zombics. While waiting, the system appears to be locked.

In an FMLl definition a type cast may be used to avoid using the naming convention. The fmli invocation line requires the naming convention for all filenames, because no cast is recognized on the invocation line. For example, within FMLI you may define the *action* descriptor by

action=OPEN MENU myrrenu

which will open the menu called mymenu. FMLI knows this is a menu because the cast MENU is used. On the invocation line this cast cannot be used, so the naming convention must be used instead.

fmli -i initfile -a aliasfile -c commandfile Menu.myrrenu

#### Initialization

If you re-initialize the FMLl application with a new background color, text in the banner line will be shifted one character to the right. To avoid this problem, force the banner to be re-evaluated by including the banner descriptors in the new initialization file.

The *slk\_bar* and *slk\_text* descriptors do not work correctly. The background of the screen labeled keys will be the color defined for *highlight\_bar \_text* and the text on these keys will be the color defined for highlight\_bar.

#### Keystrokes

The alternate keystroke sequence for HOME-DOWN Cfe) is supposed to position the selector on the bottom line of the page currently being displayed in the active frame. Instead, it will always return you to the bottom line of the first page.

The keystroke control-o is supposed to insert a line in a form with a scrollable field or an editable text object. It does, but the cursor stays on the line it was on. Thus, if you don't move the cursor down one line, you will be overwriting an existing line instead of entering text on the new line.

In a multi-page form, the TAB and BACKTAB keys work differently than OOWN-ARROW and UP-ARROW keys, as documented. Pressing the TAB key while at the bottom of a page, will cause the cursor to go to the top of the current page. Pressing BACKTAB at the top of a page, will cause the cursor to go to the bottom of the previous page.

#### Menu

In a menu, if the combined length of the name and description of an item is greater than 76 characters, the next item defined will not be posted.

#### Messages

Backquoted expressions that appear on a line by themselves are evaluated immediately when they are parsed. Thus, if a backquoted expression produces output to the message line, it will appear before the object being parsed is posted. This delay may or may not be significant and depends on the complexity of the object.

When the *checkworld* command is executed, the message line is cleared.

All messages on the MESSAGE LINE arc by default "shortterm", which means they disappear on the first keystroke after they are posted. To force a message to be "permanent", use the *message* option "-p", which will display the message until another one is displayed. When that message clears, the "permanent" message will re-appear. To clear a "permanent" message, use the "-p" option and a null string.

#### Syntax

When creating a new form, menu, or text object, all quotes and backquotes must match. Quoting mismatches may cause the object to never appear, appear incorrectly, or in some circumstances cause fmli to core dump.

#### **Text**

C*.*  -.. *,i*  ·

The SCROLL-OOWN key will display the complete final page of a text object, even if much of it was already visible. The SCROLL-UP key will display the entire first page of a text object, even if most of it was already visible. The action of the SCROLL-OOWN key might be a surprise to the user if they are not also aware that the scroll down icon has disappeared, signaling that they are at the end of the text.

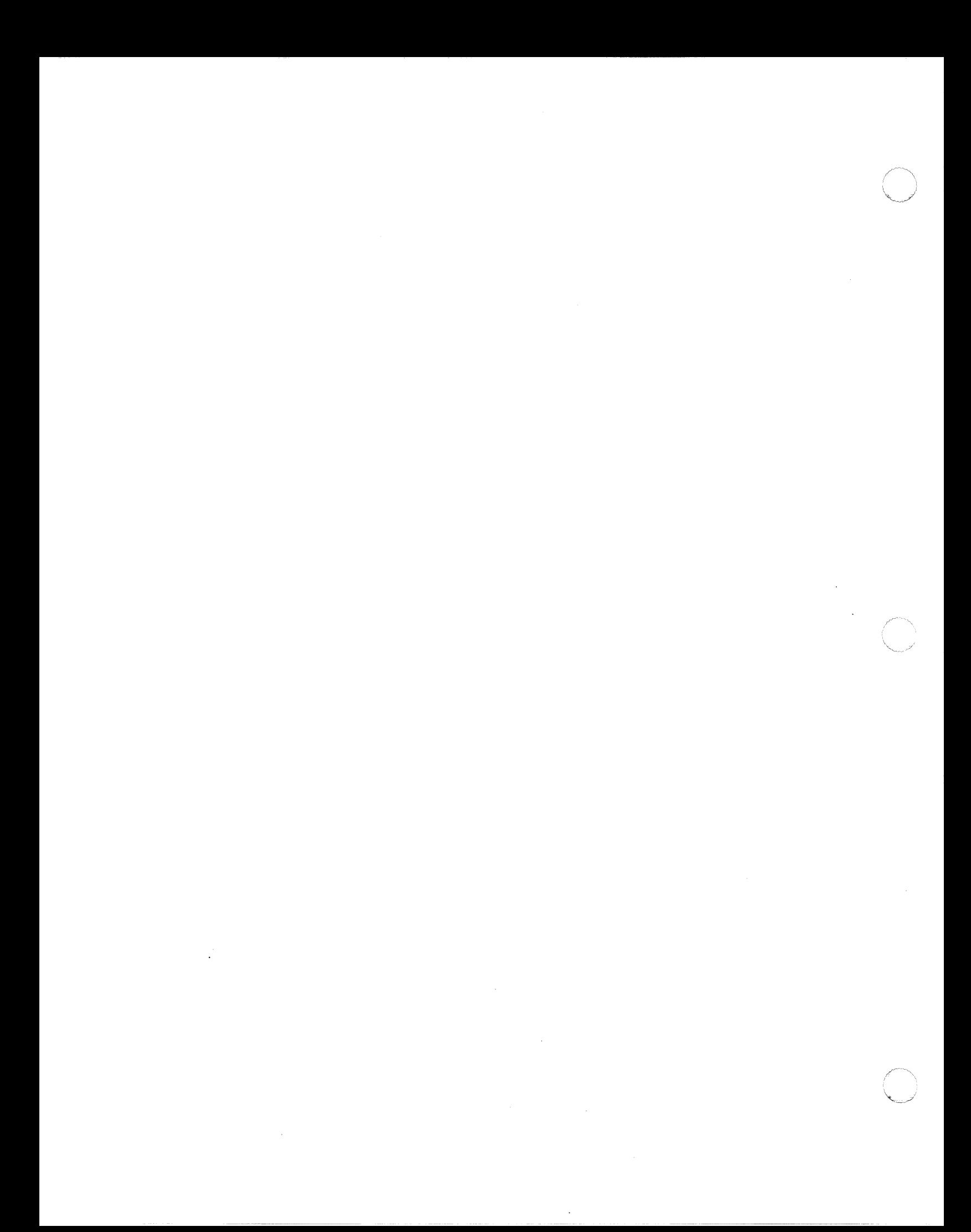

# **Chapter 6: Compatibility Notes**

 $\overline{\mathcal{C}}$ <"/

 $\bigcap$ 

 $\overline{O}$ 

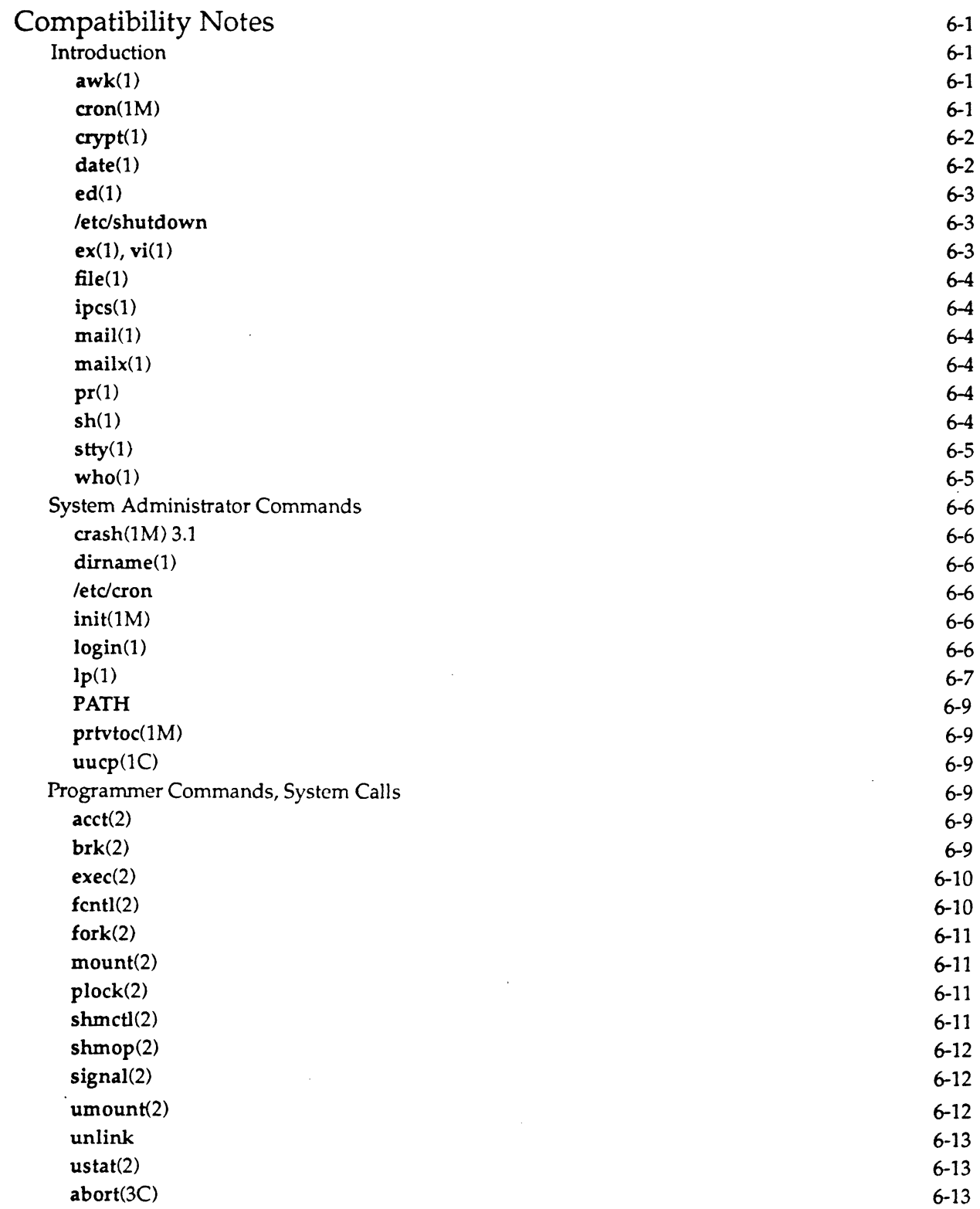

## Chapter 6: Compatibility Notes -

 $\epsilon$ 

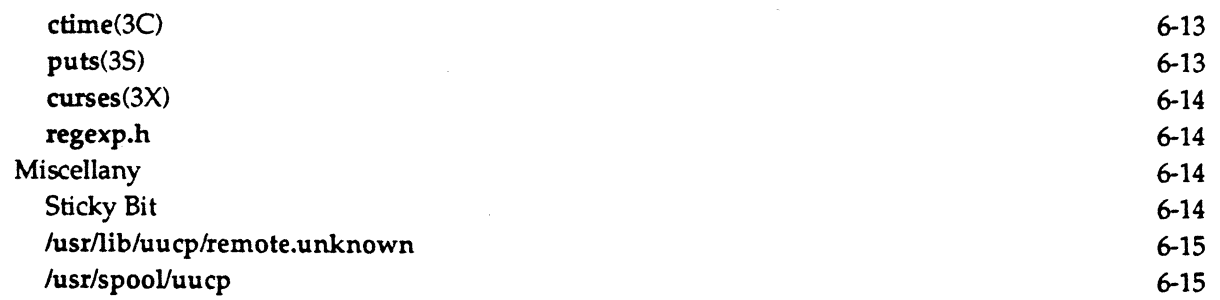

# **Compatibility Notes**

## **Introduction**

By providing ICON /UXV Release 4.00, Sanyo/Icon is continuing its commitment of moving forward by expanding the capabilities of ICON /UXV. Ouring the development of the new ICON-specific features of Release 4.00, a greater level of attention was given to maintaining ICON /UXV compatibility with previous releases of ICON /UXV and with System V standards and practices than ever before. In addition, greater attention has been given to making Berkeley command extensions fully

#### awk(1)

 $\mathbb{C}$ 

These are the known incompatibilities between Release 3.30 awk(oawk) and Release 4.00 awk.

- 1. awk supports new keywords: delete, do, func (and function), and retum. awk programs may now contain user-defined functions.
- 2. awk supports new built-in functions: atan2, cos, sin, rand, srand, gsub, sub, match, close, system.
- 3. nawk supports new pre-defined variables: FNR, ARGC, ARGV, RSTART, RLENGTH.
- 4. The for (i in arrayname) construct may produce array elements in an order different from before, depending on which version of awk you usc.
- 5. The input field separator variable, FS, in awk specifies a regular expression, rather than just a single character. (The third argument to split also behaves this way.) Previously, awk (oawk) only used the first character in the string assigned to the input field separator if the string had more than one character.
- 6. Strings in awk may contain escape sequences like their C counterparts: \b, \f, \n, \r, \t,  $\dota$ ddd. Previously, the  $\ddot{\delta}$  notation was not interpreted. Also, if a backslash was not part of an escape sequence, it was retained in the string. To be consistent with C, backslashes are dropped in awk if they are not part of escape sequences. For example, oawk prints  $\chi$  for the command print"  $\langle c'' \rangle$  and awk prints c.
- 7. The precedence of operators has changed. awk firmly establishes their precedence, which matches C precedence, but which differs from their previous oawk precedence in some cases. Two examples of code that breaks arc:

while (  $n$  /= 10 > 1 ) ... if  $(!"\text{wk}" \text{'} / \text{bwk}/) \dots$ 

The old version of awk (oawk) is provided to avoid compatibility problems.

#### $\text{con}(1M)$

When cron(1M) completes a job, it sometimes sends a mail message to the user. This mail message had been sent by root but will now be sent with the ID of the user who started the cron job.

#### $\text{cron}(1M)$

The *lusrlspoollcron* directory that contains directories for at(1), cron(1M), and crontab(1) jobs will no longer be accessible to users. The directory mode will now be set to 700. If you want to read your own file, you must use crontab -1.

#### Compatibility Notes

#### crypt(1)

The crypt command now takes options that begin with a dash (-), such as -k. These can no longer be given as keys. This change will only affect those who have the Security Administration Utilities package installed on their systems.

#### date(1)

The default timezone for date is now GMT.

Another change affecting date involves the TZ environment variable. Previously, if TZ was unset or null, the timezone used would be EST or EDT. Now the timezone used is GMT. For example,

TZ=' date

now prints

Thu May 1 21:29:08 GMT 1986

instead of

Thu May 1 17:29:08 EDT 1986.

date also recognizes the extended syntax in the TZ environment variable for alternate time zones. This change should not cause problems since the old syntax continues to be recognized. The changes involving the TZ environment variable occur because the date command uses the new cftime(3C) function to compute the date and time. The cpio(1),  $ls(1)$ , mount(1M), pr(1), and vi(1) commands also use cftime, and their functionality in displaying times is affected by the TZ environment variable in the same manner.

#### 6-2 RELEASE NOTES
# $date(1)$

c

date(1) has been changed to take into account the new date for Daylight Savings Time.

# ed(1)

The ed command now defaults to using the *lusr/tmp* directory to hold temporary files, instead of /tmp.

This change does not apply to the  $vi(1)$  or  $ex(1)$  programs.

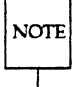

You do not need to take any special action to use ed in single-user mode if the */usr* file system is not mounted. When ed cannot put its temporary file in /usr/tmp, it tries /tmp instead.

# /etc/shutdown

Previously, letc/shutdown was mode 775. However, because only root can perform shutdowns, in this release of ICON/UXV the mode has been changed to 755.

# $ex(1), vi(1)$

The structure of the /usr/preserve directory used by vi and ex has changed.

Instead of an editing session being saved as a file directly under the *"/usr/preserve'* directory, it is saved in a subdirectory with the name of the user whose session is saved. Only the same user can access the contents of the subdirectory.

In general you will not be able to recover a vi or ex session preserved before the upgrade to ICON /UXV Release 4.00. All sessions should have been recovered before upgrading.

# eX(1), vi(1)

The ex and vi commands now exit with a return code equal to the number of errors encountered during the editing session. Before Release 4.00, no specified return code was used if errors were encountered.

Because all return codes must be between 0 and 255, if more than 255 errors are encountered the return code will not be accurate. If an integral multiple of 256 errors are found, then ex and vi exit with a zero return code.

# eX(1), vi(1)

 $\bigcap$ 

The ex and vi commands no longer set the eighth bit in the characters of the % expansion of the current filename.

When the percent sign  $(\%)$  is used in a shell escape from ex or vi via the exclamation mark (!), the % is replaced with the name of the file being edited. Previously, each character in this replacement had the eighth bit set to 1 to quote it; now the eighth bit is left alone.

Generally, you can use older versions of the ex or vi commands on Release 4.00, but you cannot use the percent sign in a shell escape via the exclamation mark, even if the file being edited has no special characters in it.

#### Compatibility Notes

### $file(1)$

Additions to the file command's list of file types (found in the system file /etc/magic) make the command incompatible with an older /etc/magic.

# ipcs(1)

The ipcs(1) command is distributed with the setgid mode bit turned on and the group of the file set to a privileged ID. This implementation allows a user to open and read privileged system files to obtain ipcs information. However, if a user specifics the  $-C$  or  $-N$  option, the user and group IDs of the process are reset to the user invoking the ipcs(1) command.

### mail(1)

The following special characters are not valid in the mail forwarding line:

 $\langle$ ; & | ^ < > () <CR>

If one of these special characters is encountered in the "forward to" line, the mail will be returned to the sender with the message

invalid address

#### mailx(1)

mailx changes the modification time of your mailbox (/usr/mail/login so that the time stamp on the mailbox selects the last time new mail arrived, not the last time the mailbox was accessed and changed. In previous releases, the modification time was the last time the mailbox was accessed and changed.

#### mailx(1)

The sendmail variable that contains the delivery agent (by default, rmail) will no longer have the group ID set to mail. Instead, the program will have the group lD set to the effective group ID of the user who invokes mailx(1).

#### pr(1)

The pr command now correctly interprets the combined options -m -k as an error, where before one option would be ignored

Shell scripts that took advantage of the earlier fault in the pr command must be changed to use the correct option, invoking the ipcs(1) command.

# sh(1)

A trailing colon in the shell PATH variable causes the current directory to be included in command searches. Previously, a trailing colon was ignored.

## sh(1)

The test and [...] commands now use the effective user and group IDs instead of the real IDs (as previously), to determine permissible file access.

The only way to invoke the test command with different effective and real IDs is to invoke the command, or a shell script containing it, from a compiled program that has the set user (group) ID on execution permission. Otherwise, the effective IDs are the same as the real IDs, and this change will have no effect. If your program relies on the test operators to behave as they did previously, which is to have test use the real user and group IDs, you should change it to use the setuid(2) or setgid(2) system calls to set the effective ID to the real ID before invoking the test command or shell script.

# sh(1)

The shell no longer treats the eighth bit in the characters of a command line argument specially; it also no longer strips the eighth bit from the characters of an error message.

If you have any program that sets the eighth bit of characters, it should be changed. You should use one of the standard shell quoting mechanisms, such as the backslash, instead of setting the eighth bit.

#### sh(1) 3.1

The shell type command displays backslashes before each character that was quoted initially.

This change is a result of the change described above, where the eighth bit is no longer used by the shell to quote characters.

#### sh(1)

The result of a parameter substitution in a command like

Is  $"\$(a:=xyz \ abc) \ lmap"$ 

is now correct.

In general, the parameter substitution

\${ parameter:=word }

when used inside double quotes and when the *word* contains spaces, now works correctly. If you have programs that rely on the previous incorrect behavior, you should change them to reflect the correct behavior.

#### stty(1)

stty -tabs, which expands tabs to spaces, does not work with 8-bit characters. This is due to the fact that the terminal driver does not recognize 8-bit characters, so when it expands tabs to spaces, it generates an extra space for every 8-bit character preceding the tab character. For example: if x is an 8-bit character, the output of

echo 'xx\ta'

would be:

>or a (2 extra spaces)

instead of:

>or a

For terminals that understand tabs properly, the following command should be executed:

stty tabs

#### who(1)

 $\bigcap$ .<br>''. . . . . .

The who -q command now lists login names in space padded fields of equal size and no longer sorts entries.

If you have any programs that process the output of the who -q command, you should inspect them to see if they will still work with the new form of the output.

# **System Administrator Commands**

# dimame(1)

The dirname command now properly parses the names */I* and / */anything/ .* 

Previous to Release 4.00, the dimame command would return a dot (.) if given the argument */I* or *I/anything/.* Now it correctly returns a slash, *I.* 

You should change any shell scripts that rely on the previous incorrect behavior of the dirname command to reflect the correct operation.

## /etc/cron

The owner of *letcieron* has been changed from bin to root, and the mode has been changed from 544 to 500.

# init(1M)

The init command now reads an environment file when it first begins to run. It uses the contents of that file to retrieve default environment variable settings, and it passes these settings into the environment of all processes it spawns.

The init command now reads the file /etc/TIMEZONE to retrieve the TZ environment variable setting for the system it is running on. The retrieved TZ value, as well as a default PATH value, is then passed into the environment of every process spawned by init. Formerly, the only environment information passed to processes spawned by init was a value for PATH; all other environment variables were left uninitialized. Now, up to five environment variables can be specified in the /etc/TIMEZONE file. This provides the ability to specify system-wide default values for environment variables, including values that may be useful for international systems, such as default character sets.

#### login(1)

If you have installed the new security features on your system to discourage intruders, note that the encrypted password and password aging information formerly found in *letcipasswd* has been moved to letcishadow. This file is readable only by its owner, and its owner is the same as the owner of *letcipasswd*  (root, by default). Users and administrators will still be able to change their passwords using the **passwd**(1) command. However, administrators must use the **passmgmt** $(M)$  command to change other fields in letc/passwd.

Password and aging information is initially moved from *letcipasswd* to letc/shadow by running a new program, pwconv(1M). This program can only be executed by the superuser.

If you have an application or program that writes password and/or aging information into **/etc/passwd, the program should be modified so that it uses passmgmt(1M) and passwd(1) to edit the** password files. Until this modification can be made, the administrator with superuser privilege will have to run  $pwconv(1M)$  each time this program adds password information to /etc/passwd.

For more information about these changes, please see the "Security Notes" earlier in these *Release Notes.* Also see passwd(1)in the *Users Reference Manual, and* passmgmt(lM), pwconv(lM), and pwunconv(lM) in the *System Administrator's Reference Manual.* 

> $\sim$   $\sim$   $\sim$ ( I ~~...7,,:

# $lp(1)$

 $\mathbb C$ 

 $\overline{\mathbf{C}}$ ,/

You cannot change the status of printers or queues without the print service running (/usr/lib/lpsched).

The following commands will not work if the print service is not running:

#### enable disable /usr/lib/accept /usr/lib/reject /usr/lib/lpmove

The LP print service has been enhanced to allow all administrative commands to be run while the print service is running. This makes it easier to use the system and makes the system more responsive to changes and status requests. However, the enhancements give the responsibility for managing the system status to the background program, lusr/lib/lpsched, which must be running if printer or queue changes are to be made.

A related issue is that the lpstat command will not give a complete status report if the print service is not running.

To make changes (such as adding a printer), you no longer have to shut down the print service. Therefore you should leave the print service running. If it is currently not running, you can start it by entering the following command while logged in as root or lp:

#### \$ lusr/lib/lpsched

## $lp(1)$

Several 1p -0 options have been standardized in the Release 4.00 LP print service. A new, standard  $\sim$ model has been introduced.

With the introduction of the new, standard model interface for printers, it is possible to provide uniform support for additional printing features, such as setting line and character pitches, page size, character sets, and optional banner page. These features will work on most printers that have been defined in the terminfo database. To allow custom interfaces to be upgraded fairly easily, and yet minimize the impact on existing software, most of these features are accessed through the -0 *options* of the lp command.

This change will be a problem only if you have custom interface programs, and only if these programs make use of the following options or environment variables:

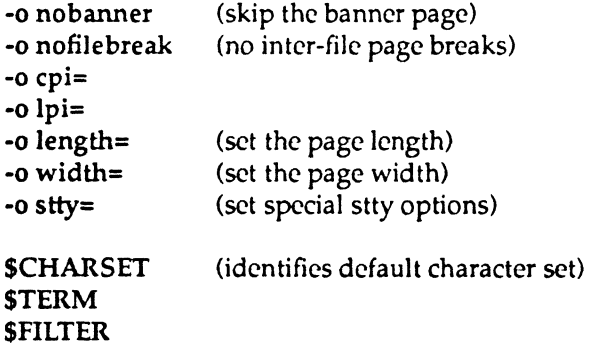

Also, if you have a model called "standard," it will be overwritten by the installed model.

If you have a custom interface that also uses these options or environment variables, see if the use is consistent with the standard use. If not, you should change the interface to use different option or variable names.

# lp(1)

The Ipmove command no longer changes the request 10.

In previous releases, when an Ip request was moved to a new destination with the /usr/lib/lpmove command, the request ID was changed to reflect the new destination. For example, a request submitted for the printer  $lp1$  might get the request ID  $lp1-43$ . Then if the request was moved to the printer  $lp2$ , it would get the new ID of *lp2-43*. In this release this is no longer true: the request ID remains the same for the life of the request.

This change was made to minimize the impact on users; now users can use the original request 10 to track the progress of their print request. You should check for shell scripts that depend on the old behavior of the Ipmove command, and fix them to reflect the new behavior.

### $lp(1)$

In this release, if a print request is submitted via RFS from a remote machine, the name of the user (as he or she is identified on the remote machine) is displayed on the banner page, preceded by the name of the remote machine, as in *machine!login*.

This change should affect only custom interface programs (models) that expect the user name argument to consist only of a single name, as it did in previous releases. Check your custom scripts, and change them to allow an optional machine name prefix to the name.

### $lp(1)$

In this release the Ip spooling directory structure has changed; many files have been moved and the. formats have been changed.

The *System Administrator's Guide* (Chapter 7), has a section that lists the spooling directory structure. Printer and class configuration information, including the directory containing the interface scripts, have been moved to a subdirectory admins/lp. The model directory has not been changed, nor has the default destination file. The logs directory has been split into a logs directory at the top level and one at the admins/lp level. The content of the logs directory is completely different.

If you have scripts that depend on the structure of the spooling directory, it is likely they will have to be changed. Scripts that examine the logs will also have to be changed. The *System Administrator's Guide*  details the layout of the request logs. Scripts that determine the names of the printers should look in:

#### lusrispoolllp/adminsllp/printers

or, preferably, use the Ipstat -p command.

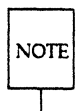

Note that a default crontab entry is supplied that will age the logs and clean out old logs. You may not need to update an old script if the new crontab entry is sufficient.

#### $lp(1)$

The printer interface scripts are invoked under the user 10 and group 10 of the user who submitted the request.

Previously, the interface scripts that control the printers were invoked under the Ip user ID. This allowed these scripts to access LP files not generally accessible, but prevented the interface script from accessing protected user files, so that they could not be printed. Now the scripts are run under the user and group IDs of the user who submitted the request, so that the same set of files accessible to the user can be accessed (and printed) by the interface program.

# 6-8 RELEASE NOTES

A notable inclusion here is the root 10; if a request is submitted by the root user (or an alias such as sysadm), the interface program is run with root (superuser) permissions.

If you have custom interface scripts that depend on being run under the Ip user ID, they will have to be changed. A typical problem would be a script that calls the disable command when a printer fault occurs; if the disable command is not being made available to regular users, this will fail. (Such scripts should be changed, anyway: they should not use the disable command, but should instead submit a fault message to the print service so it can alert the adminstrator.) The administrator who adds the scripts should have superuser permission.

# PATH

The default PATH environment variable for root no longer searches the current directory.

## prtvtoc(1M)

The output of the prtvtoc command has been enhanced.

Previously, privise showed the mount directory only if it was found in /etc/fstab. It now shows the current mount point for each mounted partition by looking in *letdmnttab* first. Also, prtvtoc now prints the number of sectors per cylinder and the end sector number of each partition.

# uucp(1C)

System names must not contain unprintable characters or any of these special characters:

 $\prime$ ;  $\&$   $| \uparrow$  < > ( ) < CR> <TAB> <SPACE>

The uuxqt daemon will not perform remote execution requests for systems whose names contain any of these characters.

# **Programmer Commands, System Calls**

### acct(2)

(

The acct system call now sets errno to EACCESS when given an argument that is a directory instead of a file. (Previously, acct set ermo to EISDIR in this situation.

# brk(2)

If allocating memory causes a deadlock, the brk system call fails, setting ermo to EAGAIN.

In previous releases it was possible for the ICON/UXV system to become deadlocked if free swap space or free main memory were not available. When a deadlock occurred, you could not "swap in" a runnable process because there was no room in main memory. It was also impossible to "swap out" a process to free the needed main memory because there was no room in the swap area. While rare, this situation occurred often enough to require adding checks in Release 2.1 to prevent it.

Several system calls now fail and set ermo to indicate that a deadlock might have occurred. Figure 2-1 shows which system calls have been changed and what value is given to ermo for each.

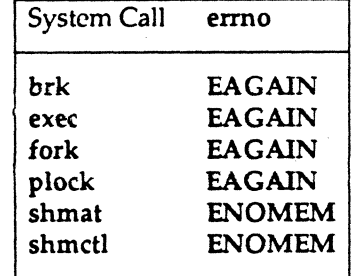

 $\begin{pmatrix} 1 \\ -1 \end{pmatrix}$ 

o

Figure 6-1: Deadlock Detecting System Calls

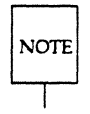

Note that this new behavior should occur only when the system has nearly exhausted its memory capacity. If it occurs often, you should consider adding more main memory or increasing the size of the swap space.

# exec(2)

If an a.out has been built and contains unresolved external references (for example, the F \_EXEC flag 'is not set in the file header), exec(2) fails with ermo set to ENOEXEC.

#### exec(2)

If allocating memory causes a deadlock, the exec system call can fail, setting ermo to EAGAIN.

See discussion of deadlock detection in brk(2).

# exec(2)

The exec system call no longer checks the F\_EXEC bit in the a.out file header flags of a program before attempting to execute the program.

This change affects only those programs that were produced using the -r option in the ld program (also available through the cc program.) Such programs are often still executable, so the new behavior allows you to run them. Previously, the exec system call would fail with errno set to ENOEXEC.

## fcnt1(2)

The flock structure returned with the F\_GETLK command of the fcntl system call has been changed. The  $l$ -pid element has been changed from type int to type short, and a new element,  $l$ -sysid of type short, has been added.

This change was made to accommodate cases where a file or record lock has been set by a process on a remote computer. The new structure now uniquely identifies a process.

Programs compiled under Release 3.3x that usc record locking will have to be recompiled because 1\_sysid, which occupies the space that used to be the high order 16 bits of the (old Release 3.34 32-bit) PID, can be non-zero for remote locks. This will cause problems if the application tries to kill that PID.

# fcntl(2)

The fentl system call, on a file or record lock request, now sets errno to ENOLCK when the system runs out of lock resources, instead of setting it to ENOSPC or EMFILE, as before.

This change will affect only programs that currently check for ENOSPC or EMFILE to learn if the system has run out of lock resources.

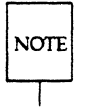

Note that the effect will be seen only when you run the program and other programs have used up all the available locks.

### fork(2)

The fork system call now has additional reasons for failing, but it still sets errno to EAGAIN in these cases.

This should not affect a program's attempt to catch cases where the fork system call fails because the same errno value is used. You should recognize, however, that the new paging system introduces new ways for fork to fail when system resources arc running low.

# mount(2)

The mount system call now correctly fails, with ermo set to ENOTDIR, on an attempt to mount a special file on itself.

# mount(2)

 $\bullet$ 

The mount system call now fails and sets errno to EINVAL if the file system's type is not recognized or if the mflag (previously rwflag) argument is not correct.

# plock(2)

If locking a process results in a memory deadlock, the plock system call fails, setting ermo to EAGAIN.

See the discussion of deadlock detection under the brk(2) section above.

# shmctl(2)

If locking the shared memory region causes a deadlock, the shmctl system call now fails, setting ermo to ENOMEM. For example, the following will fail if the attempt to lock the shared memory segment, identified by *shmid,* causes a deadlock:

shmctl(shmid, SHM\_LOCK)

See the discussion of deadlock detection under the brk(2) section above.

## shmctl(2)

The shmctl system call ignores an attempt to unlock a shared memory segment that is already unlocked, instead of failing, as before.

This change is not likely to cause a problem unless a program deliberately tries unlocking a shared memory segment without knowing if the segment is already locked in memory. If such a program looks for the EINVAL error return to indicate that the unlock attempt was not needed, it will no longer work as expected..

#### Compatibility Notes

## shmop(2)

If there is not enough memory to allocate page tables or if attaching the shared segment causes a deadlock, the shmat system call may fail, setting errno to ENOMEM.

The unavailability of additional memory for tables nceded to manage the separate pages of the shared segment, or the possibility of a memory deadlock, may also cause the system call to fail. For a discussion of deadlock detection, see brk(2) above.

#### shmop(2)

The shmat system call now allows text as well as data segments to be shared.

Previously, a shared memory segment could only be attached to an address in the data segment of a process. With Release 4.00.0, a shared memory segment can be attached to any address in a process.

#### signal(2)

The signal system call now returns a pointer to a function of type void instead of a pointer to a function of type int, as before.

This change was made to bring ICON /UXV closer to conforming with the IEEE standard on the UNIX operating system. Since the function to which the return value of the signal system call points does not itself return a value, void is its correct type, not int.

#### signal(2)

The signal SIGIOT is being phased out to be replaced with the signal SIGABRT.

This change was made to bring lCON/UXV closer to conforming with the IEEE standard on the UNIX operating system.

Currently, both names are supported so source code is compatible. In the future the name SIGIOT will no longer be supported, so you should start changing your source code now. However, the value of SIGIOT and the value of SIGABRT are the same, which means that all compiled programs, including application packages you may have purchased, will continue to work, even in the future. For example, the abort(3c) library routine is now described as issuing the SIGABRT signal instead of the SIGIOT signal as before. You should therefore write new source code to expect the SIGABRT signal. However, since the values are the same, a program previously compiled to expect the SIGIOT signal from abort will continue to work when linked with the new abort routine.

#### signal(2)

The signal system call may fail, setting errno to EINVAL, if the *tunc* argument is invalid.

Previously the signal system caJl did not check its second argument, *func,* to ensure that it was one of SIG\_OFL, SIG\_IGN, or a valid function address.

#### umount(2)

On an attempt to unmount a special device whose major and minor numbers do not exist, the umount system call now sets ermo to EINVAL instead of ENXIO.

There should not be many programs affected by this change, since special devices are usually mounted and unmounted using the mount( $1M$ ) and umount( $1M$ ) shell commands. You should see if any of your programs that use the umount(2) system call check ermo for the value ENXIO when the system call fails. Any that check for ENXIO should be changed to check for EINVAL.

# umount(2)

For umount, EBUSY is now returned if the device of the file system to be unmounted is the default pipe device.

The default pipe device is that section of hard disk used for unnamed pipes. If it is overridden and placed in a section of disk belonging to a file system that can be unmounted (for example, /usr), and you attempt to unmount that file system, the unmount will fail with the above error.

## unlink

The unlink command fails without issuing an error message when you use it to unlink a busy text file.

## ustat(2)

A new error return has been added. If the root inode of the mounted file system that you are doing the ustat on is NULL, ENOENT is set.

#### abort(3C)

The abort routine now issues the SIGABRT signal instead of the SIGIOT signal.

See signal(2) in the section on system calls.

## abort{3C}

The abort routine no longer closes files when the SIGABRT (previously SIGIOT) signal is being caught or ignored. Previously, the abort routine would close all open files before issuing the SIGIOT signal that would normally cause the program to halt. If, however, the program had arranged to trap or ignore the SIGIOT Signal, it would have to reopen the closed files before continuing.

With Release 4.00 the abort routine closes the files only if the program will halt on receiving the SIGABRT signal (which has the same value as the SIGIOT signal).

If you have a program that used the abort routine and trapped or ignored the SIGIOT signal, you should check to see if the new action by abort of keeping files open causes a problem.

#### ctime{3C)

The types of the argument clock in the ctime, gmtime, and local time routines have been changed from "pointer to long" to "pointer to time\_t." This is another change made to bring ICON/UXV closer to conforming with the IEEE standard on the UNIX operating system.

No source code changes are required for Release 4.00, but you should start changing source code now to ensure compatibility with future ICON/UXV releases. All previously compiled programs and application packages that use these routines will still work with this release.

## puts(3S)

The fputs and puts routines now correctly return EOF if the attempt fails, instead of zero as before.

H you have a program that checks for a zero return from puts or fputs to indicate a write error, you should change it to check for EOF.

#### Compatibility Notes

## curses(3X)

To use the new curses features, use the Release 4.00 version of curses. You can link applications with object files based on Release *3.3x* curses/terminfo with a Release 4.00 libcurses.a library; however, you cannot link applications with object files based on Release 4.00 curses/terminfo with the Release *3.3x*  libcurses.a library.

 $\bigcirc$ 

#### curses{3X)

cur\_set no longer tries to simulate cursor modes that are undefined for the terminal being used.

#### curses{3X)

To maintain object mode compatibility with prior releases of libcurses, all calls to new term and initscr must appear in the .o that was compiled in the earliest release.

#### curses{3X)

The terminal continues operating in 7-bit or 8-bit mode depending on the state of the environment when it is invoked. In Release 4.00.0 each window always began in 7-bit mode and was changed to 8-bit mode by calling meta(win, TRUE).

#### curses{3X)

In Release 4.00 pechochar( ) has two problems:

- 1. pechochar( ) does not recognize a wmove( )
- 2. pechochar() does not update the cursor position

You should use waddch() followed by prefresh() instead of pechochar().

#### regexp.h

regexp.h has been changed to allow for nested subexpressions.

If a regular expression has one or more occurrences of \( and no occurrences of \), the function *compile* will return with the statement ERROR( 42) meaning  $\lambda$ (,  $\lambda$ ) imbalance. Before, a check for matching parentheses was made only when a right parenthesis was encountered.

The change to allow nested subexpressions should not cause any problems. It is unlikely that someone would type in a regular expression with one or more instances of \( and no occurrences of \). Also, if one tried to reference an unbalanced subexpression with \number, grep and other commands would complain with a digit out of range message. If one tried to reference an unbalanced subexpression in a substitution replacement pattern in ed and sed, a null string would be substituted for the subexpression.

# **Miscellany**

#### Sticky Bit

Added to this release is the new functionality of the sticky bit being settable by a user on a directory. If a directory is writable and the sticky bit is on, a user can remove a file in that directory only if one or more of the following is true:

1. the user owns the file

- 2. the user owns the directory
- 3. the file is writable by the user
- 4. the user is the superuser

In previous releases of ICON/UXV, the sticky bit had meaning only on files.

For information on how to set the sticky bit, sec chmod(1) in the *User's Reference Manual.* 

As part of this new feature, the public directories /tmp and /usr/tmp now have the sticky bit set. To remove a file or a directory in these publically readable and writable directories, the above rules apply. Formerly, anyone could remove any file or directory in /tmp and /usr/tmp.

#### lusr/lib/uucp/remote. unknown

The Basic Networking Utilities remote.unknown file has been changed from a shell script to a C Language executable program. When an unknown machine starts a conversation with the local machine, remote.unknown logs the conversation attempt. For more information on this file, see Procedure 9.3 in the *System Administrator's Guide.* 

#### /usr/spool/uucp

Except for root, users will no longer be able to write in the /usr/spool/uucp directory or any directories under it. The directory mode will now be set to 755.

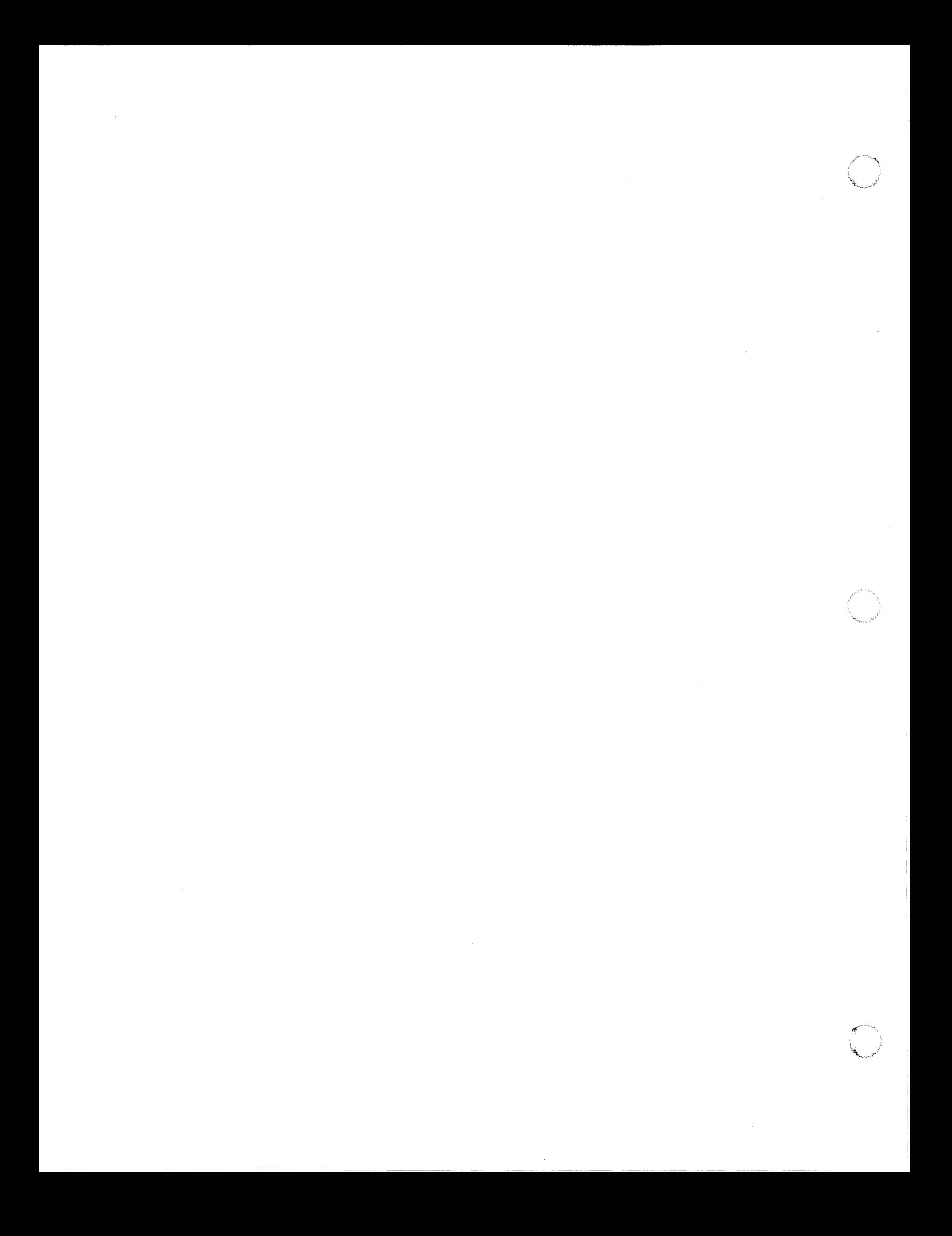

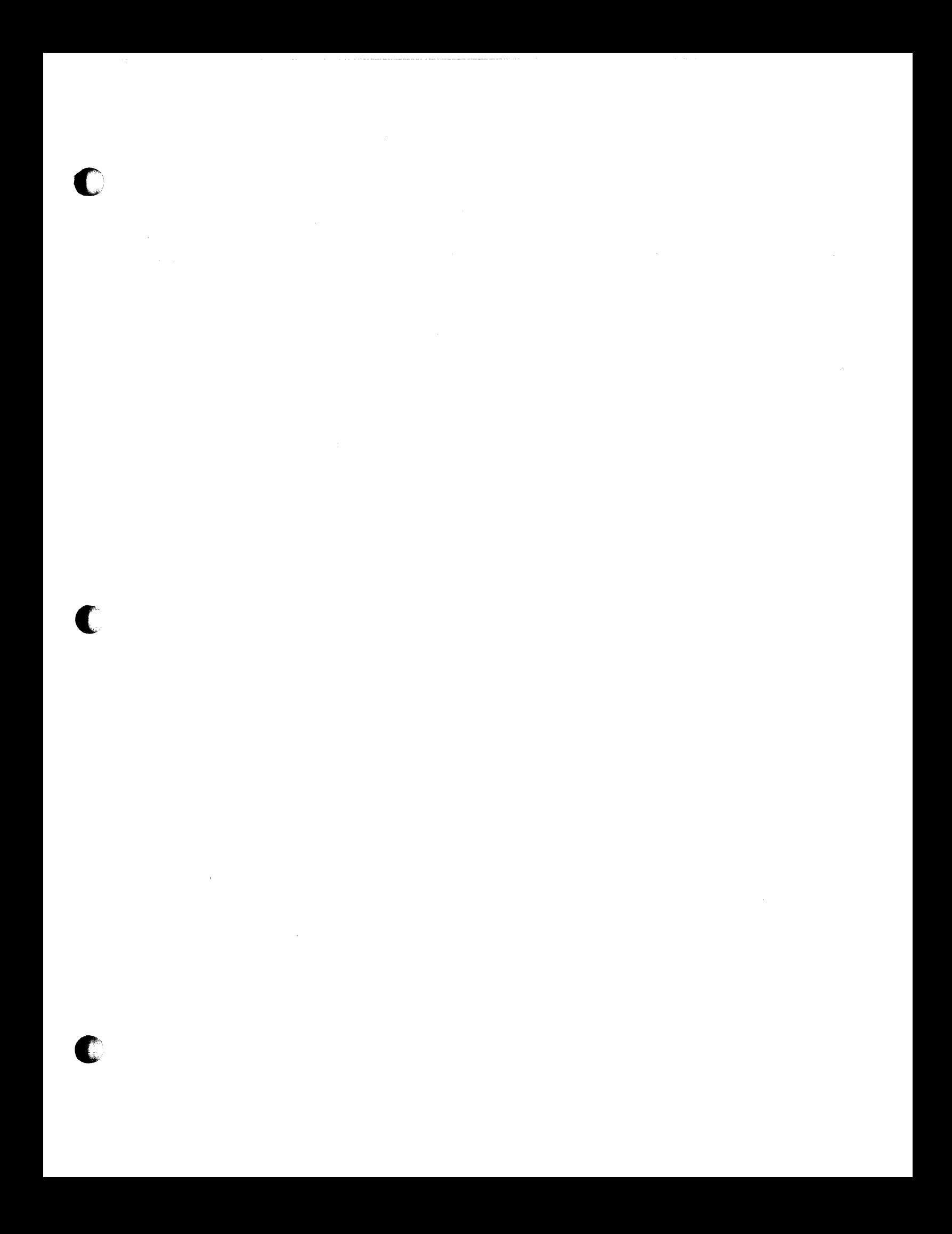

@ Copyright 1990 Icon International, Inc. dba Sanyo/lcon All Rights Reserved Worldwide

# **ICON/UXV 4.00 Release Notes for M68k·based ICON Computers**

 $\bigcirc$